# **BAB 4 HASIL PENELITIAN**

#### **4.1 TAHAP** *EMPHATIZE*

Pada tahap *emphatize* merupakan tahap pendekatan untuk memahami dan mengidentifikasikan masalah dan tantangan yang sedang dihadapi oleh BPJS Ketenagakerjaan Cabang Yogyakarta. Pada tahap ini peneliti telah melakukan studi literatur, wawancara dan observasi dengan pengguna inventaris untuk perancangan antarmuka sistem informasi *inventory*. Berikut ini penjelasan dari tahapan *emphatize*:

#### **4.1.1 Studi Literatur**

Pada tahap ini, dilakukan studi literatur dengan cara menggali informasi dari buku, jurnal, dan referensi lain yang berhubungan dengan penelitian yang menggunakan metode *design thinking*, peneliti memperoleh pemahaman dan penjelasan mengenai teori-teori yang telah dijelaskan dalam BAB II, yang meliputi metode *design thinking*, antarmuka pengguna *(User Interface),* dan pengalaman pengguna *(User Experience).* **Example 1.1 Studi Literatur**<br>
Pada tahap ini, dilakukan studi literatur deng<br>
ku, jurnal, dan referensi lain yang berhubu<br>
enggunakan metode *design thinking*, peneliti<br>
njelasan mengenai teori-teori yang telah dijelaska<br> enagakerjaan Cabang Yogyakarta. Pada tahap ini peneliti telah melakukar tatur, wawancara dan observasi dengan pengguna inventaris untuk perar<br>
I Studi Literatur<br>
Pada tahap ini, dilakukan studi literatur dengan cara mengga

### **4.1.2 Wawancara**

Dalam tahap ini, peneliti telah melakukan serangkaian wawancara dengan pengguna inventaris di BPJS Ketenagakerjaan cabang Yogyakarta untuk memperoleh informasi mengenai kebutuhan pengguna inventaris. Wawancara telah dilakukan dengan Bapak Ardan, pengguna inventaris, serta beberapa karyawan BPJS ketenagakerjaan cabang Yogyakarta. mal, dan reterensi lain yang berhubungan<br>
ikan metode *design thinking*, peneliti mem<br>
imengenai teori-teori yang telah dijelaskan dal<br> *esign thinking*, antarmuka pengguna (*User In*<br>
(*User Experience*).<br> **awancara**<br>
ila

Hasil yang di peroleh peneliti setelah melakukan proses wawancara telah dirangkum sebagai berikut:

> 1. Pengelolaan inventaris barang aset di BPJS Ketenagakerjaan sudah menggunakan sistem bit.do. Akan tetapi sistem bit.do hanya bisa mencatat barang masuk.

- 2. Pengelolaan inventaris barang ATK (Alat Tulis Kantor) masih menggunakan pencatatan melalui google spreadsheet.
- 3. Penggunaan google spreadsheet untuk pencatatan inventaris barang ATK memakan waktu yang cukup lama dalam pembuatan laporan.
- 4. Pengguna inventaris menginginkan adanya fitur otomatis yang dapat mencatat barang ATK yang masuk dan keluar secara otomatis.
- 5. Pengguna inventaris menjadi pengguna utama.

### *4.1.3 Observasi*

| 4.1.3 | <b>Observasi</b>                                                                                                    |                                                                                                    |                                                                                                    |
|-------|----------------------------------------------------------------------------------------------------|----------------------------------------------------------------------------------------------------|----------------------------------------------------------------------------------------------------|
|       |                                                                                                    |                                                                                                    | Pada tahap ini peneliti mengamati pengguna inventaris barang ATK secara                                                                                                    |
|       |                                                                                                    |                                                                                                    | langsung yang terjadi di BPJS ketenagakerjaan Cabang Yogyakarta sehingga peneliti                                                                                           |
|       |                                                                                                    |                                                                                                    | dapat memahami penggunaan inventaris barang ATK pada saat ini. Observasi juga                                                                                               |
|       |                                                                                                    | digunakan untuk mendapatkan data dan informasi yang bersifat nyata.                                                                                                    |                                                                                                    |
|       |                                                                                                    |                                                                                                    | Setelah melakukan wawancara dan observasi peneliti melakukan analisis                                                                                                    |
|       |                                                                                                    |                                                                                                    | Strength, Weakness, Opportunities, Threats (SWOT) untuk Pengguna inventaris di                                                                                              |
|       | BPJS Ketenagakerjaan Cabang Yogyakarta.                                                                                                    |                                                                                                    |                                                                                                    |
|       | Analisis SWOT                                                                                                    | Strenght (S)<br>Ada keinginan dari pegawai<br>untuk meningkatkan kualitas<br>layanan<br>• Kepala kantor cabang, manager<br>dan karyawan menguasai<br>teknologi komputerisasi | Weakness (W)<br>• Pencatatan laporan inventaris<br>masih manual<br>• Belum memiliki sistem informasi<br>inventaris                                                          |
|       | Opportunities (O)<br>• Adanya teknologi informasi<br>yang dapat dimanfaatkan dalam<br>pengelolaan dan pelaporan<br>inventaris                       | Strategi (S-O)<br>• Membuat sistem untuk<br>pengelolaan dan pelaporan<br>inventaris                                                                                          | Strategi (W-O)<br>• Mulai beralih menggunakan<br>sistem informasi inventaris agar<br>pengelolaan dan pelaporan<br>inventaris dapat diakses lebih<br>cepat ketika dibutuhkan |
|       | Threats (T)<br>• Terdapat kesalahan dalam<br>pencatatan laporan inventaris,<br>sehingga meghambat proses<br>pengelolaan dan pelaporan<br>inventaris | Strategi (S-T)<br>• Beralih menggunakan sistem<br>informasi inventaris untuk<br>meminimalisir kesalahan<br>pencatatan inventaris                                             | Strategi (S-T)<br>• Otomatisasi penggeloaan<br>inventaris<br>• Otomatisasi pelaporan<br>inventaris                                                                          |

Gambar 4.1 Analisis SWOT

Berdasarkan SWOT yang terdapat pada (Gambar 4.1) peneliti memfokuskan pada strategi (W-O) untuk menentukan langkah strategis kedepannya yaitu :

- 1. Membuat sistem yang bisa mengelola keluar masuk barang.
- 2. Membuat sistem yang bisa membuat laporan stok, laporan barang masuk dan laporan barang keluar.
- 3. Tampilan sistem yang mudah digunakan.
- 4. Fitur yang ada di dalam sistem inventory sesuai dengan kebutuhan pengguna inventaris.

Namun karena dalam perancangan sistem informasi *inventory* terdapat tahapan perancangan antarmuka, *server* dan *database*. Maka sebagai langkah awal dalam pengembangan sistem informasi *inventory* di buatlah perancangan antarmuka sistem informasi *inventory* pada BPJS Ketenagakerjaan cabang Yogyakarta untuk mempermudah pengguna inventaris dalam menjalakan pengelolaan inventaris.

#### **4.2 TAHAP** *DEFINE*

Pada tahap *define*, dilakukan pendefinisian yang lebih jelas terhadap permasalahan berdasarkan hasil wawancara dengan pengguna inventaris yang telah dilakukan pada tahap sebelumnya. Setiap permasalahan yang teridentifikasi selama tahap *emphatize* akan diusahakan untuk dicari solusinya. Untuk mengetahui permasalahan tersebut digunakanlah *User persona, Use Case Diagram dan Task Interaction Models*.  **PEPUSTAKAAN** 4. Fitur yang ada di dalam sistem inventory sesuai dengan kel<br>
pengguna inventaris.<br>
Namun karena dalam perancangan sistem informasi *inventory*<br>
ipan perancangan antarmuka, *server* dan *database*. Maka sebagai langk<br>
mpe udah pengguna inventaris dalam menjalakan pe<br> **IAP DEFINE**<br>
da tahap *define*, dilakukan pendefinisian ya<br>
han berdasarkan hasil wawancara dengan peng<br>
pada tahap sebelumnya. Setiap permasalahan y<br>
phatize akan diusahakan

#### *4.2.1 User Persona*

User persona adalah representasi fiktif dari karakteristik, kebutuhan, dan perilaku pengguna yang diidentifikasi dalam proses desain. Persona ini dibuat berdasarkan penelitian, wawancara, dan pengamatan pengguna yang sebenarnya dengan tujuan membantu perancangan desain agar memperoleh pemahaman yang lebih mendalam tentang pengguna. Peneliti akan menggambarkan pengalaman pengguna serta mengidentifikasi titik interaksi (*touch point*), masalah yang timbul (*pain point*), dan rekomendasi perbaikan sistem yang diusulkan. Selain itu, peneliti juga akan membuat user persona yang mewakili deskripsi pengguna pada *user*  *journey map*. *User* persona yang dibuat yaitu *User* persona Kepala kantor Cabang (KKC) dan Manager. *User* persona pertama yaitu KKC dapat dilihat pada gambar.

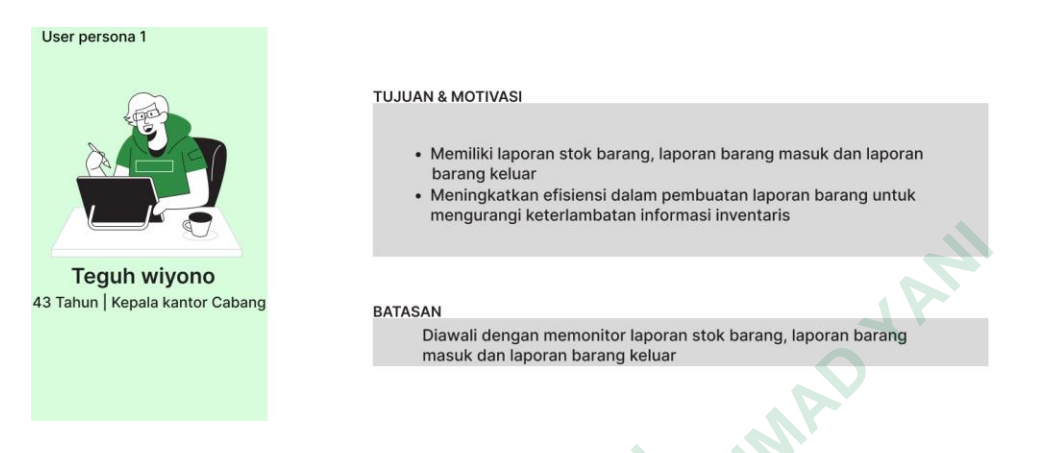

Gambar 4.2 *User Persona* 1

*User Persona* 1 mewakili satu user yaitu Kepala kantor cabang di BPJS Ketenagakerjaan Cabang Yogyakarta. *User Journey Map* untuk persona dapat dilihat di gambar.

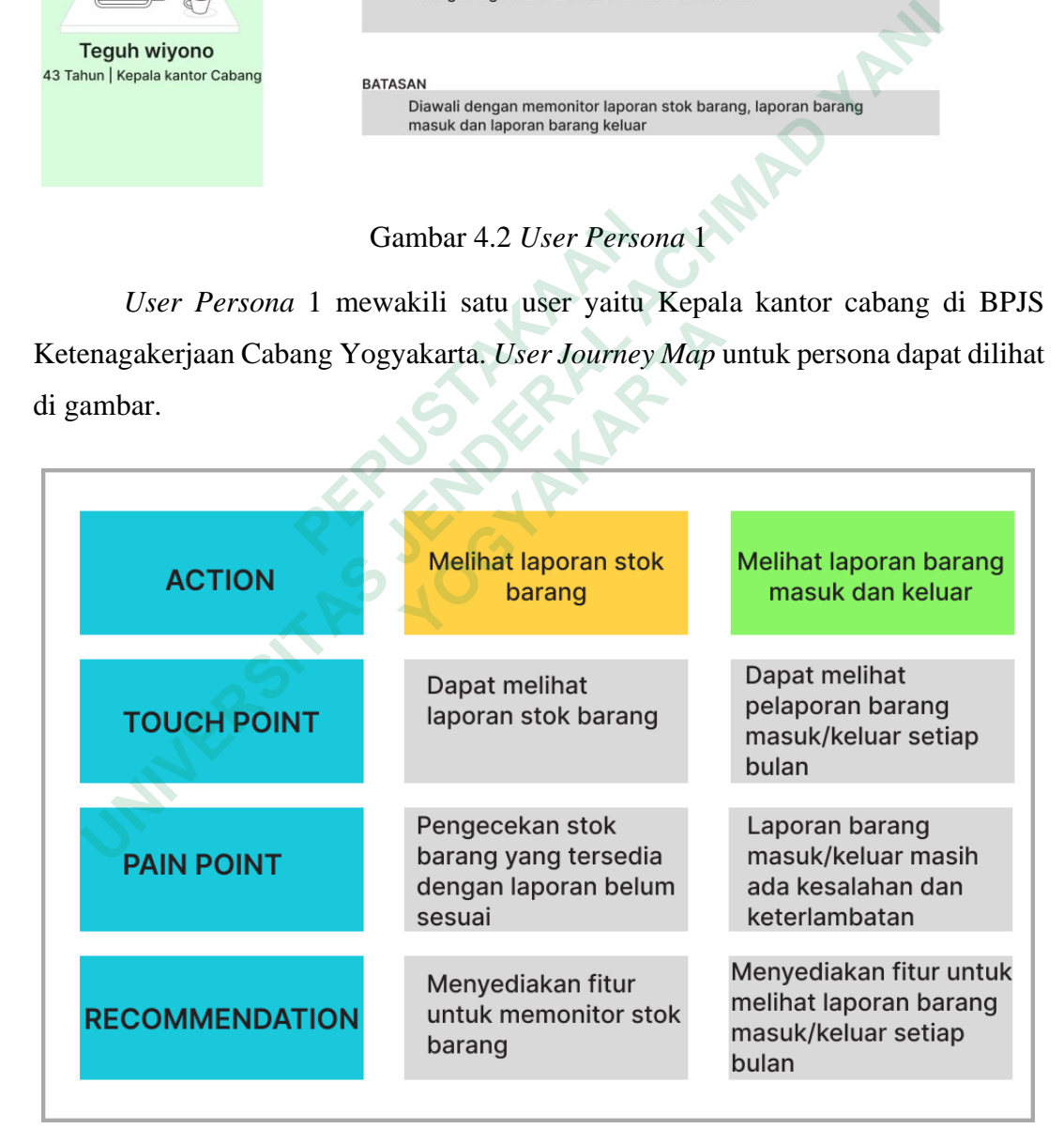

Gambar 4.3 *User Journey Map* KKC

Dari *User Journey Map*, di dapatkan beberapa rekomendasi untuk memperbaiki pengalaman pengguna, yaitu:

- 1. Menyediakan menu untuk memonitor stok barang.
- 2. Menyediakan fitur untuk melihat laporan barang masuk/keluar setiap bulan.

*User* persona 2 mewakili *manager* dapat dilihat pada gambar.

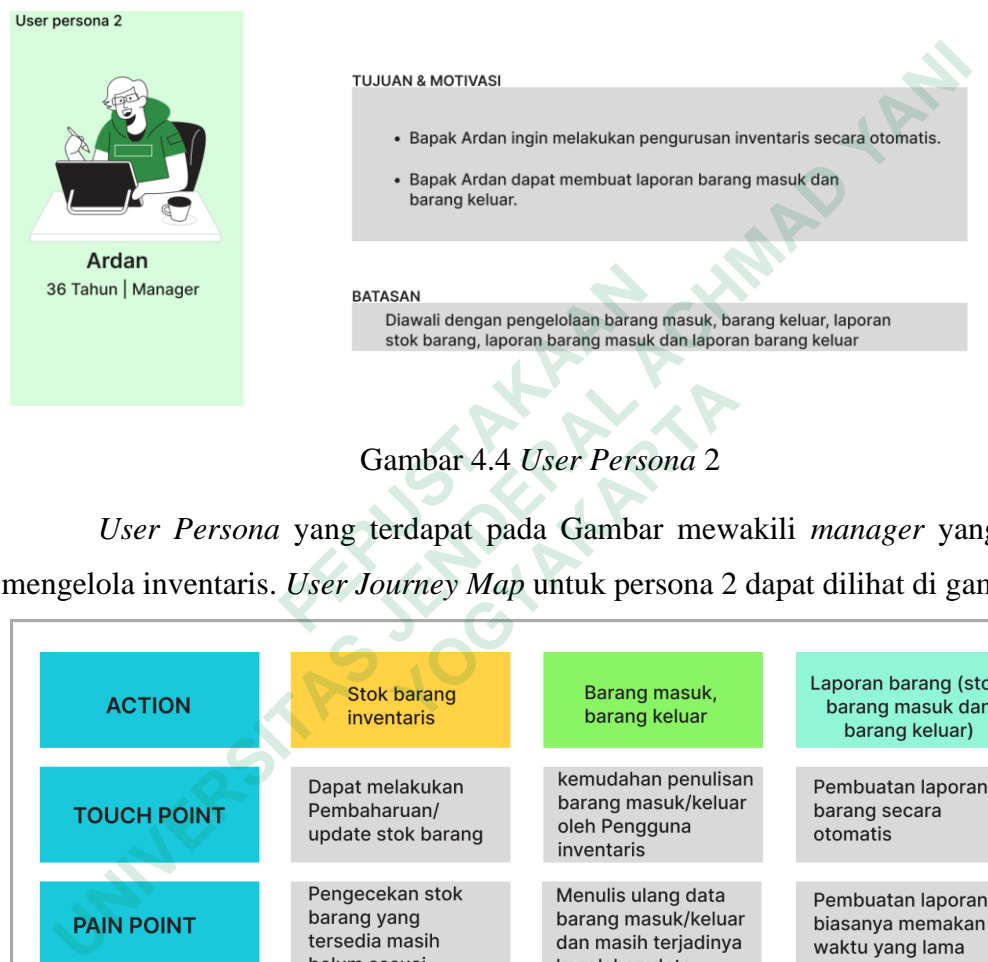

Gambar 4.4 *User Persona* 2

*User Persona* yang terdapat pada Gambar mewakili *manager* yang ingin mengelola inventaris. *User Journey Map* untuk persona 2 dapat dilihat di gambar.

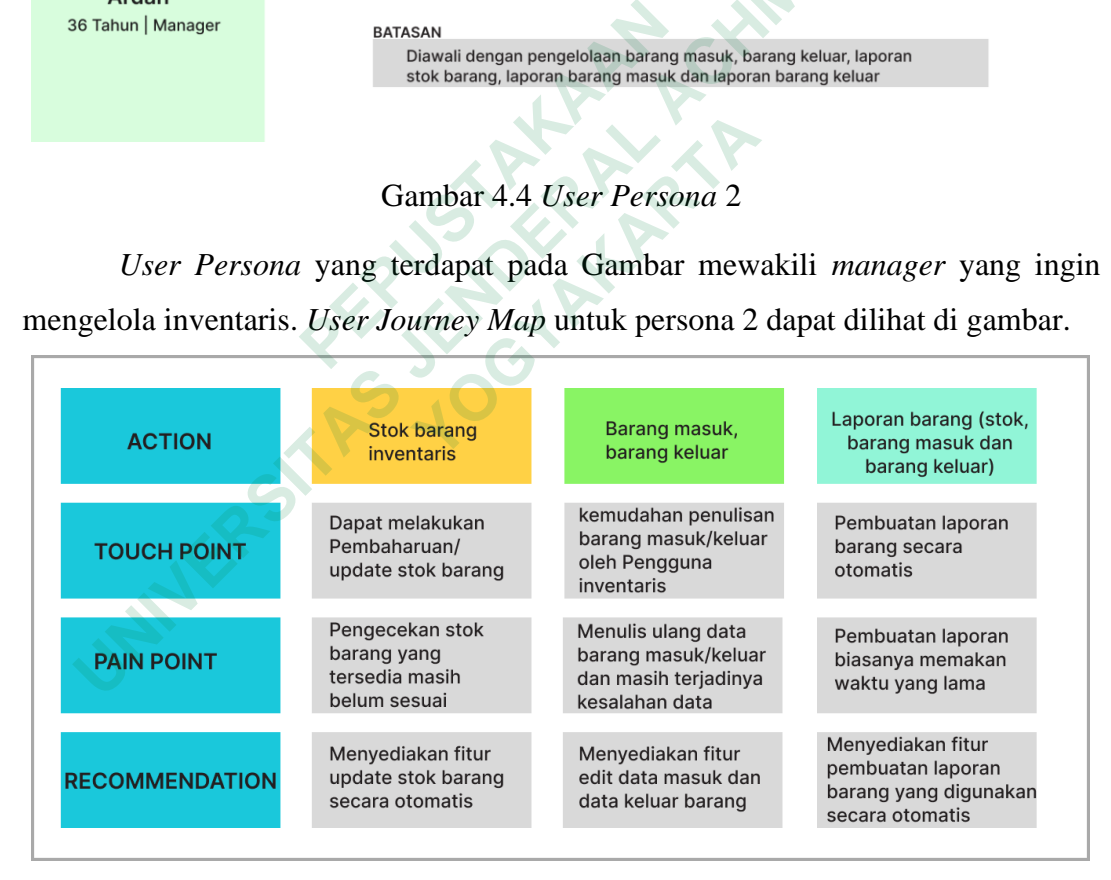

Gambar 4.5 *User Journey Map Manager*

Dari *User Journey Map*, di dapatkan beberapa rekomendasi untuk memperbaiki pengalaman pengguna, yaitu:

1. Menyediakan fitur update barang secara otomatis.

2. Menyediakan fitur edit data masuk dan data keluar barang.

#### *4.2.2 Use Case Diagram*

Use Case Diagram dibuat untuk mengilustrasikan pengguna dan kegiatan yang dilakukan dalam sistem yang akan dikembangkan. Pengguna memiliki beberapa tugas yang meliputi pengelolaan inventaris, penerimaan barang masuk, pengeluaran barang, dan pembuatan berbagai laporan terkait. Laporan-laporan tersebut termasuk laporan stok barang, laporan penerimaan barang, dan laporan pengeluaran barang. Evit termasuk laporan stok barang, laporan penerimaan barang, dan geluaran barang.<br>
Unalam sistem informasi yang akan dibangun, KKC dapat melakukan ang berikut:<br>
1. Login sistem.<br>
2. Melihat laporan barang masuk<br>
4. Meliha

Dalam sistem informasi yang akan dibangun, KKC dapat melakukan aktivitas sebagai berikut:

- 1. Login sistem.
- 2. Melihat stok barang
- 3. Melihat laporan barang masuk
- 4. Melihat laporan barang keluar

Sedangkan untuk Manager dapat melakukan aktivitas sebagai berikut: 1. Login sistem.<br>
2. Melihat laporan barang masuk<br>
4. Melihat laporan barang keluar<br>
Sedangkan untuk Manager dapat melakukan aktivitas set<br>
1. Login sistem.<br>
2. Pengelolaan data barang masuk.<br>
3. Pengelolaan data barang ke 1. Melihat laporan barang masuk<br>
4. Melihat laporan barang keluar<br>
dangkan untuk Manager dapat melakukan aktiv<br>
1. Login sistem.<br>
2. Pengelolaan data barang masuk.<br>
3. Pengelolaan data barang keluar.<br>
4. Laporan stok baran

- 1. Login sistem.
- 2. Pengelolaan data barang masuk.
- 3. Pengelolaan data barang keluar.
- 4. Laporan stok barang.
- 5. Laporan barang masuk
- 6. Laporan barang keluar.

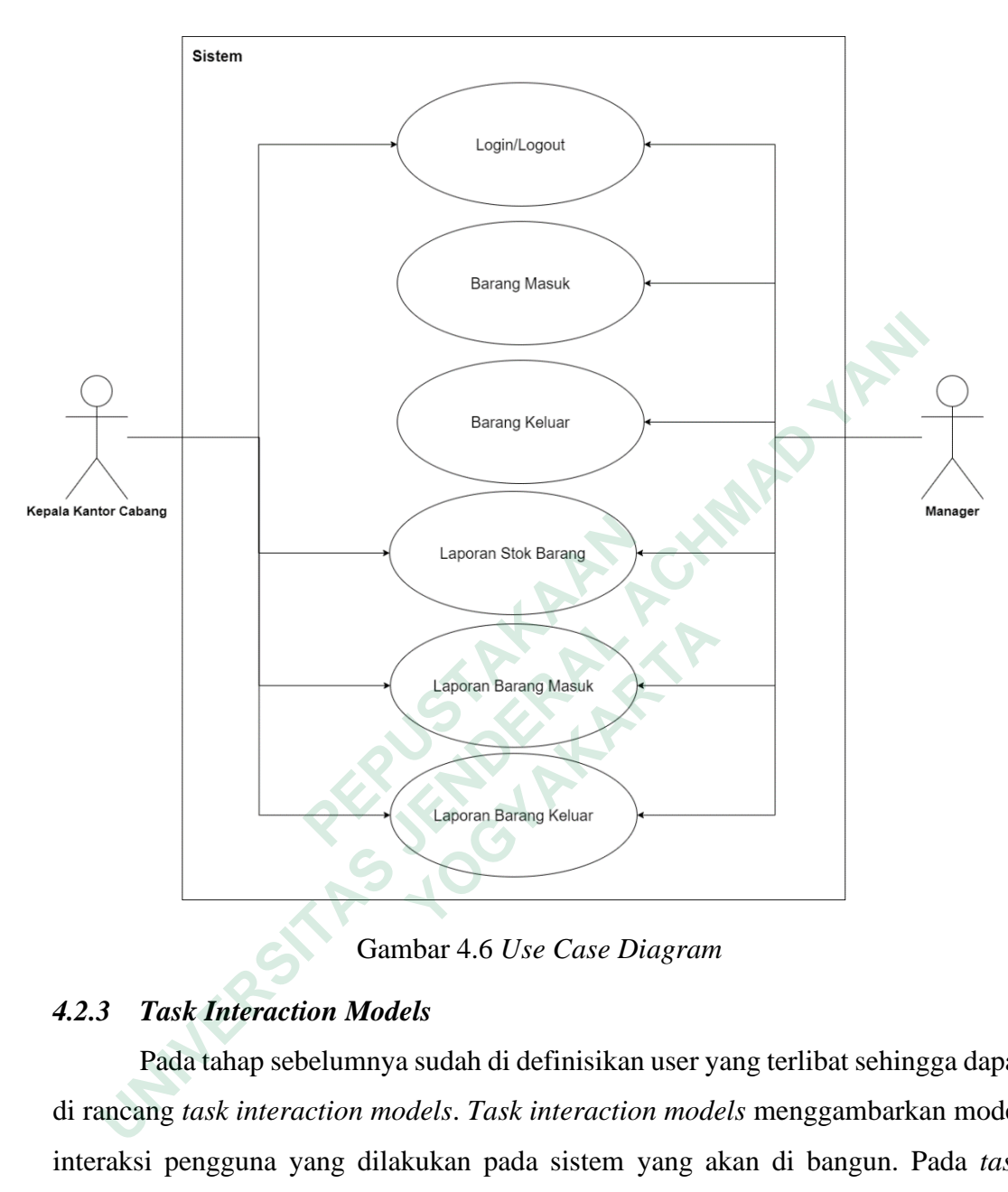

Gambar 4.6 *Use Case Diagram*

### *4.2.3 Task Interaction Models*

Pada tahap sebelumnya sudah di definisikan user yang terlibat sehingga dapat di rancang *task interaction models*. *Task interaction models* menggambarkan model interaksi pengguna yang dilakukan pada sistem yang akan di bangun. Pada *task interaction models* KKC terdapat 4 aktivitas yaitu Login/Logout, melihat laporan barang masuk, melihat laporan barang keluar dan melihat laporan stok barang. Gambar *task interaction models* KKC dapat dilihat pada gambar 4.7.

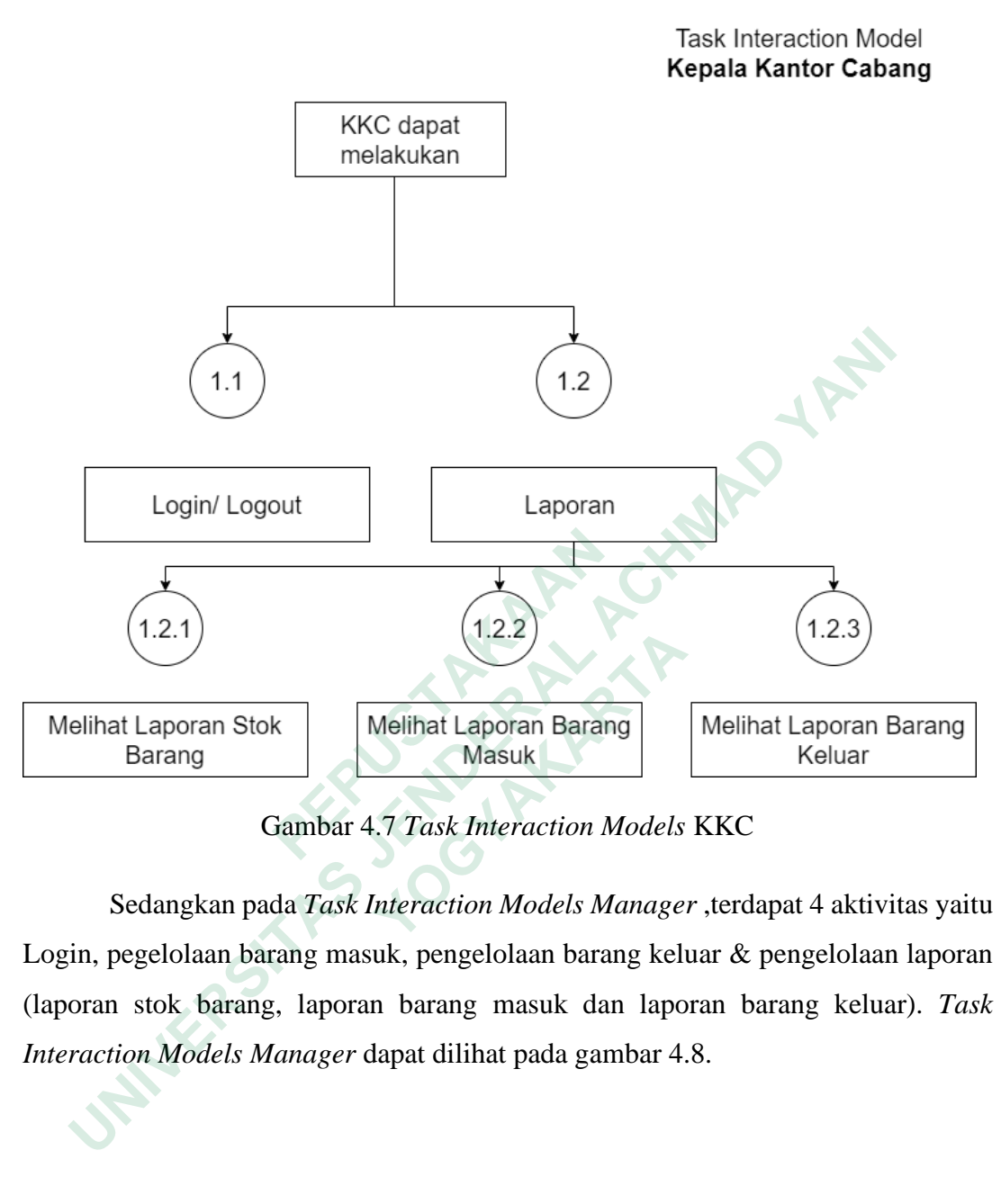

Gambar 4.7 *Task Interaction Models* KKC

Sedangkan pada *Task Interaction Models Manager* ,terdapat 4 aktivitas yaitu Login, pegelolaan barang masuk, pengelolaan barang keluar & pengelolaan laporan (laporan stok barang, laporan barang masuk dan laporan barang keluar). *Task Interaction Models Manager* dapat dilihat pada gambar 4.8.

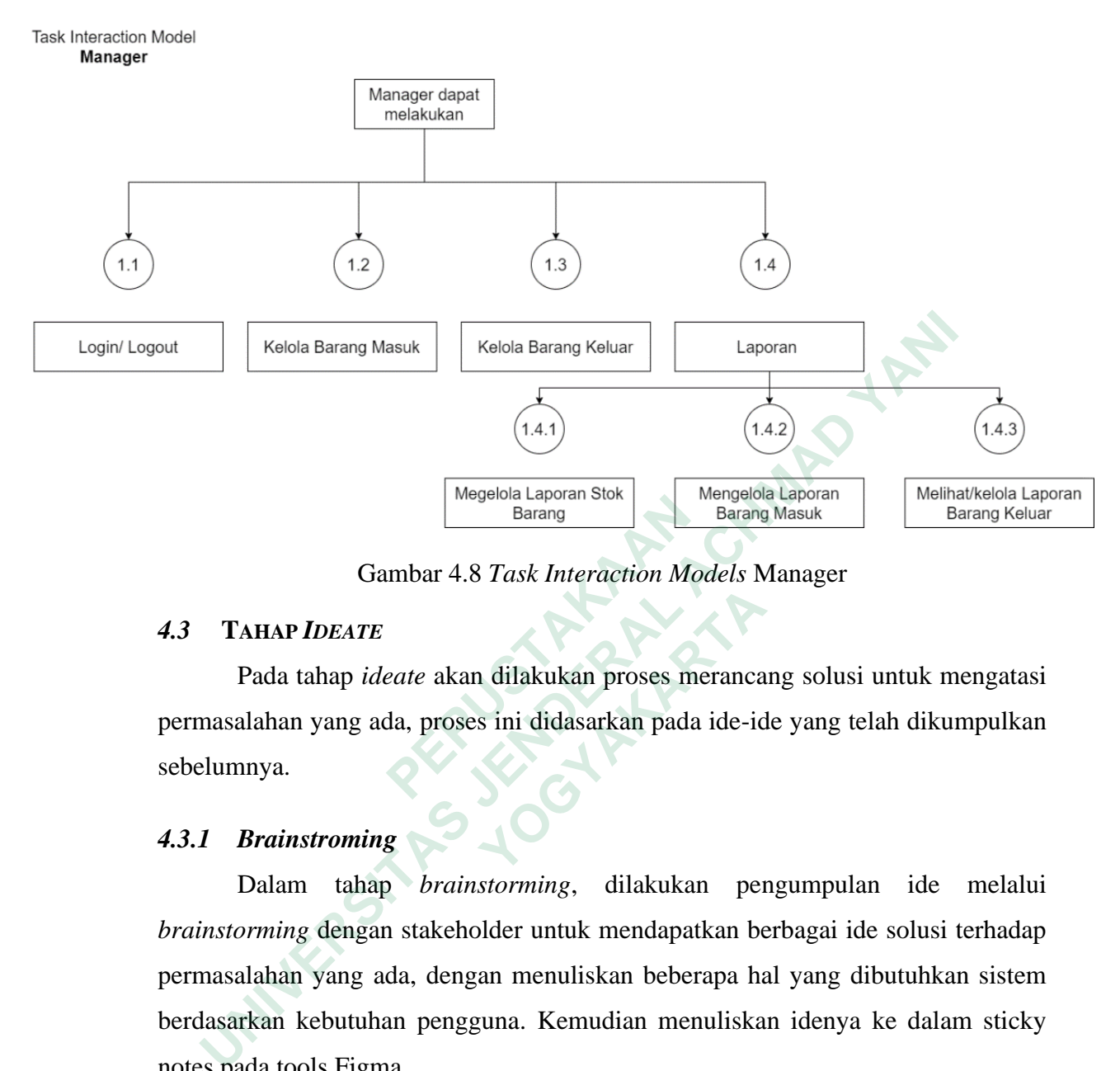

Gambar 4.8 *Task Interaction Models* Manager

#### *4.3* **TAHAP** *IDEATE*

Pada tahap *ideate* akan dilakukan proses merancang solusi untuk mengatasi permasalahan yang ada, proses ini didasarkan pada ide-ide yang telah dikumpulkan sebelumnya.

## *4.3.1 Brainstroming*

Dalam tahap *brainstorming*, dilakukan pengumpulan ide melalui *brainstorming* dengan stakeholder untuk mendapatkan berbagai ide solusi terhadap permasalahan yang ada, dengan menuliskan beberapa hal yang dibutuhkan sistem berdasarkan kebutuhan pengguna. Kemudian menuliskan idenya ke dalam sticky notes pada tools Figma. **Example 19 Farms**<br> **Example 19 Farms**<br> **Example 20 Farms**<br> **Example 20 Farms**<br> **Pada tahap** *ideate* **akan dilakukan proses mermasalahan yang ada, proses ini didasarkan pada<br>
belumnya.<br>
<b>Balam tahap** *brainstorming*, dilaku **Example 12 Example 2016**<br> **Example 2016**<br> **Example 2016**<br> **Example 2016**<br> **Example 2016**<br> **Example 2016**<br> **Example 2018**<br> **Example 2018**<br> **Example 2018**<br> **Example 2018**<br> **Example 2018**<br> **Example 2018**<br> **Example 2018**<br> **Ex** 

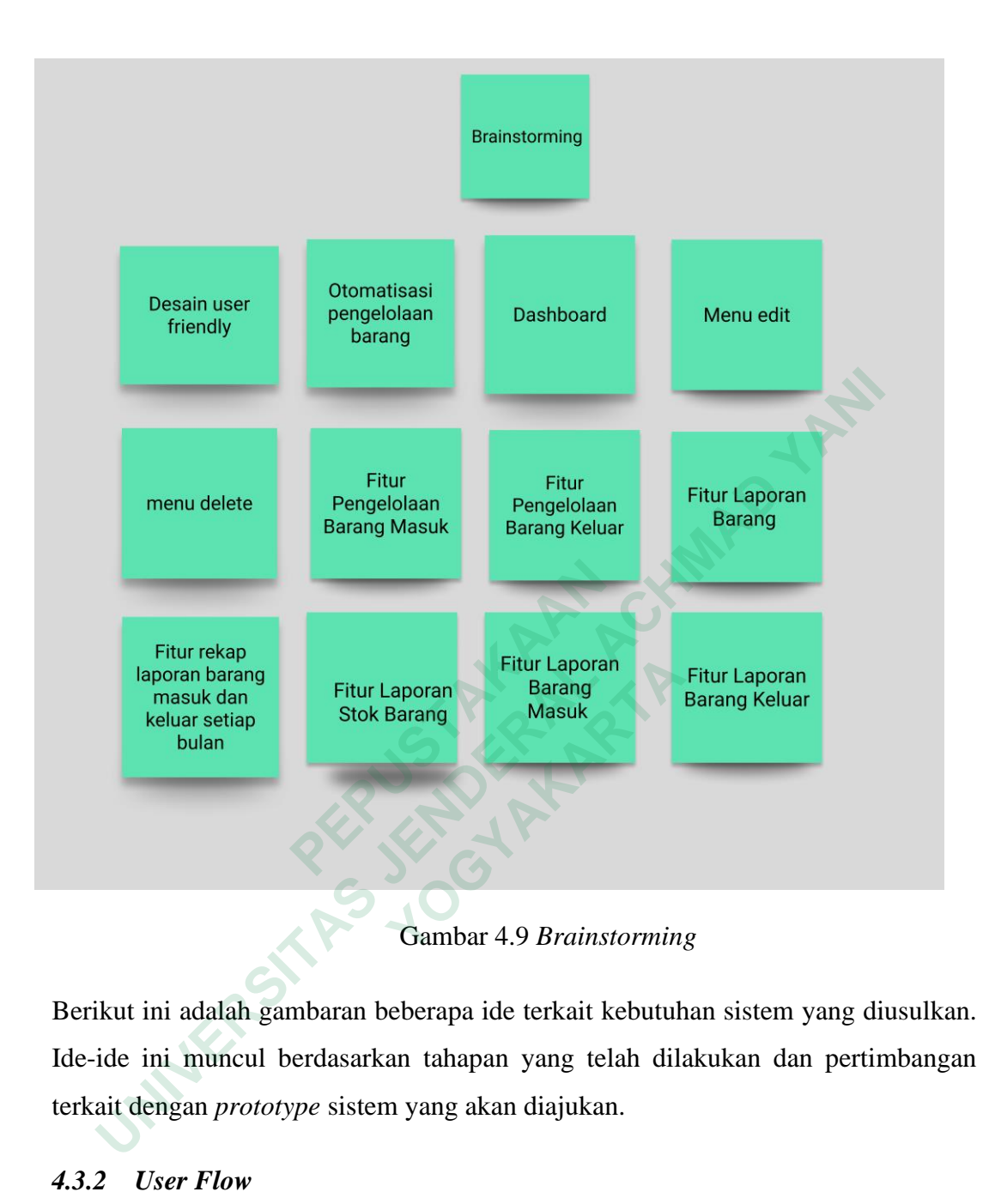

Berikut ini adalah gambaran beberapa ide terkait kebutuhan sistem yang diusulkan. Ide-ide ini muncul berdasarkan tahapan yang telah dilakukan dan pertimbangan terkait dengan *prototype* sistem yang akan diajukan.

### *4.3.2 User Flow*

*User flow* merupakan gambaran yang menggambarkan urutan langkah dan interaksi antara pengguna dengan sistem untuk mencapai tujuan yang ditentukan. *User flow* digunakan untuk menggambarkan alur atau perjalanan pengguna untuk mencapai tujuanya.

#### *User Flow* **KKC Laporan Barang**

Pada gambar 4.10 berikut menggambarkan tahapan Kepala Kantor Cabang saat akan memonitoring laporan barang terdapat tahapan *login*, masuk menu *dashboard*, masuk menu laporan dan KCC dapat melihat laporan barang.

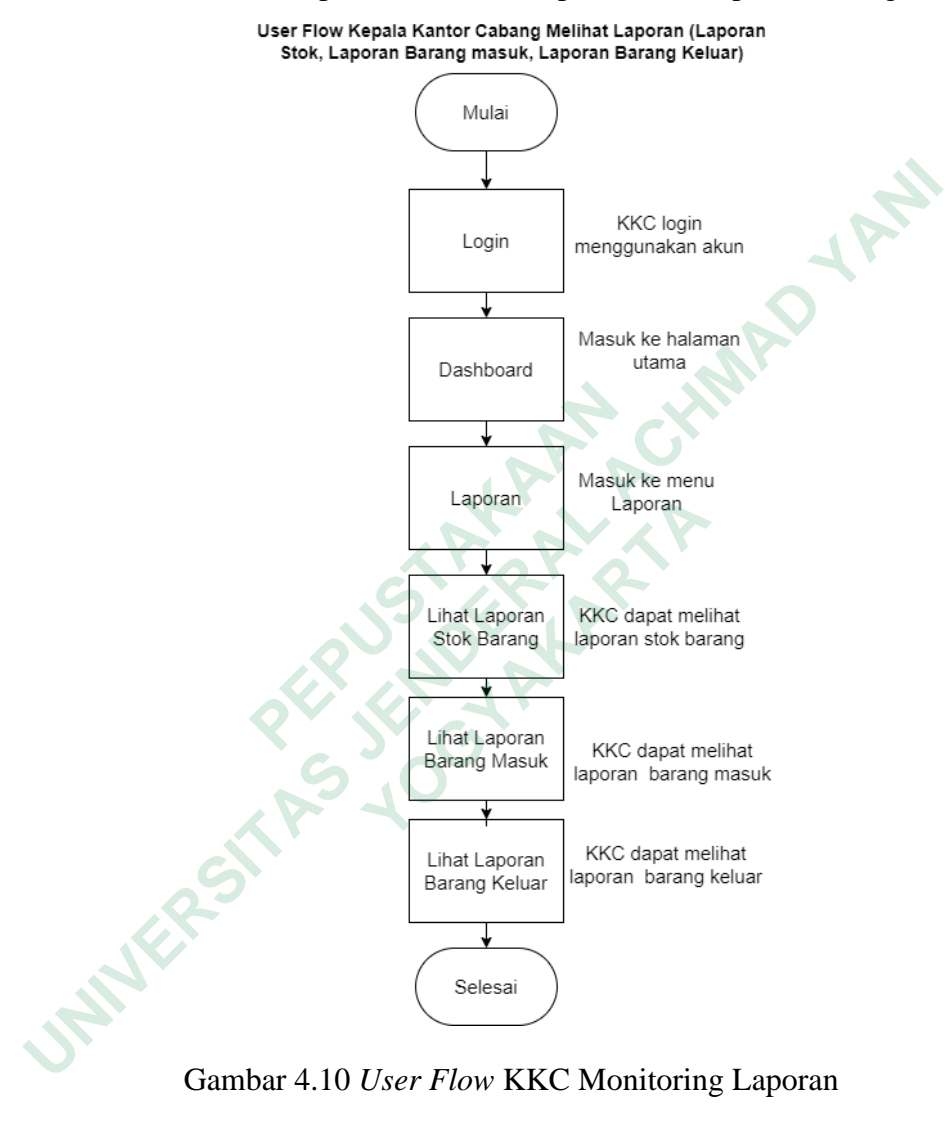

Gambar 4.10 *User Flow* KKC Monitoring Laporan

#### *User Flow* **Manager Barang Masuk**

Pada gambar 4.11 menggambarkan tahapan Manager saat akan melakukan pengelolaan barang masuk terdapat tahapan *login,* masuk menu *dashboard,* masuk menu barang masuk, Manager dapat mengelola barang masuk.

#### User Flow Manager Pengelolaan Barang Masuk

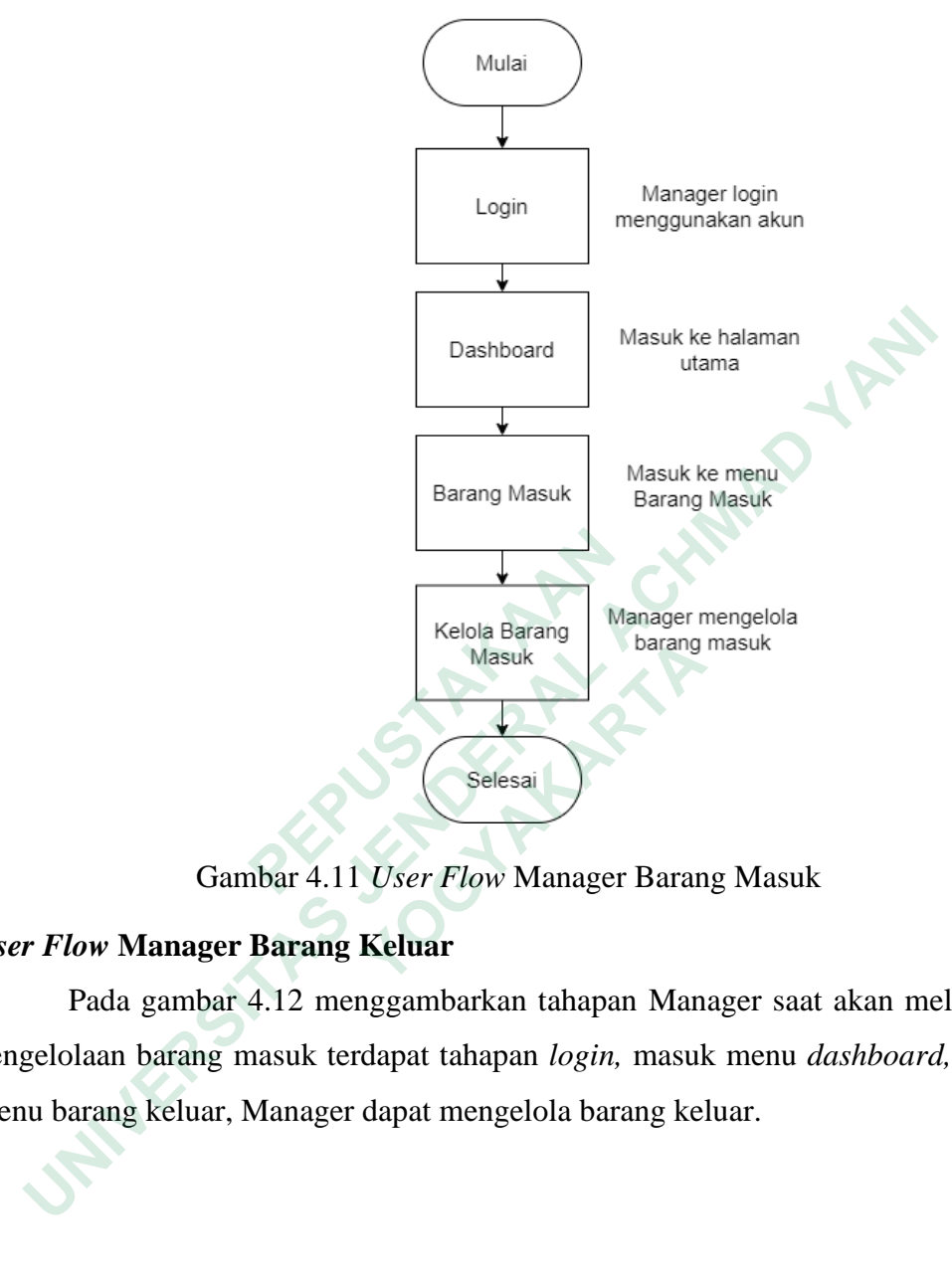

Gambar 4.11 *User Flow* Manager Barang Masuk

### *User Flow* **Manager Barang Keluar**

Pada gambar 4.12 menggambarkan tahapan Manager saat akan melakukan pengelolaan barang masuk terdapat tahapan *login,* masuk menu *dashboard,* masuk menu barang keluar, Manager dapat mengelola barang keluar.

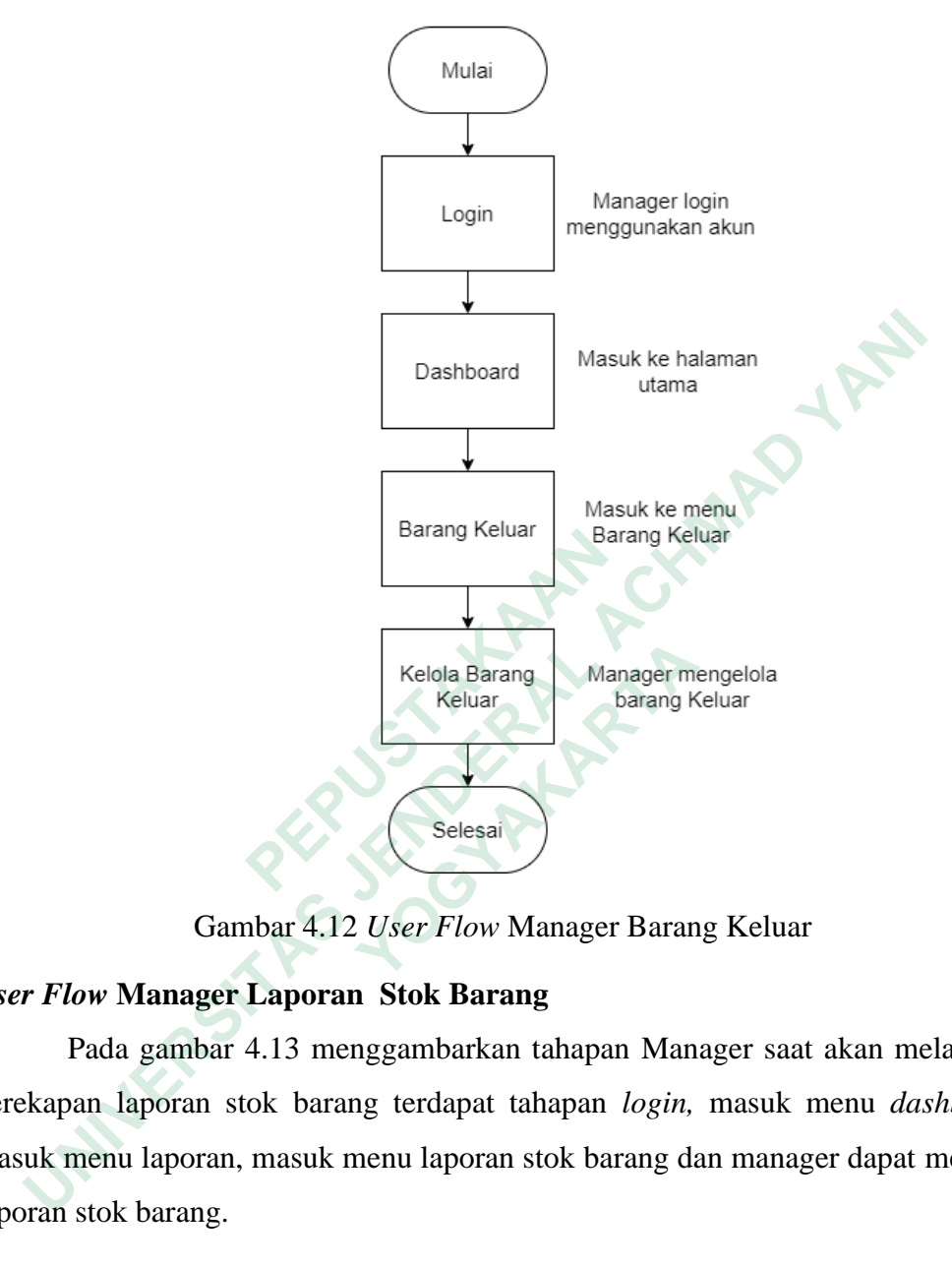

#### User Flow Manager Pengelolaan Barang Keluar

Gambar 4.12 *User Flow* Manager Barang Keluar

### *User Flow* **Manager Laporan Stok Barang**

Pada gambar 4.13 menggambarkan tahapan Manager saat akan melakukan perekapan laporan stok barang terdapat tahapan *login,* masuk menu *dashboard,*  masuk menu laporan, masuk menu laporan stok barang dan manager dapat merekap laporan stok barang.

User Flow Manager Rekap Laporan Stok

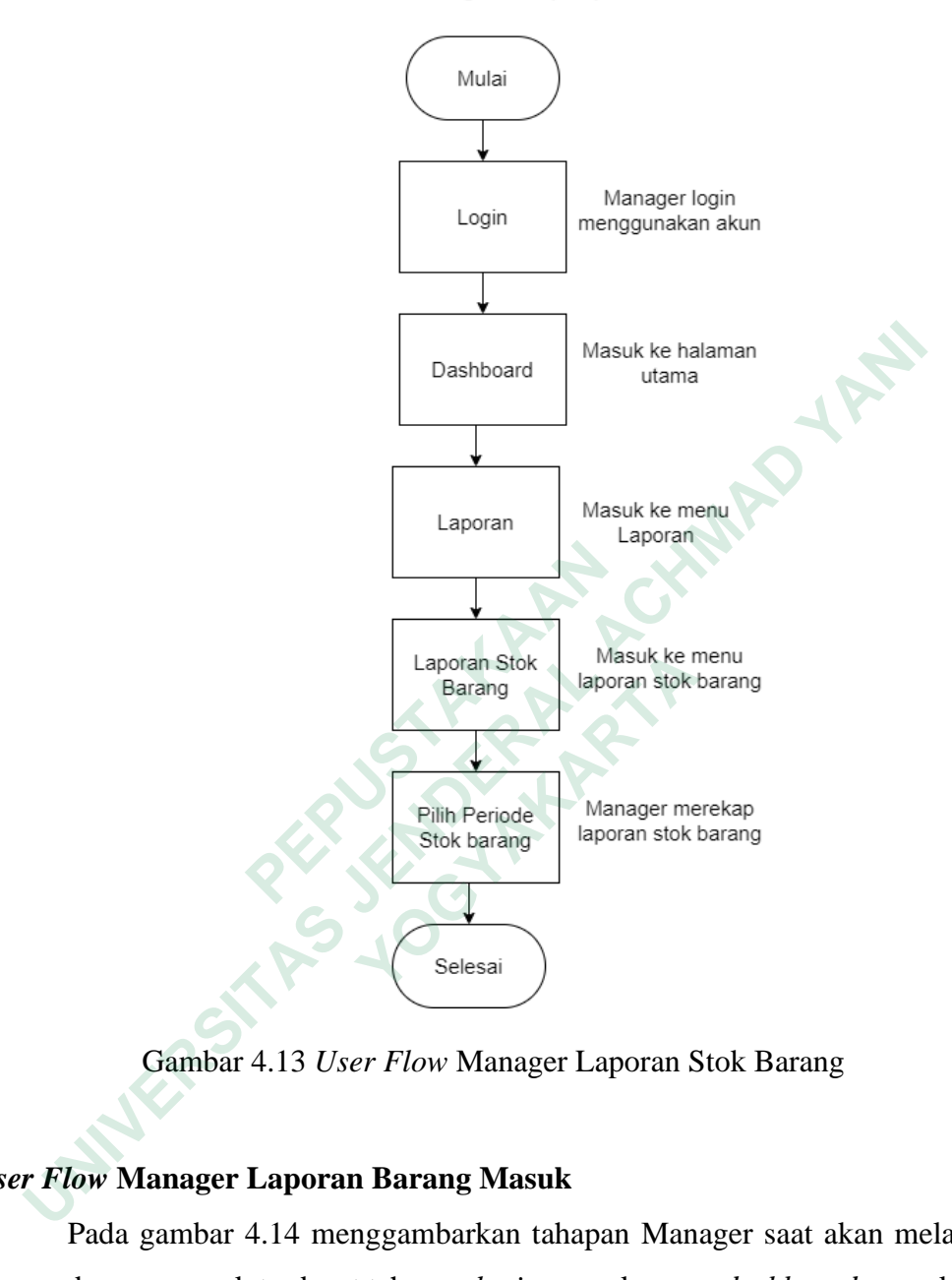

Gambar 4.13 *User Flow* Manager Laporan Stok Barang

### *User Flow* **Manager Laporan Barang Masuk**

Pada gambar 4.14 menggambarkan tahapan Manager saat akan melakukan laporan barang masuk terdapat tahapan *login,* masuk menu *dashboard,* masuk menu laporan, masuk menu laporan barang masuk dan manager dapat membuat laporan barang masuk.

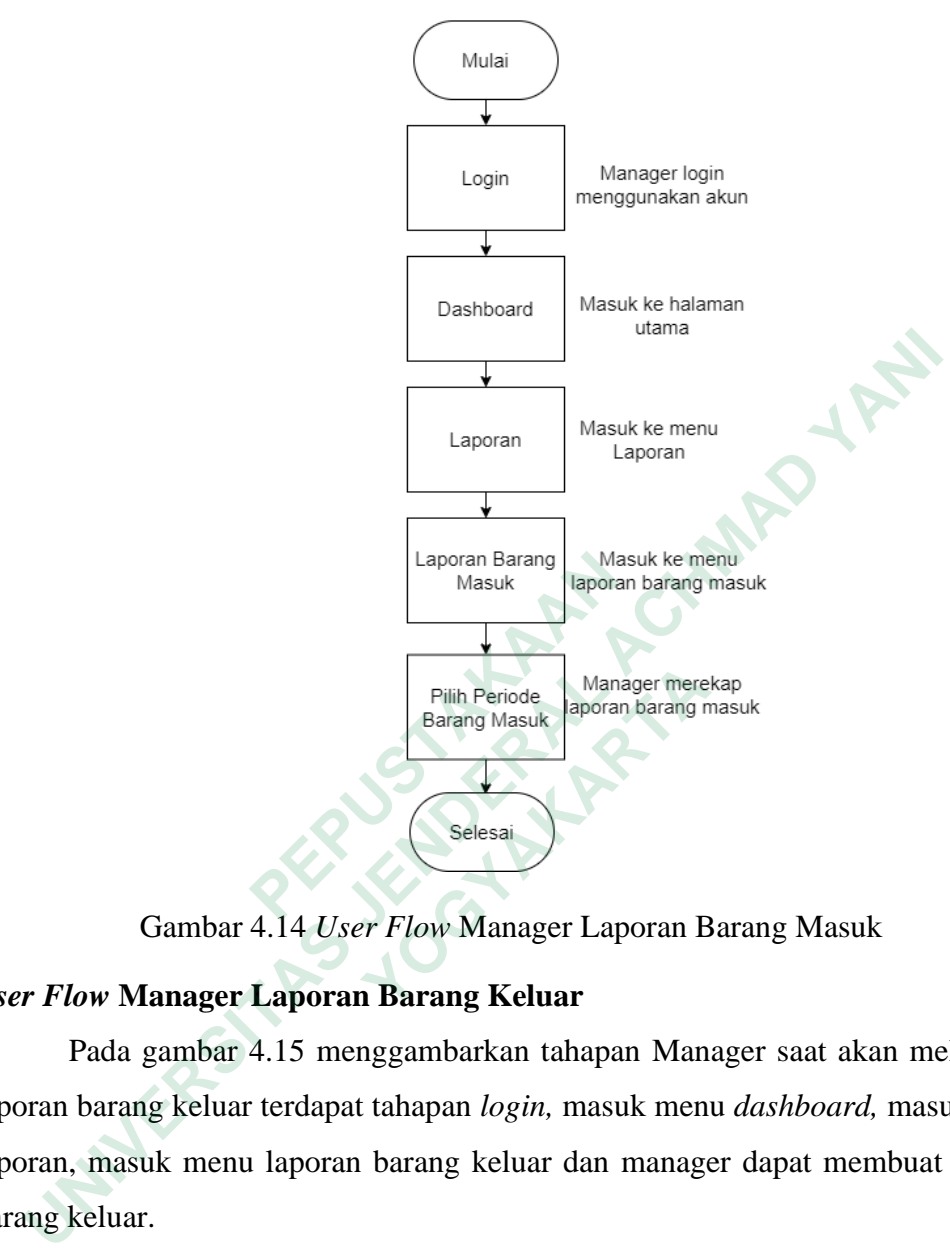

User Flow Manager Rekap Laporan Barang Masuk

Gambar 4.14 *User Flow* Manager Laporan Barang Masuk

### *User Flow* **Manager Laporan Barang Keluar**

Pada gambar 4.15 menggambarkan tahapan Manager saat akan melakukan laporan barang keluar terdapat tahapan *login,* masuk menu *dashboard,* masuk menu laporan, masuk menu laporan barang keluar dan manager dapat membuat laporan barang keluar. Filih Periode<br>Barang Masuk<br>Barang Masuk<br>Barang Masuk<br>**Cambar 4.14 User Flow Manager Laporan Barang Keluar**<br>da gambar 4.15 menggambarkan tahapan Man<br>arang keluar terdapat tahapan login, masuk men<br>nasuk menu laporan barang k

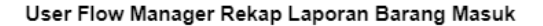

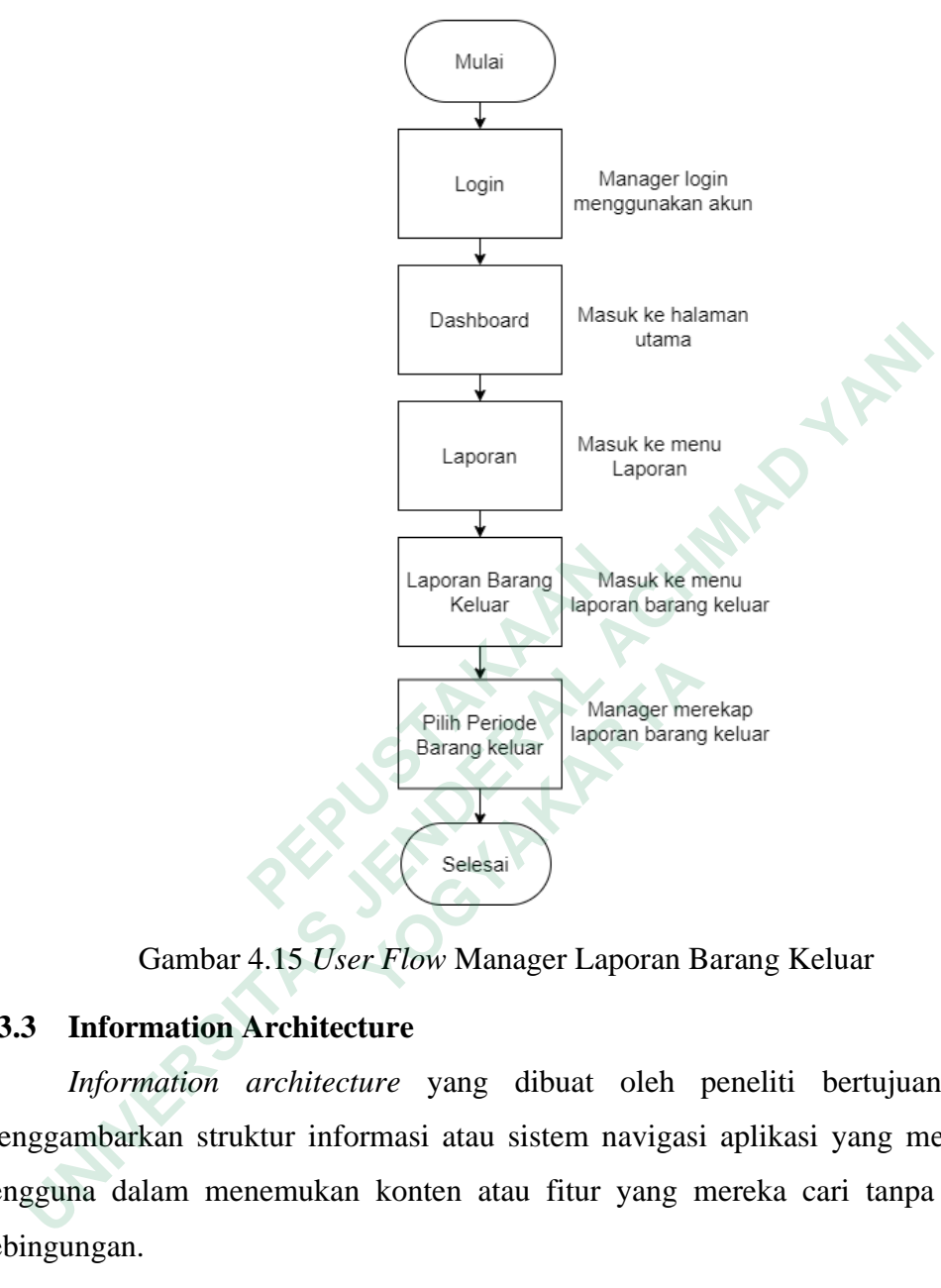

Gambar 4.15 *User Flow* Manager Laporan Barang Keluar

#### **4.3.3 Information Architecture**

*Information architecture* yang dibuat oleh peneliti bertujuan untuk menggambarkan struktur informasi atau sistem navigasi aplikasi yang membantu pengguna dalam menemukan konten atau fitur yang mereka cari tanpa merasa kebingungan.

Pada gambar 4.16 ada sistem informasi BPJS *inventory* terdapat menu *login,*  menu *dashboard,* pada menu *dashboard* ada menu barang masuk, menu barang keluar dan menu laporan (laporan stok barang, laporan baarang masuk dan laporan barang keluar).

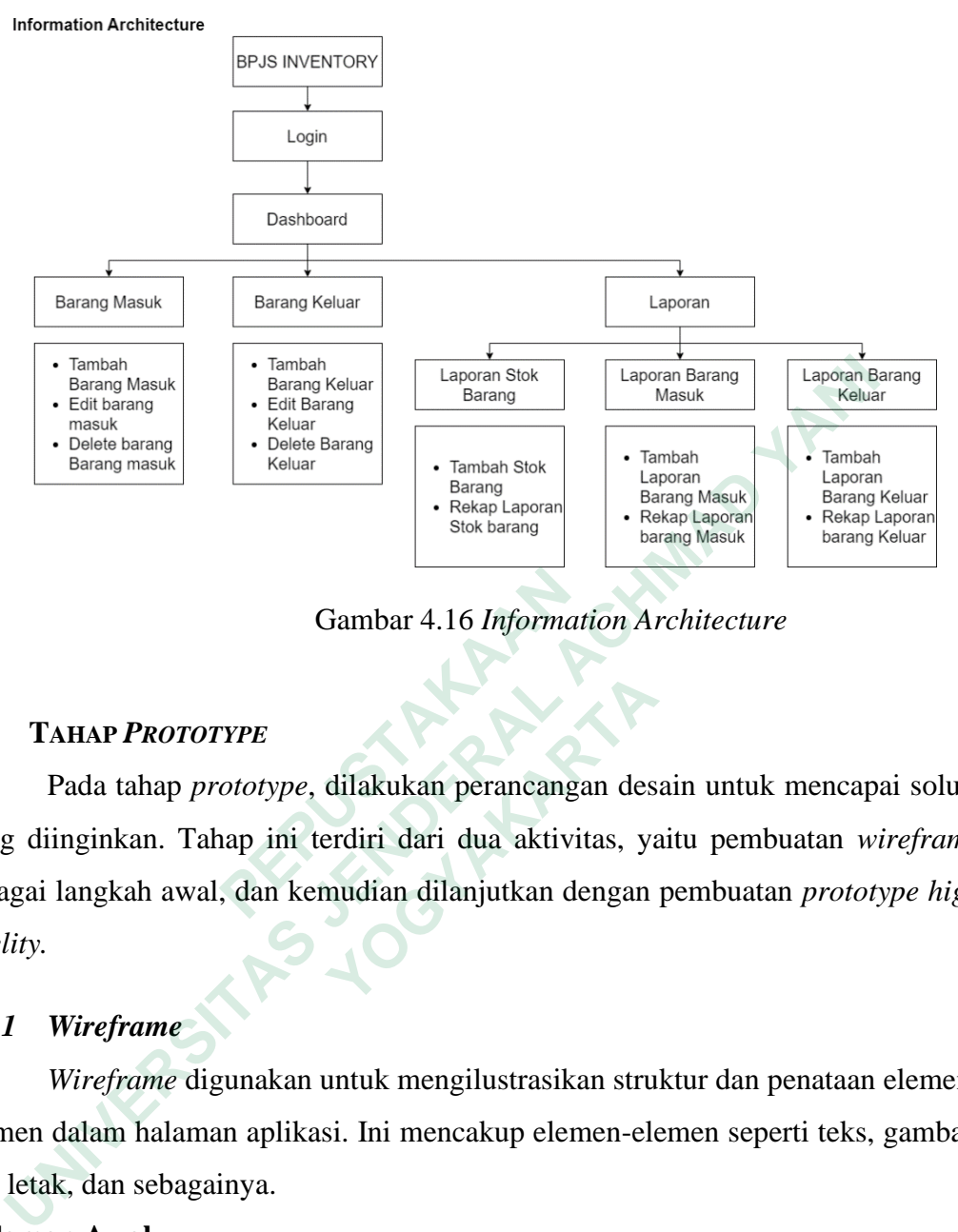

Gambar 4.16 *Information Architecture*

### *4.4* **TAHAP** *PROTOTYPE*

Pada tahap *prototype*, dilakukan perancangan desain untuk mencapai solusi yang diinginkan. Tahap ini terdiri dari dua aktivitas, yaitu pembuatan *wireframe* sebagai langkah awal, dan kemudian dilanjutkan dengan pembuatan *prototype high fidelity.* **EXECUTE:**<br> **EXECUTE:**<br> **EXECUTE:**<br> **EXECUTE:**<br> **EXECUTE:**<br> **PERUSTANGE PROTOTYPE:**<br> **PERUSTANGE PROTOTYPE:**<br> **PERUSTANGE PROTOTYPE:**<br> **EXECUTE:**<br> **EXECUTE:**<br> **EXECUTE:**<br> **EXECUTE:**<br> **EXECUTE:**<br> **EXECUTE:**<br> **EXECUTE:**<br> **EX EXAMPERTERTS AND PROTOTYPE**<br> **EXAMPERTERTS**<br> **EXAMPERTERTS AND ARTLE SETTABLE SURVEY AND RESPONSIVED ASSESSING AN ARTLE SURFERT AND RESPONSIVED SETTABLE SURFERT AND REPORT OF THE SURFERT AND REPORT OF THE SURFERT AND REPO** 

### *4.4.1 Wireframe*

*Wireframe* digunakan untuk mengilustrasikan struktur dan penataan elemenelemen dalam halaman aplikasi. Ini mencakup elemen-elemen seperti teks, gambar, tata letak, dan sebagainya.

### **Halaman Awal**

Pada gambar 4.17 terdapat dua menu utama berupa icon. *Wireframe* halaman awal bisa dilihat pada gambar berikut:

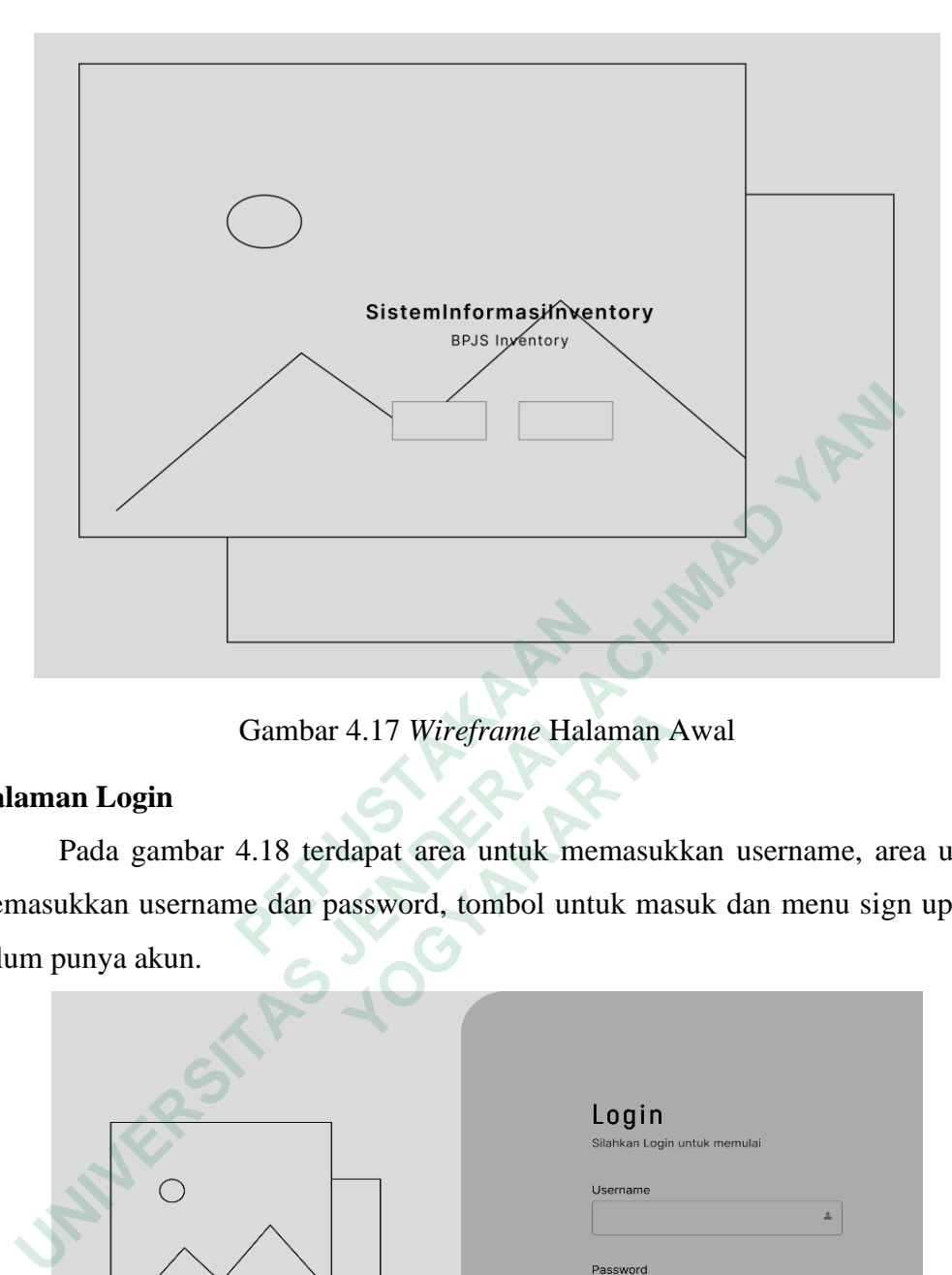

Gambar 4.17 *Wireframe* Halaman Awal

### **Halaman Login**

Pada gambar 4.18 terdapat area untuk memasukkan username, area untuk memasukkan username dan password, tombol untuk masuk dan menu sign up jika belum punya akun.

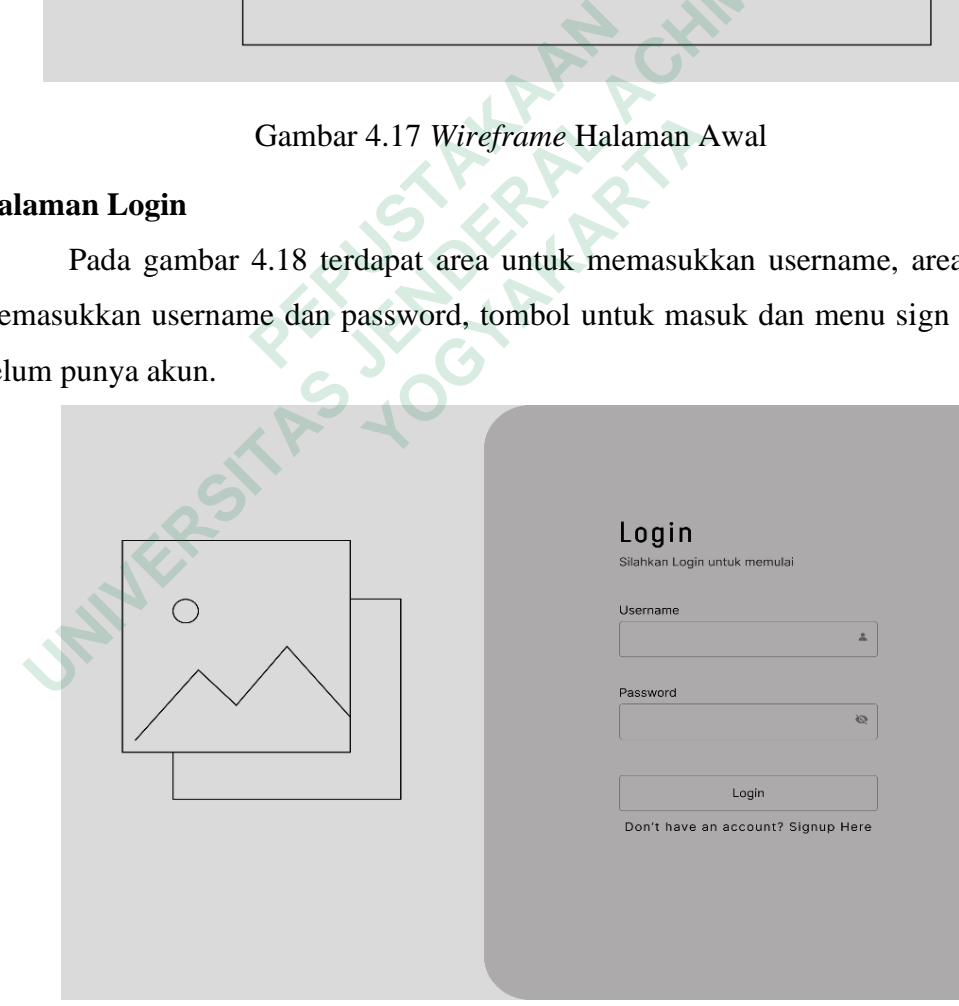

Gambar 4.18 *Wireframe Login*

### **Halaman** *Sign up*

Pada gambar 4.19 terdapat area untuk memasukan email, username, password, tombol menu create account dan menu login.

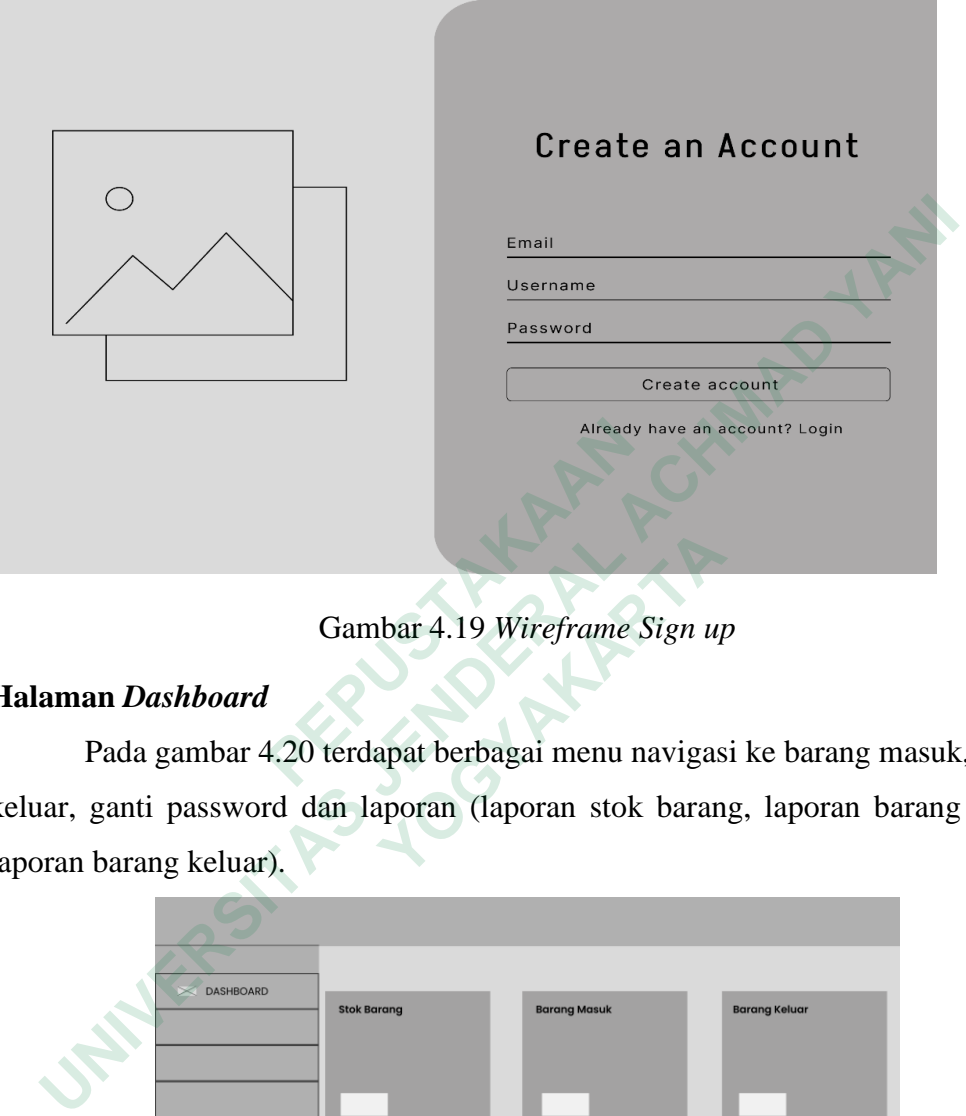

Gambar 4.19 *Wireframe Sign up*

### **Halaman** *Dashboard*

Pada gambar 4.20 terdapat berbagai menu navigasi ke barang masuk, barang keluar, ganti password dan laporan (laporan stok barang, laporan barang masuk, laporan barang keluar).

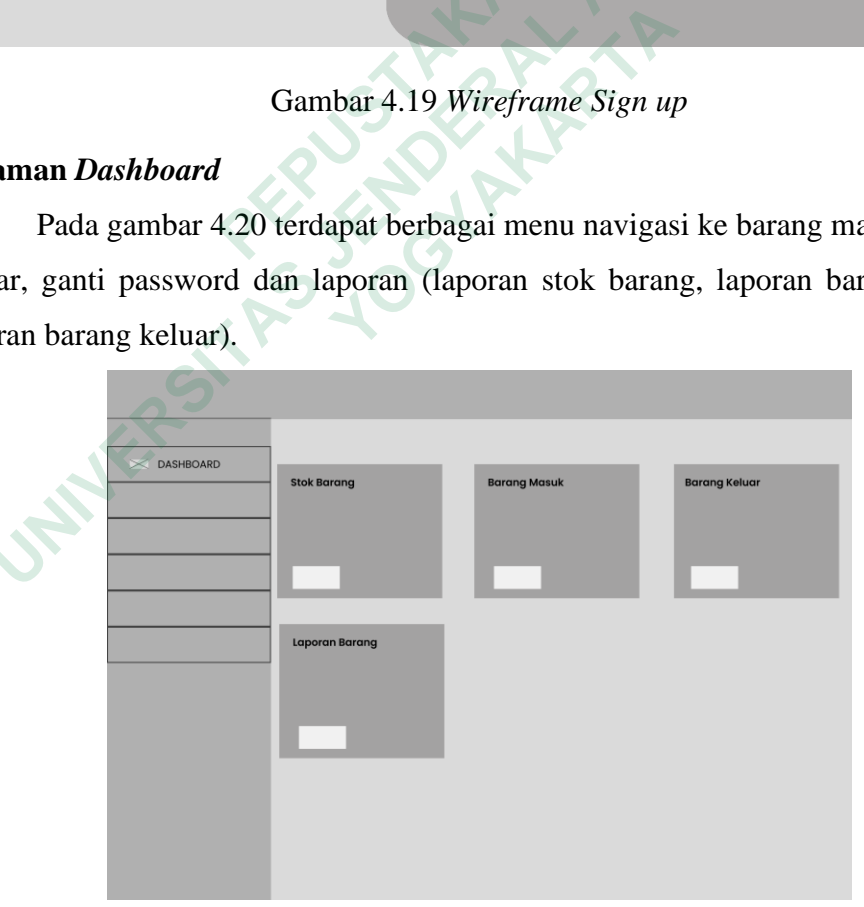

Gambar 4.20 *Wireframe Dashboard*

### **Halaman Barang Masuk (Manager)**

Pada gambar 4.21 dan gambar 4.22 terdapat kolom-kolom yang mencakup informasi mengenai barang yang masuk, seperti nama barang, jenis barang, tanggal masuk, jumlah barang, dan opsi "Tambah". Di opsi "Tambah", terdapat tindakan untuk mengedit dan menghapus data.

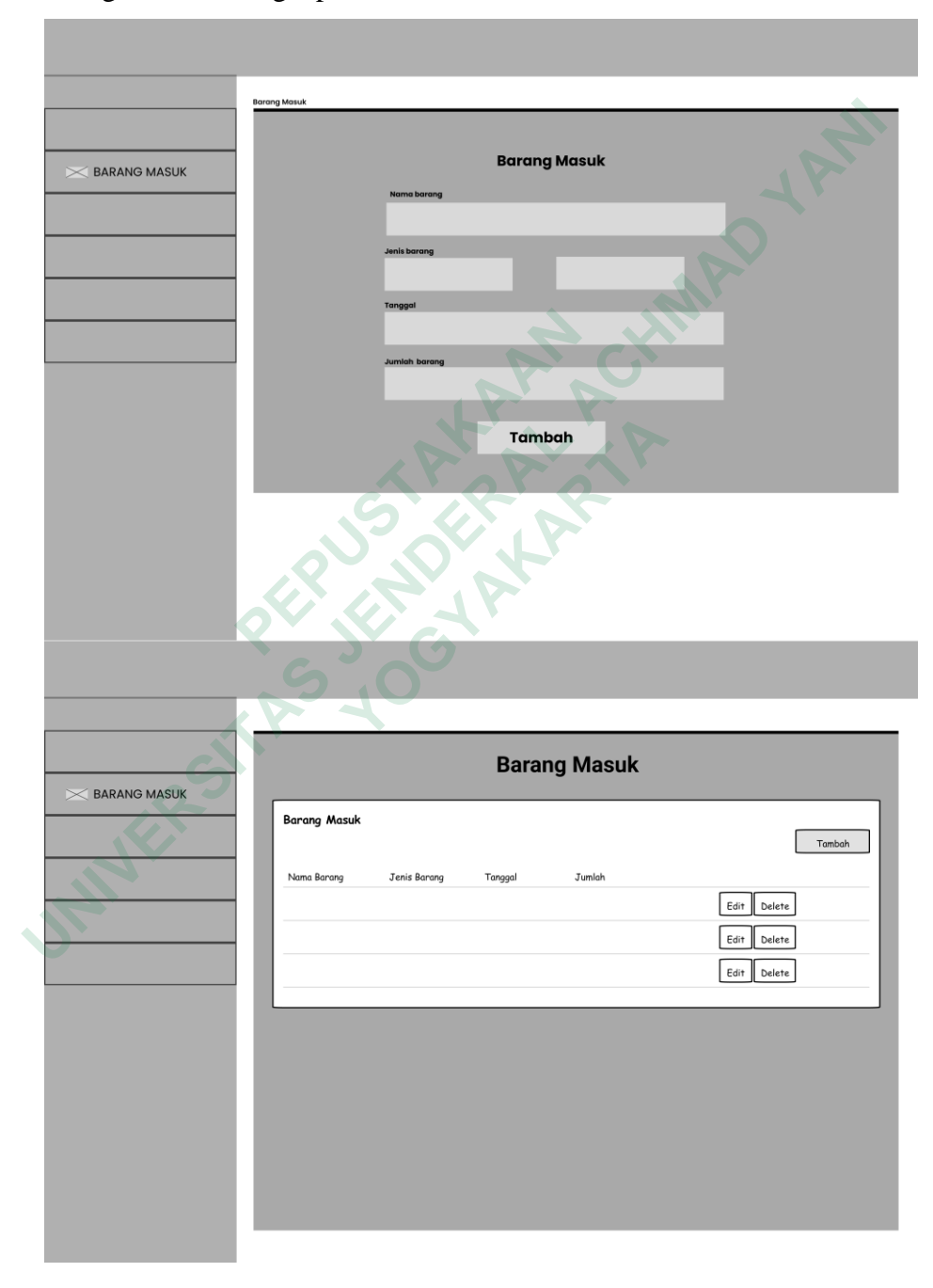

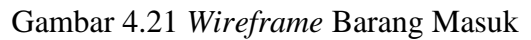

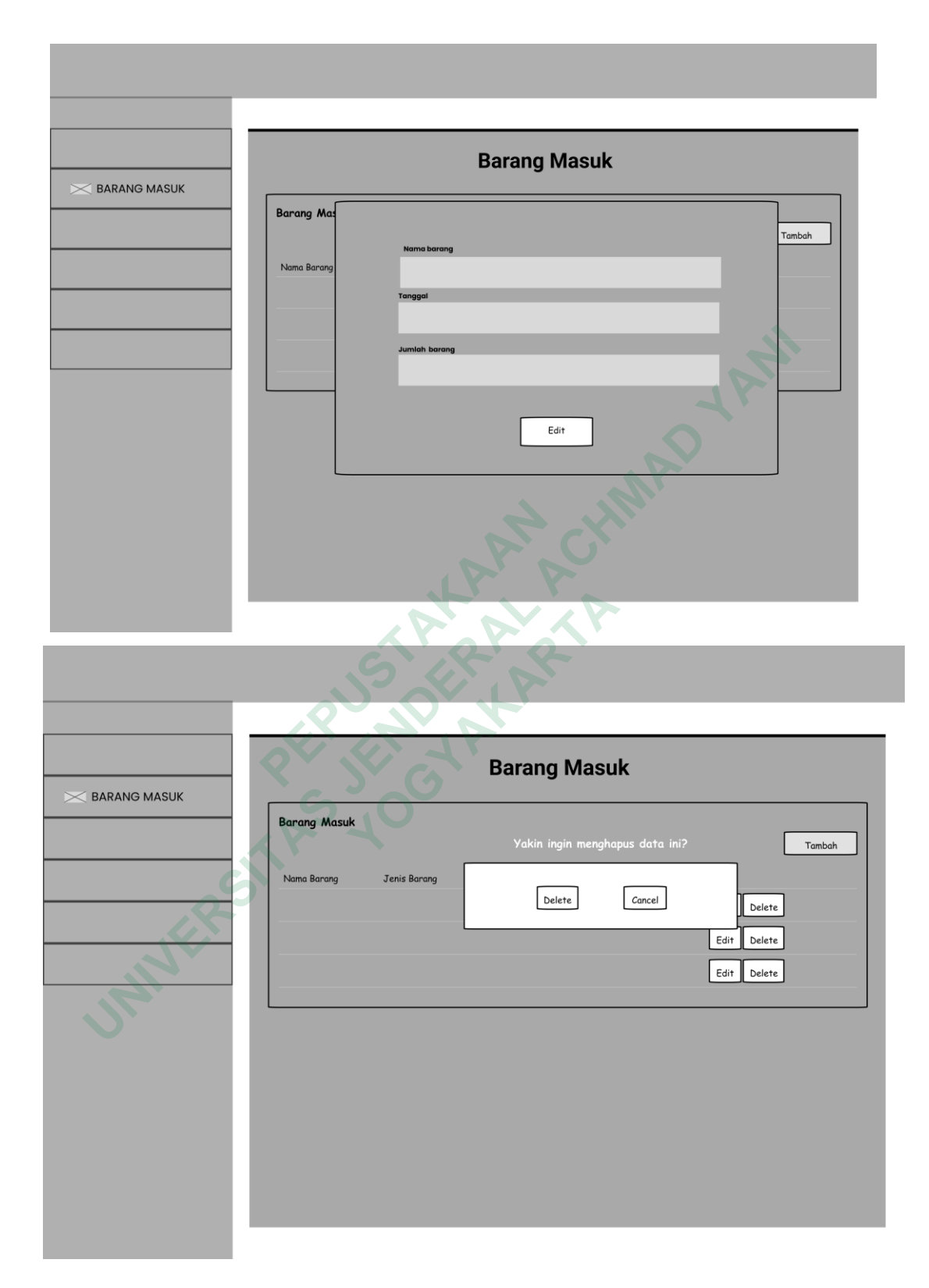

Gambar 4.22 *Wireframe* Edit dan Delete

### **Halaman Barang Keluar (Manager)**

Pada gambar 4.23 dan gambar 4.24 terdapat kolom-kolom yang mencakup informasi mengenai barang yang keluar, seperti nama barang, jenis barang, tanggal keluar, jumlah barang, dan keterangan. Pada halaman kedua, terdapat fitur aksi untuk mengedit dan menghapus data tersebut.

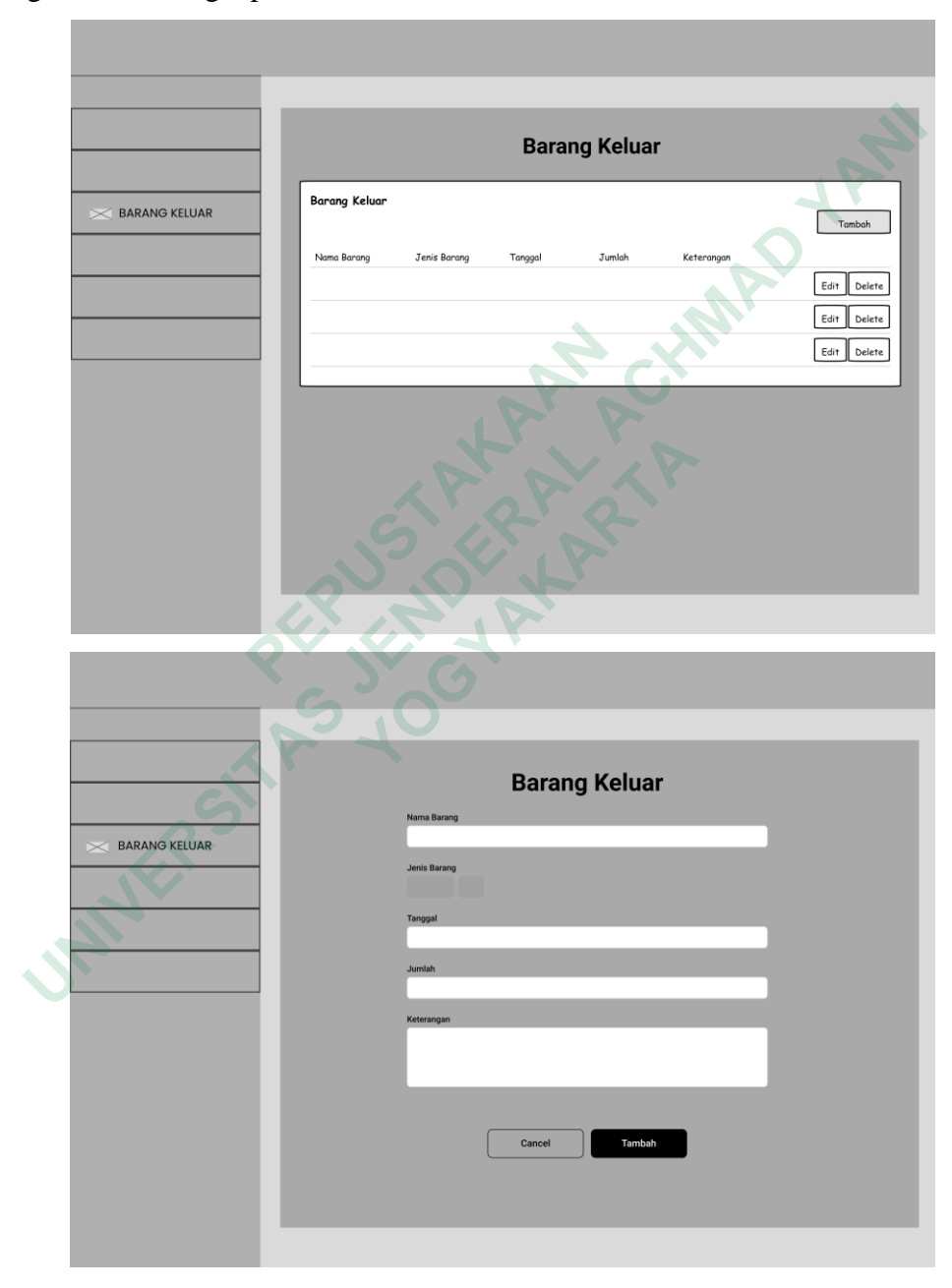

Gambar 4.23 *Wireframe* Barang Keluar

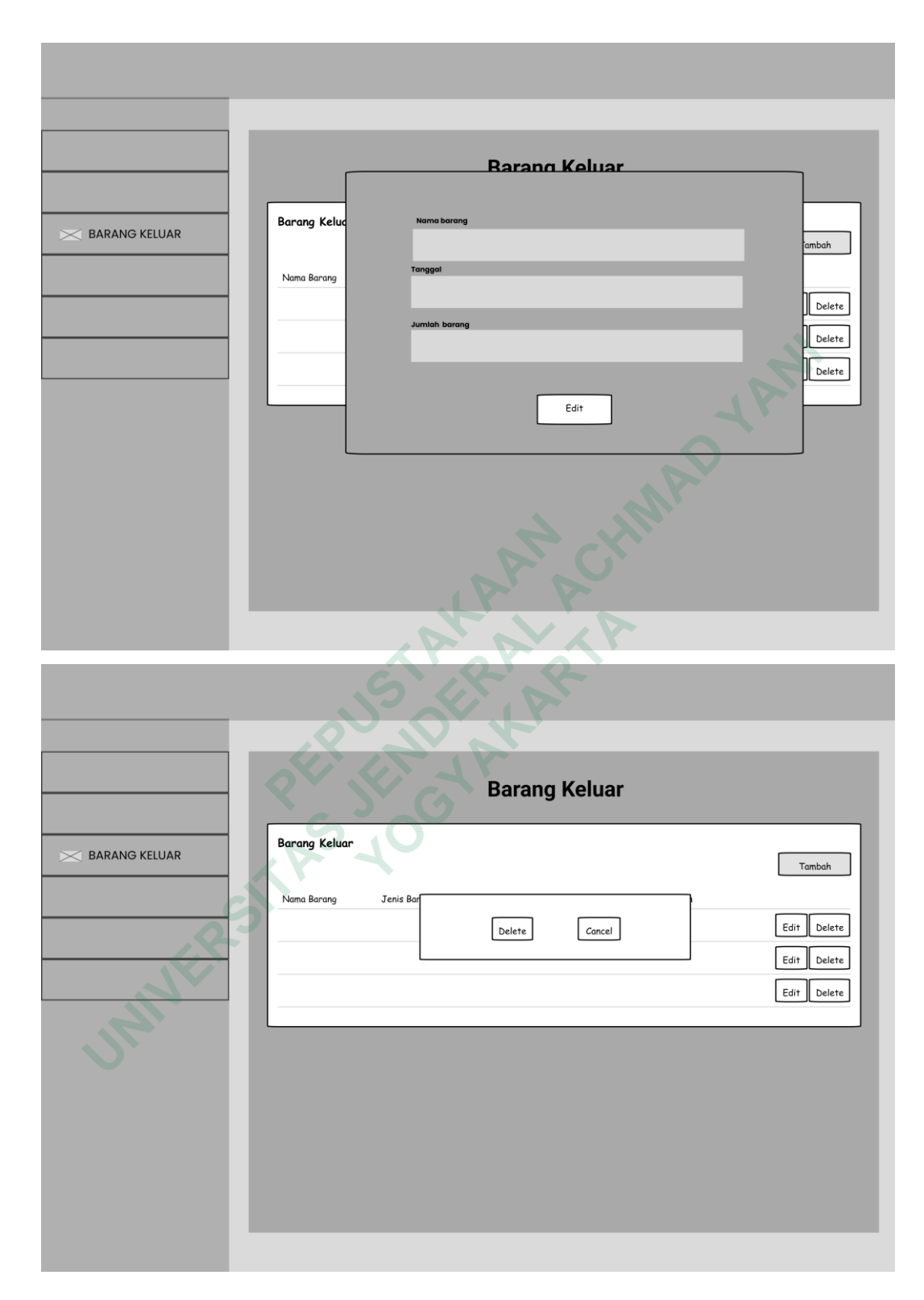

Gambar 4.24 *Wireframe* Edit dan Delete

### **Laporan Stok Barang (Manager)**

Pada gambar 4.25 dan gambar 4.26 terdapat kolom untuk memasukan nama barang dan jenis barang. Kemudian terdapat menu cek stok barang untuk melihat laporan stok barang.

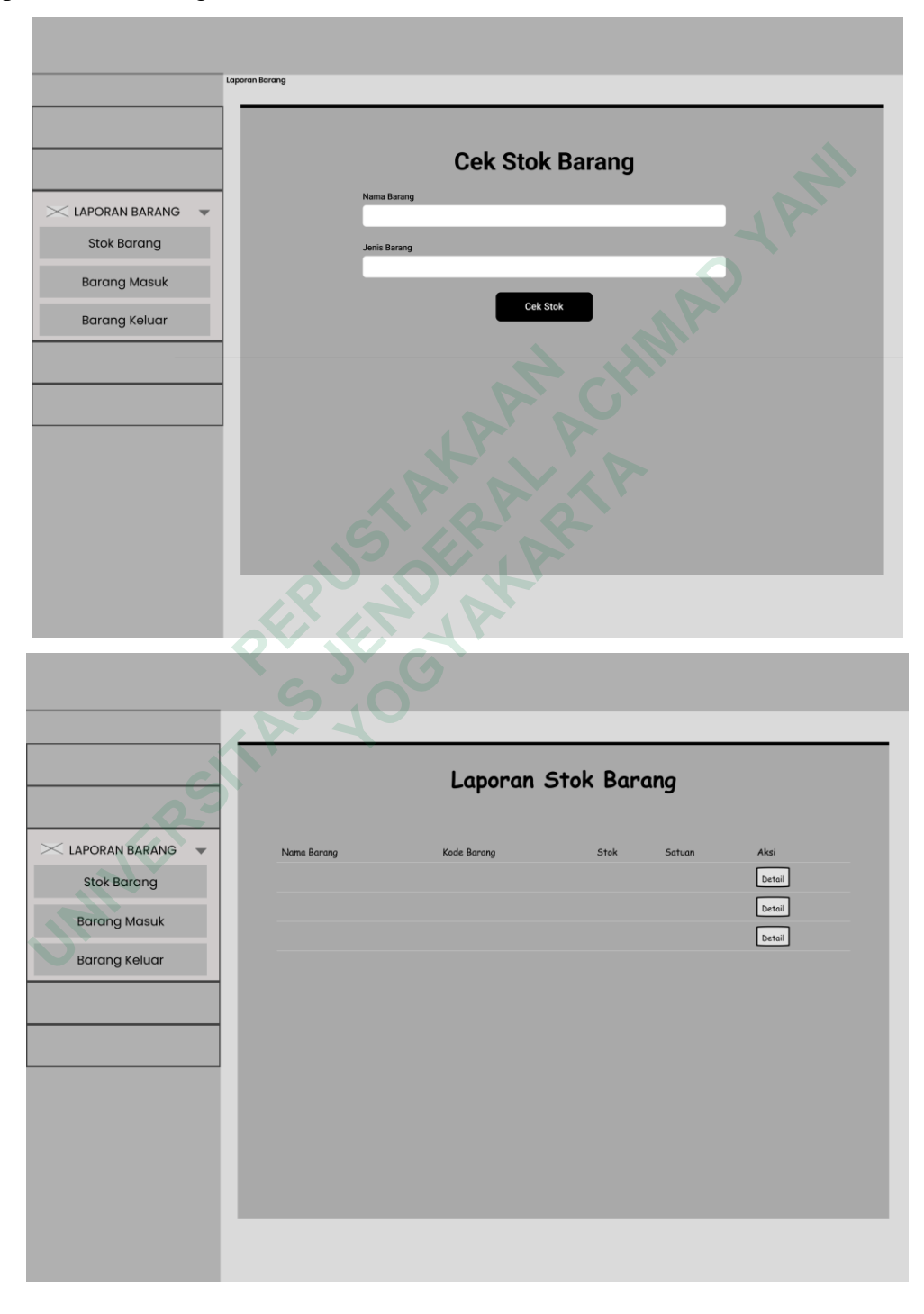

Gambar 4.25 *Wireframe* Stok Barang

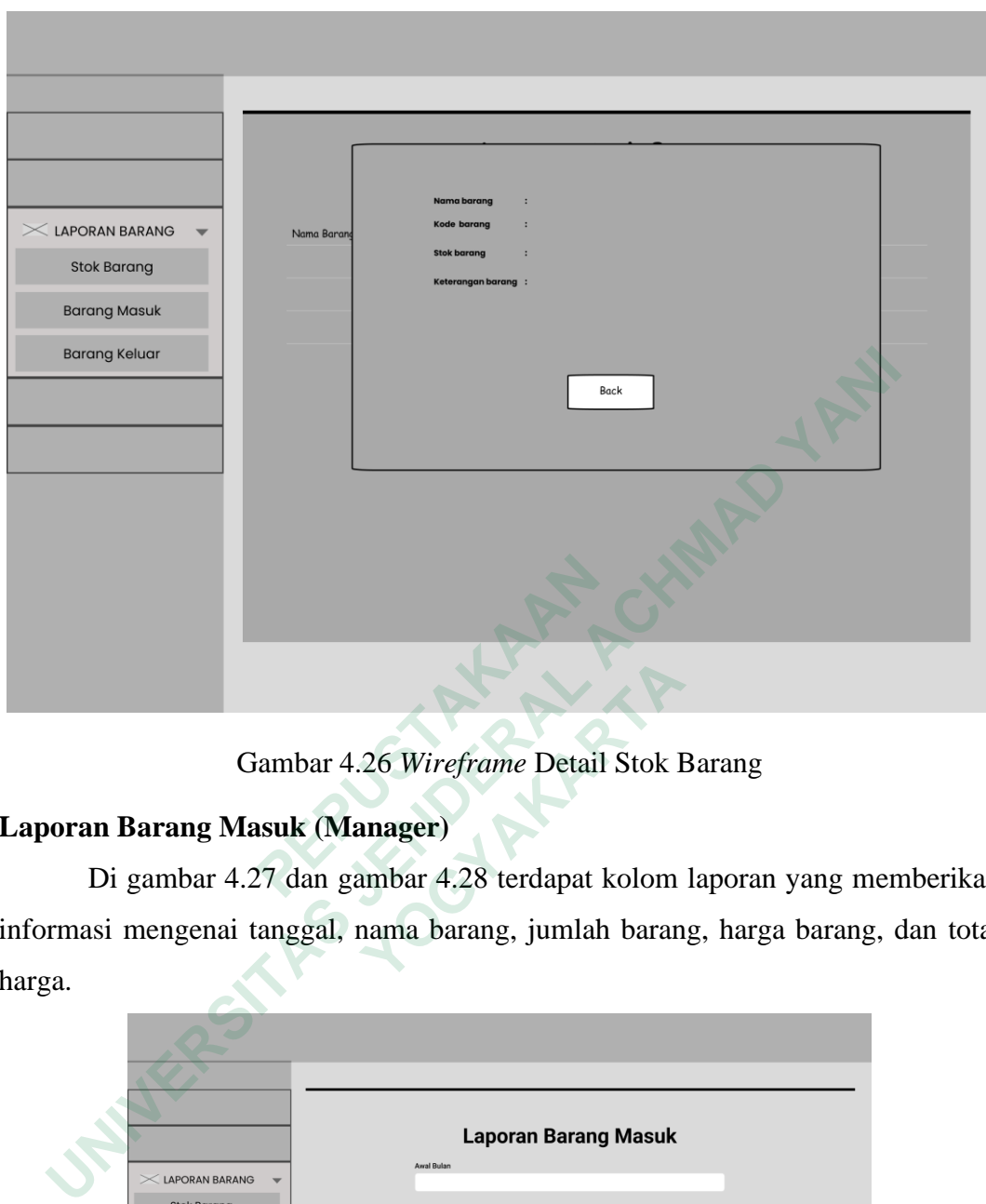

Gambar 4.26 *Wireframe* Detail Stok Barang

# **Laporan Barang Masuk (Manager)**

Di gambar 4.27 dan gambar 4.28 terdapat kolom laporan yang memberikan informasi mengenai tanggal, nama barang, jumlah barang, harga barang, dan total harga.

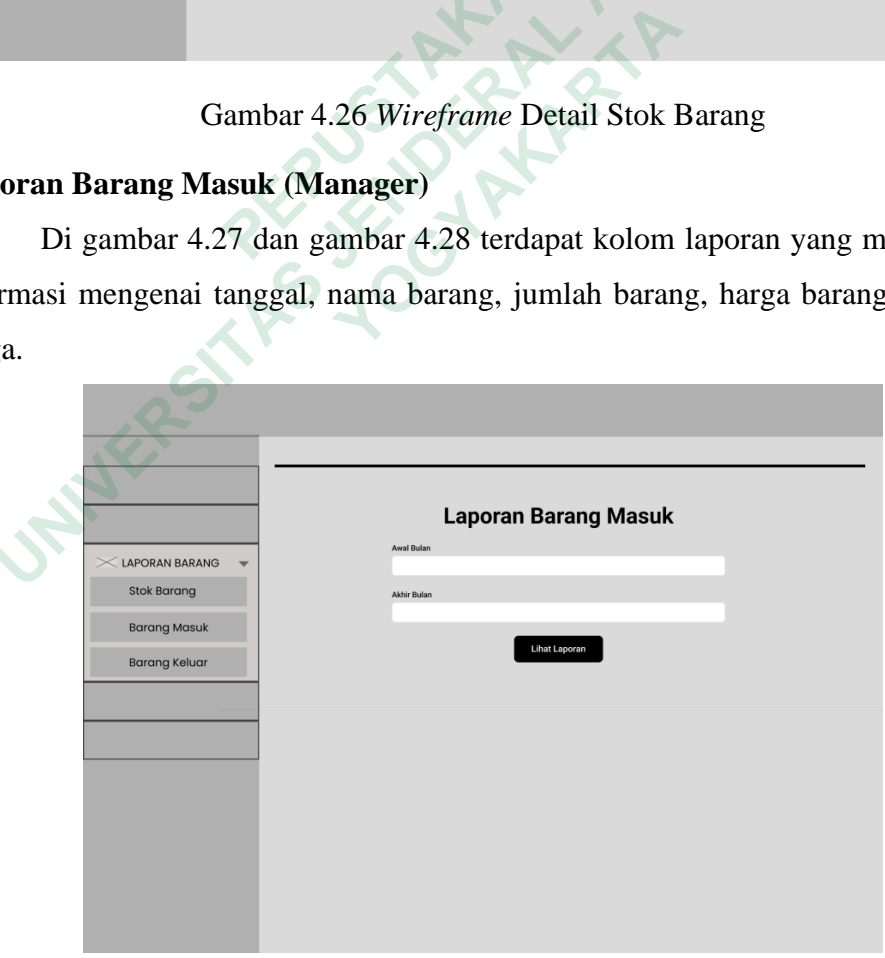

Gambar 4.27 *Wireframe* Laporan Barang Masuk

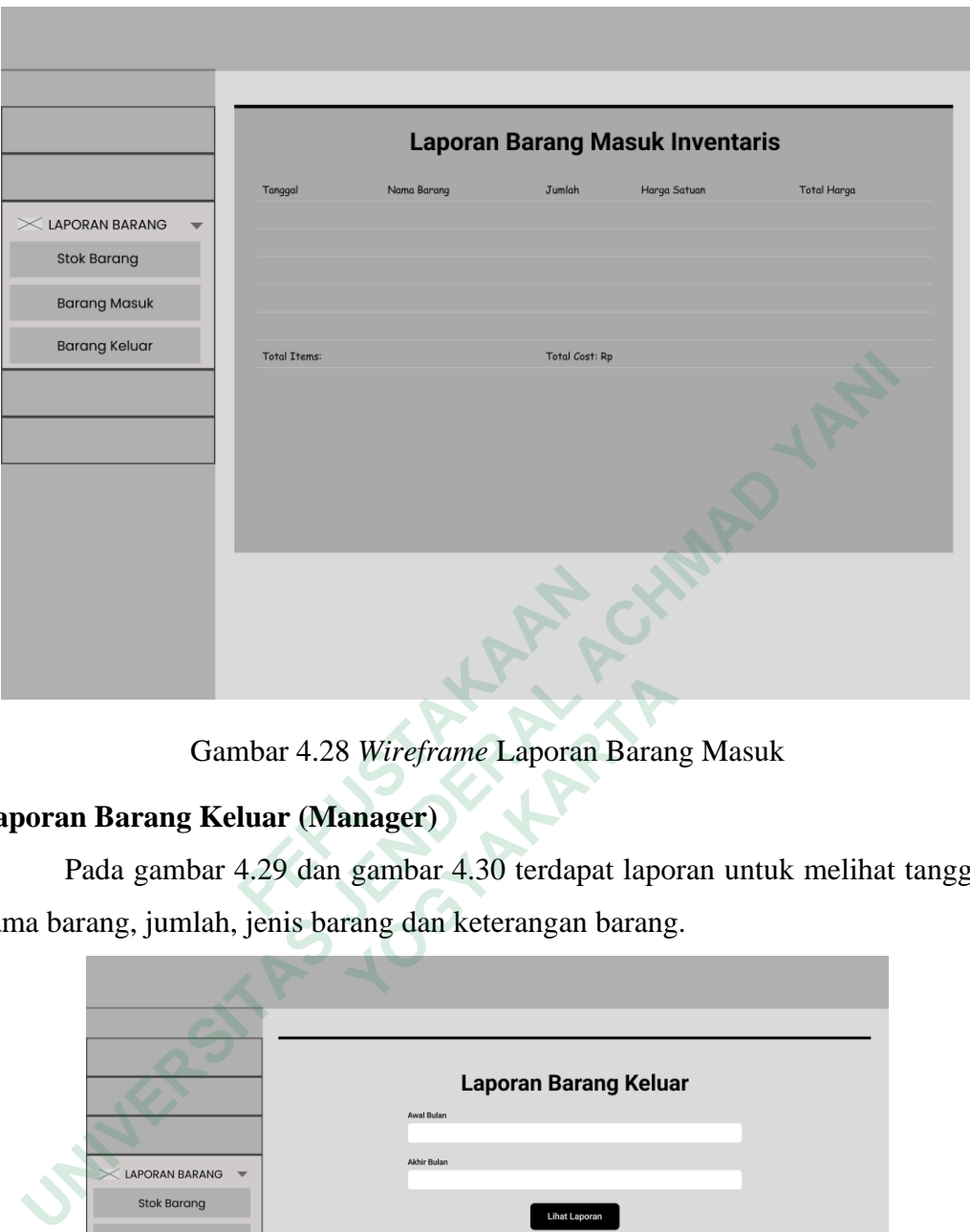

Gambar 4.28 *Wireframe* Laporan Barang Masuk

### **Laporan Barang Keluar (Manager)**

Pada gambar 4.29 dan gambar 4.30 terdapat laporan untuk melihat tanggal, nama barang, jumlah, jenis barang dan keterangan barang.

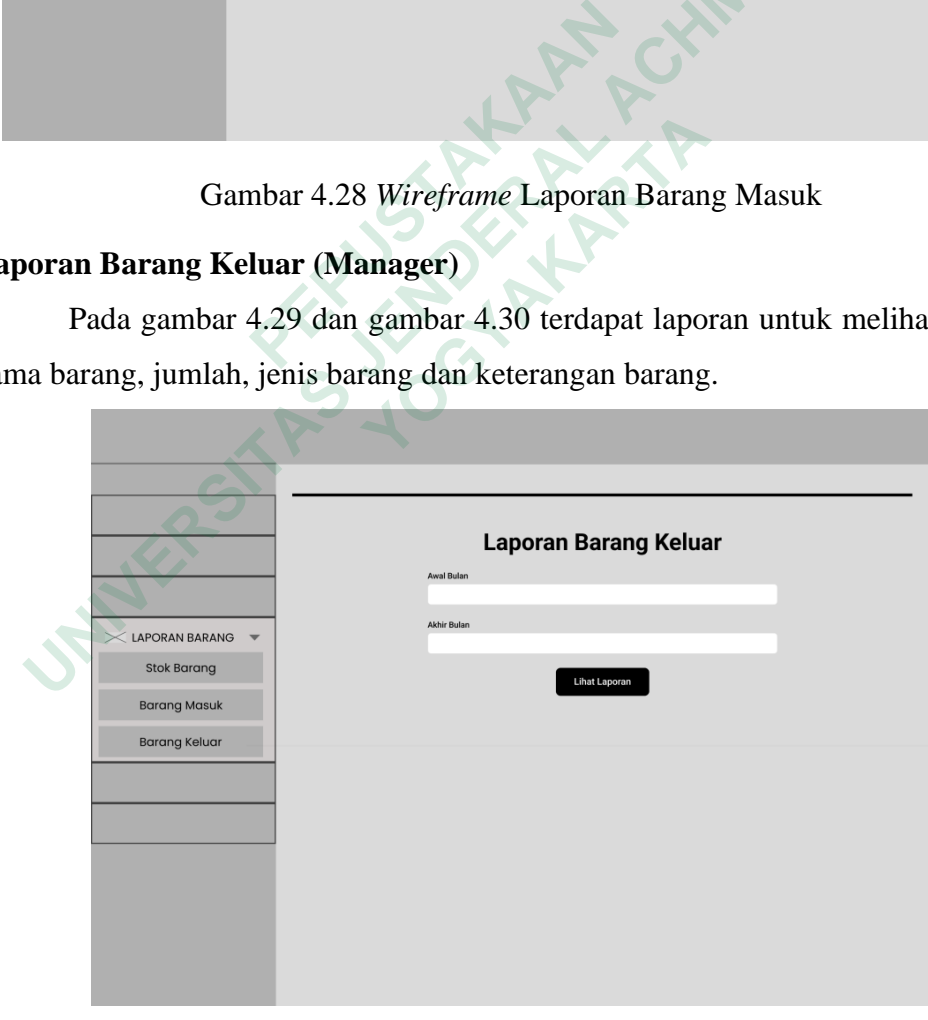

Gambar 4.29 *Wireframe* Laporan Barang Keluar

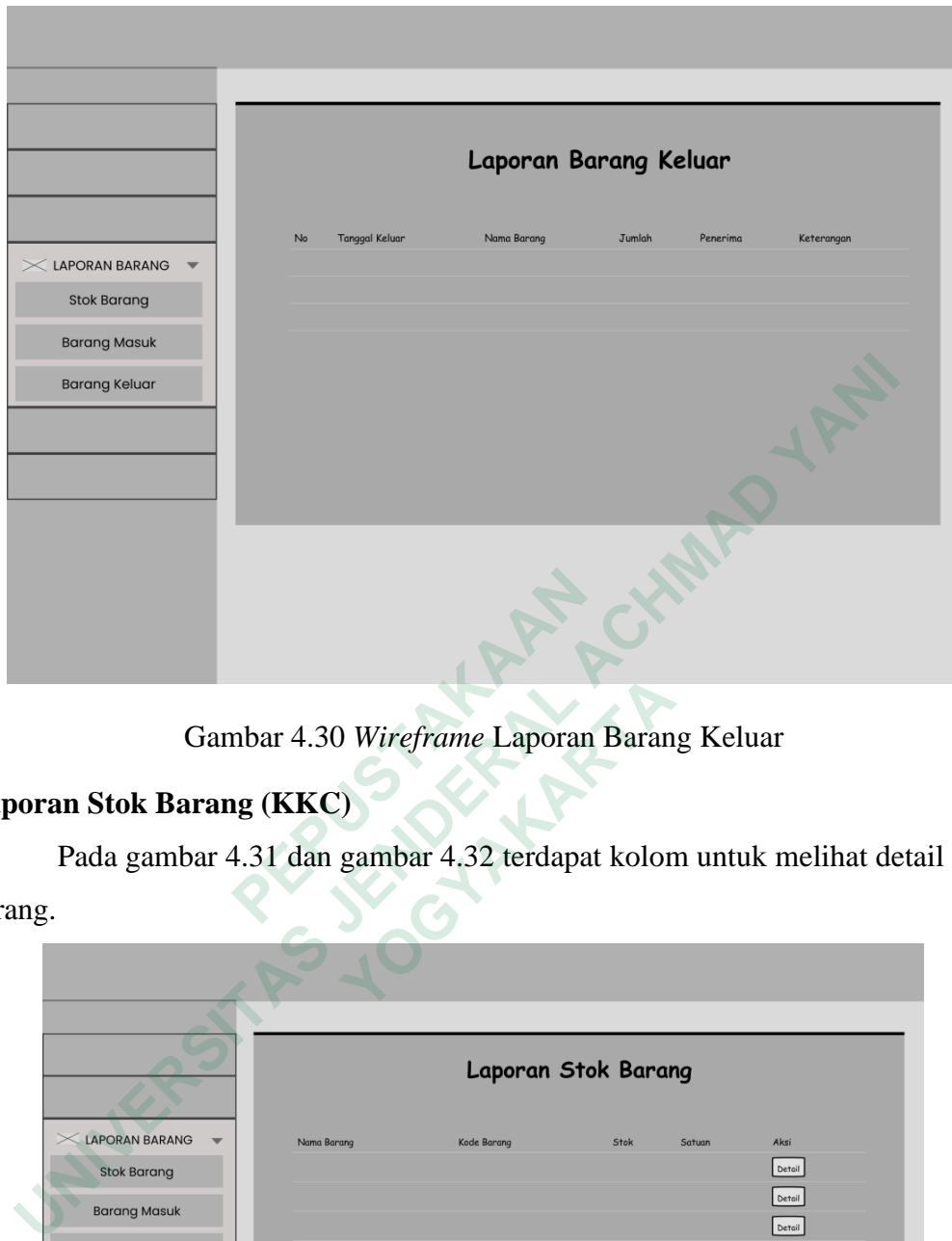

Gambar 4.30 *Wireframe* Laporan Barang Keluar

# **Laporan Stok Barang (KKC)**

Pada gambar 4.31 dan gambar 4.32 terdapat kolom untuk melihat detail stok barang.

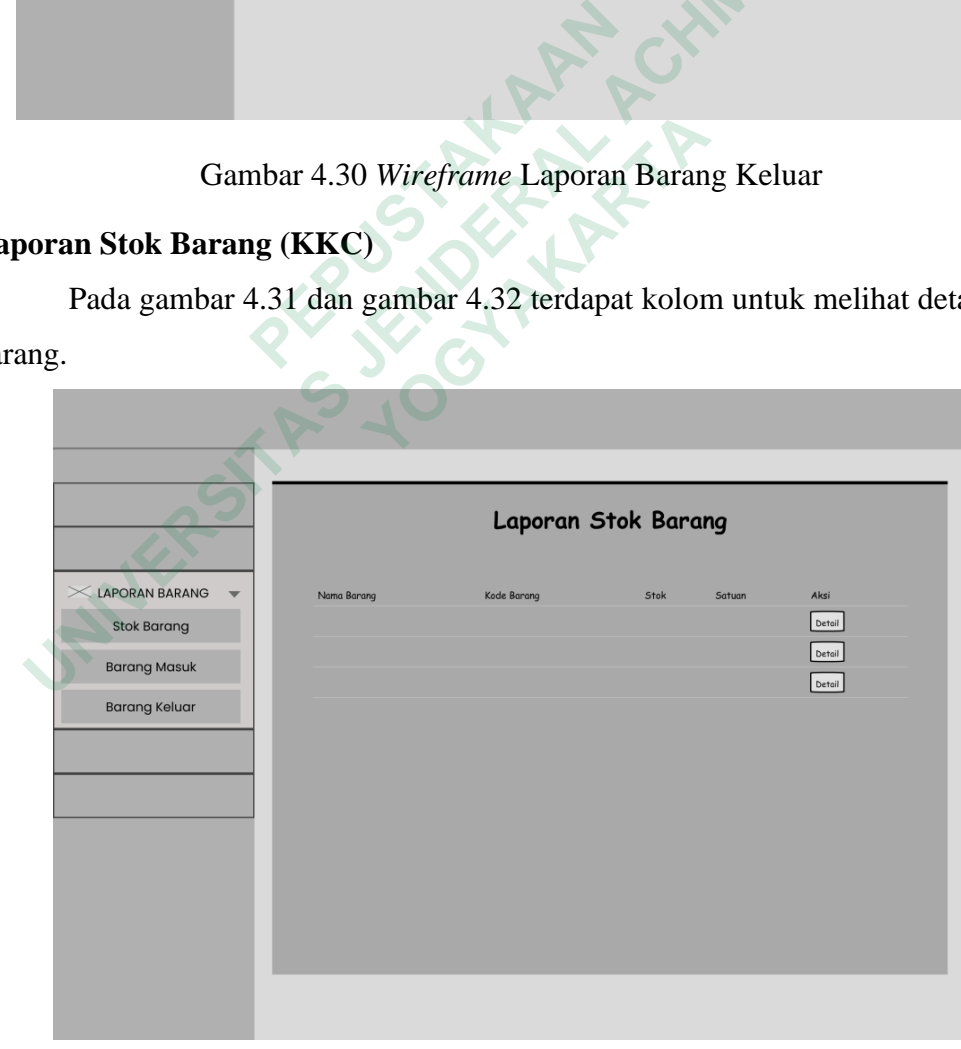

Gambar 4.31 *Wireframe* Laporan Stok

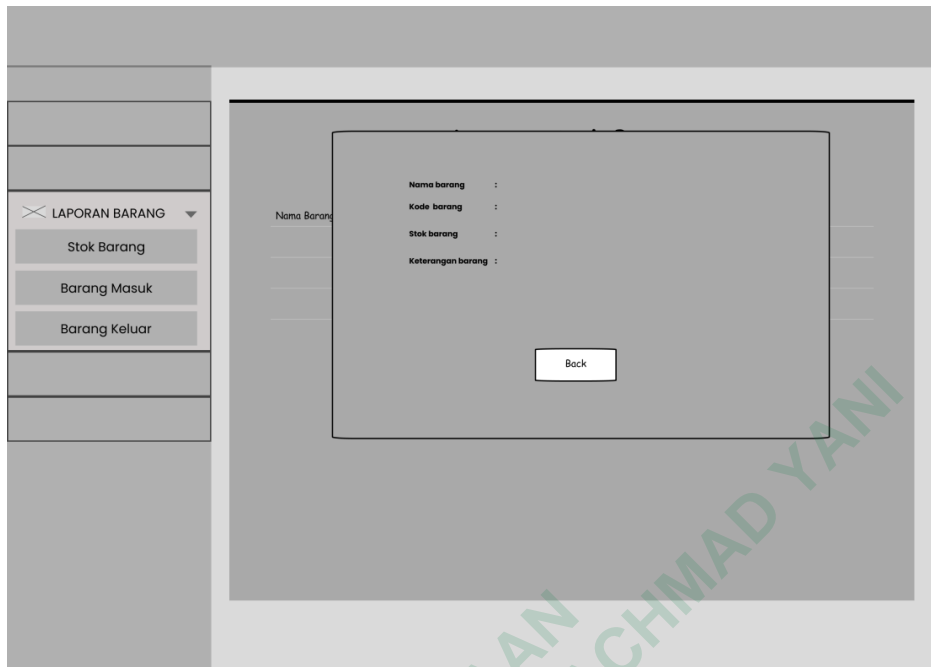

Gambar 4.32 *Wireframe Detail* Laporan Stok

# **Laporan Barang Masuk (KKC)**

Pada gambar 4.33 dan gambar 4.34 terdapat kolom laporan yang memberikan informasi mengenai tanggal, nama barang, jumlah barang, harga barang, dan total harga.

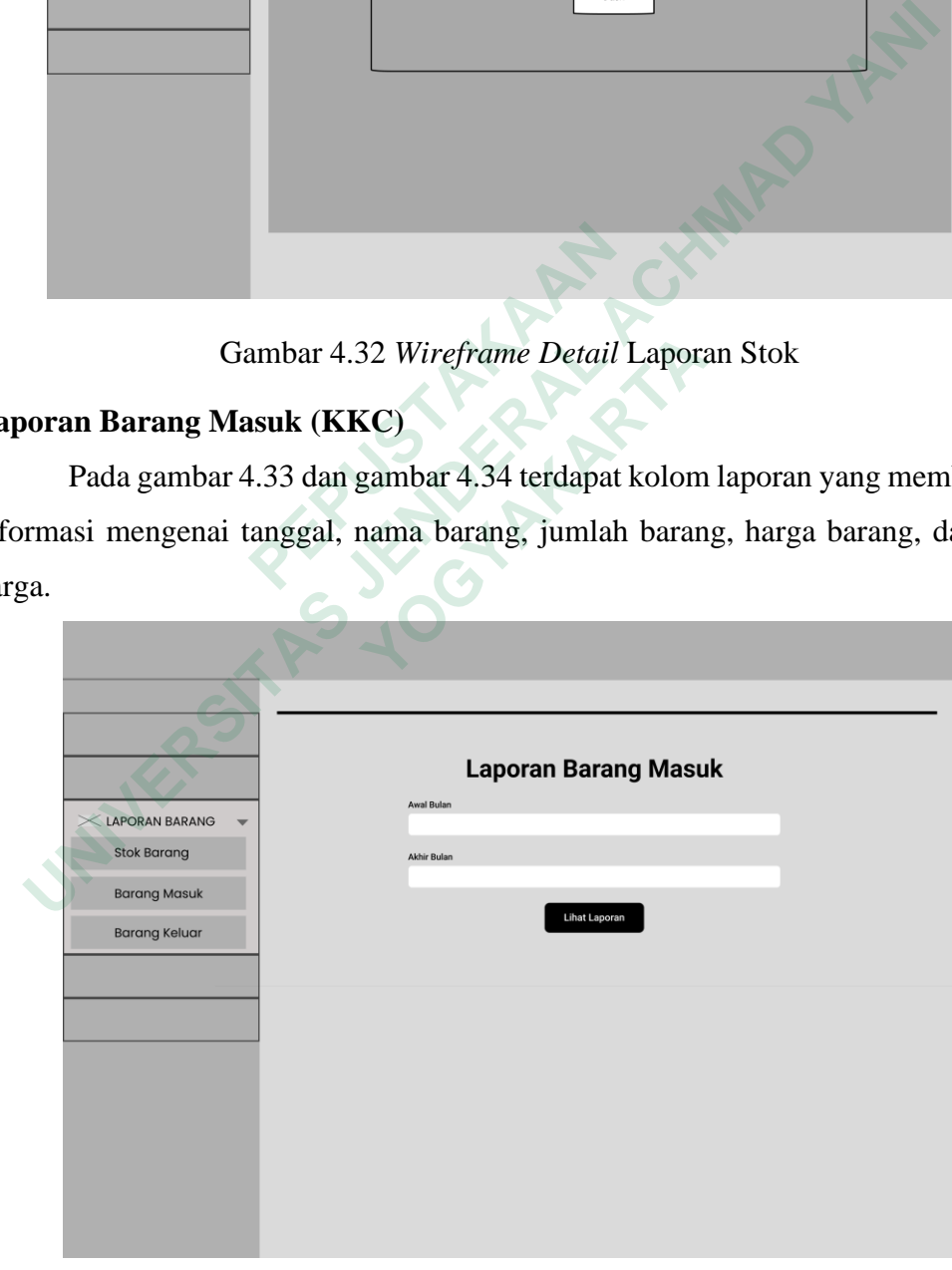

Gambar 4.33 *Wireframe* Laporan Barang Masuk

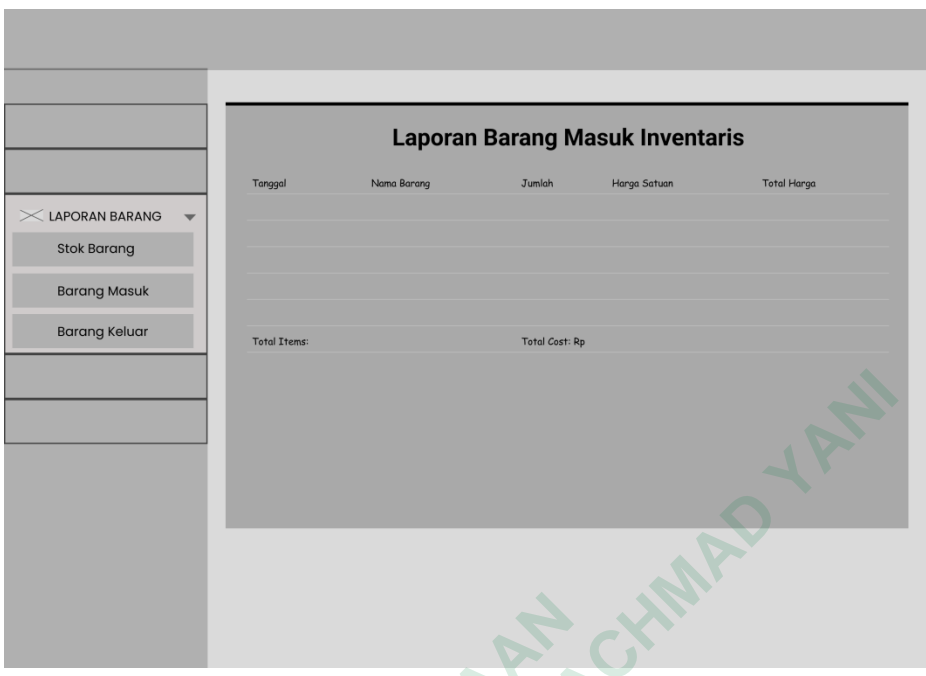

Gambar 4.34 *Wireframe* Laporan Barang Masuk

## **Laporan Barang Keluar (KKC)**

Pada gambar 4.45 dan gambar 4.46 terdapat laporan untuk melihat tanggal, nama barang, jumlah, jenis barang dan keterangan barang.

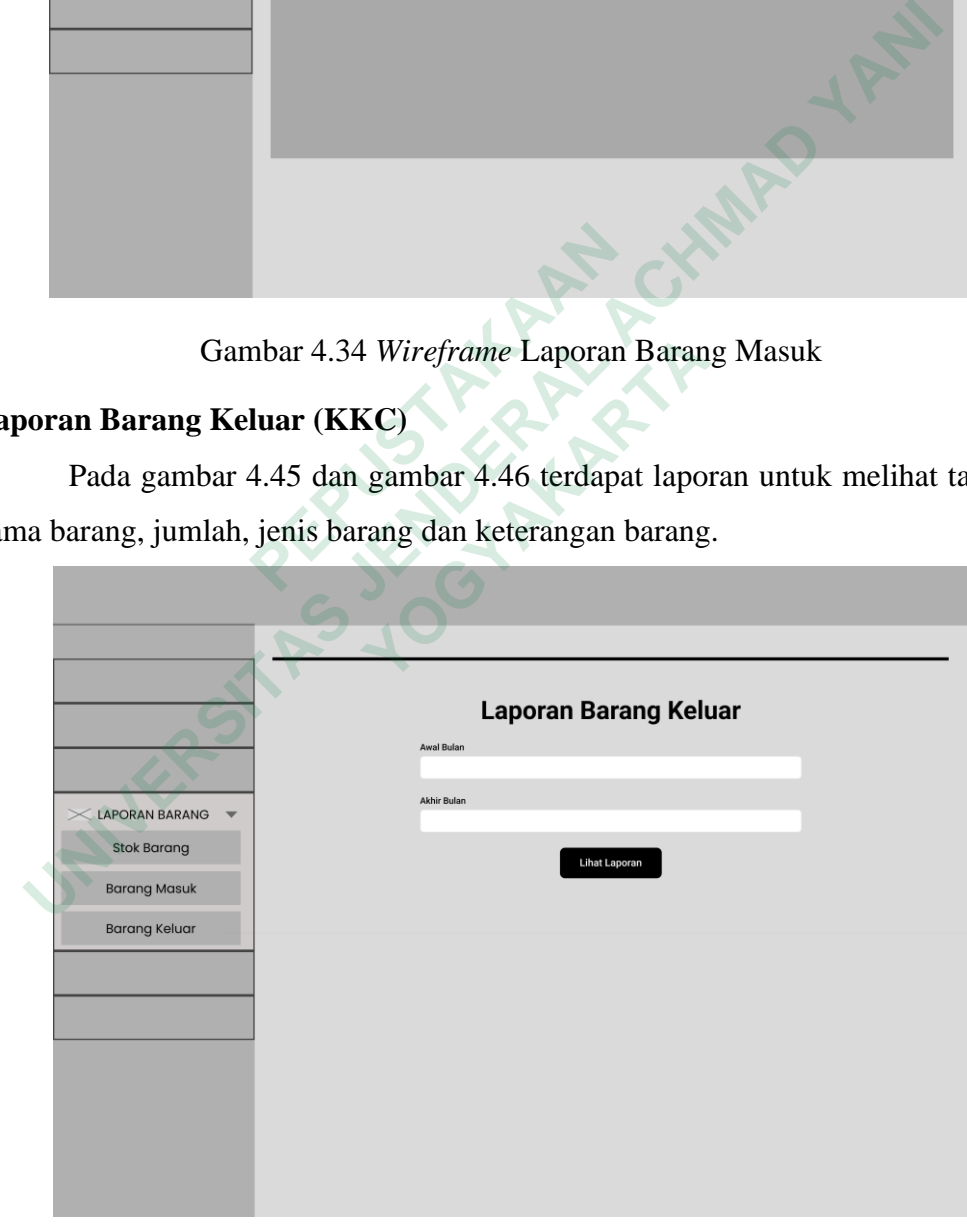

Gambar 4.35 *Wireframe* Laporan Barang Keluar

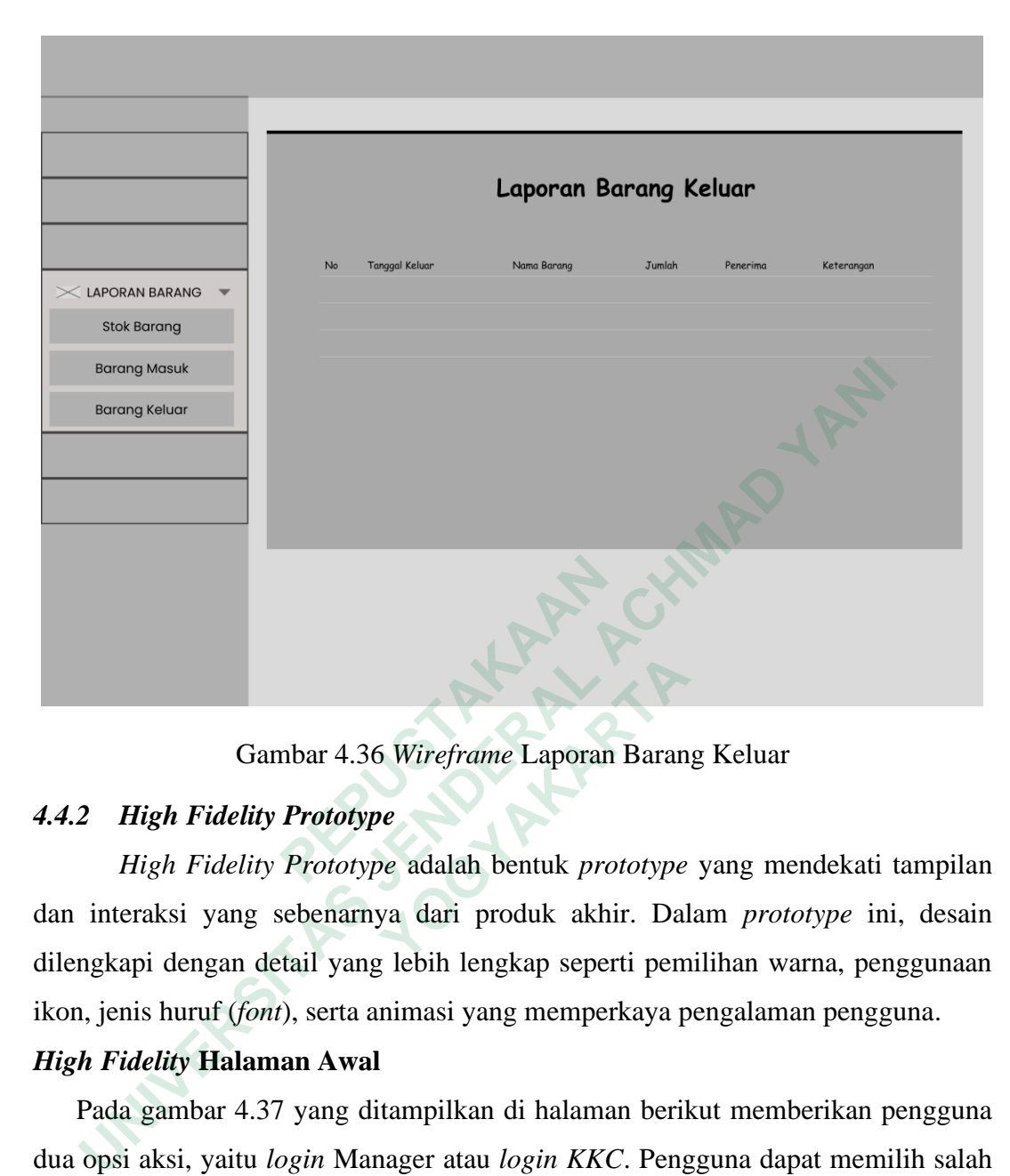

Gambar 4.36 *Wireframe* Laporan Barang Keluar

### *4.4.2 High Fidelity Prototype*

*High Fidelity Prototype* adalah bentuk *prototype* yang mendekati tampilan dan interaksi yang sebenarnya dari produk akhir. Dalam *prototype* ini, desain dilengkapi dengan detail yang lebih lengkap seperti pemilihan warna, penggunaan ikon, jenis huruf (*font*), serta animasi yang memperkaya pengalaman pengguna. **Gambar 4.36 Wireframe Laporan Baran<br>
<b>gh Fidelity Prototype**<br>
gh Fidelity Prototype adalah bentuk prototype<br>
aksi yang sebenarnya dari produk akhir. Dal<br>
i dengan detail yang lebih lengkap seperti pem<br>
shuruf (font), sert

### *High Fidelity* **Halaman Awal**

Pada gambar 4.37 yang ditampilkan di halaman berikut memberikan pengguna dua opsi aksi, yaitu *login* Manager atau *login KKC*. Pengguna dapat memilih salah satu dari dua opsi tersebut tergantung pada apakah mereka sudah memiliki akun terdaftar sebelumnya atau tidak.

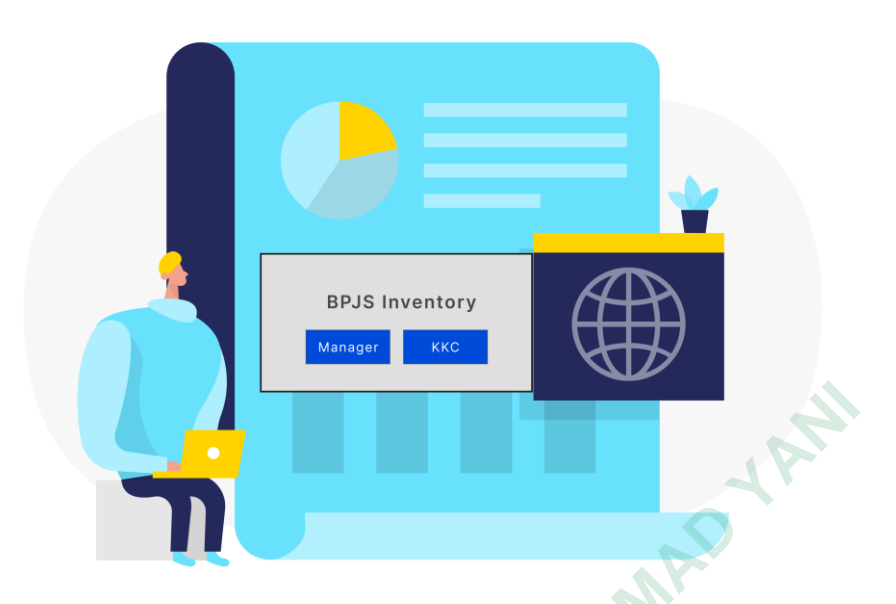

Gambar 4.37 *High Fidelity Prototype* Halaman Awal

## *High Fidelity* **Login**

Pada gambar 4.38 adalah desain tampilan halaman login pengguna di mana pengguna diminta untuk memasukkan username dan password yang telah terdaftar sebelumnya. Jika pengguna belum memiliki akun, ada opsi "Signup Here" yang dapat mereka klik.

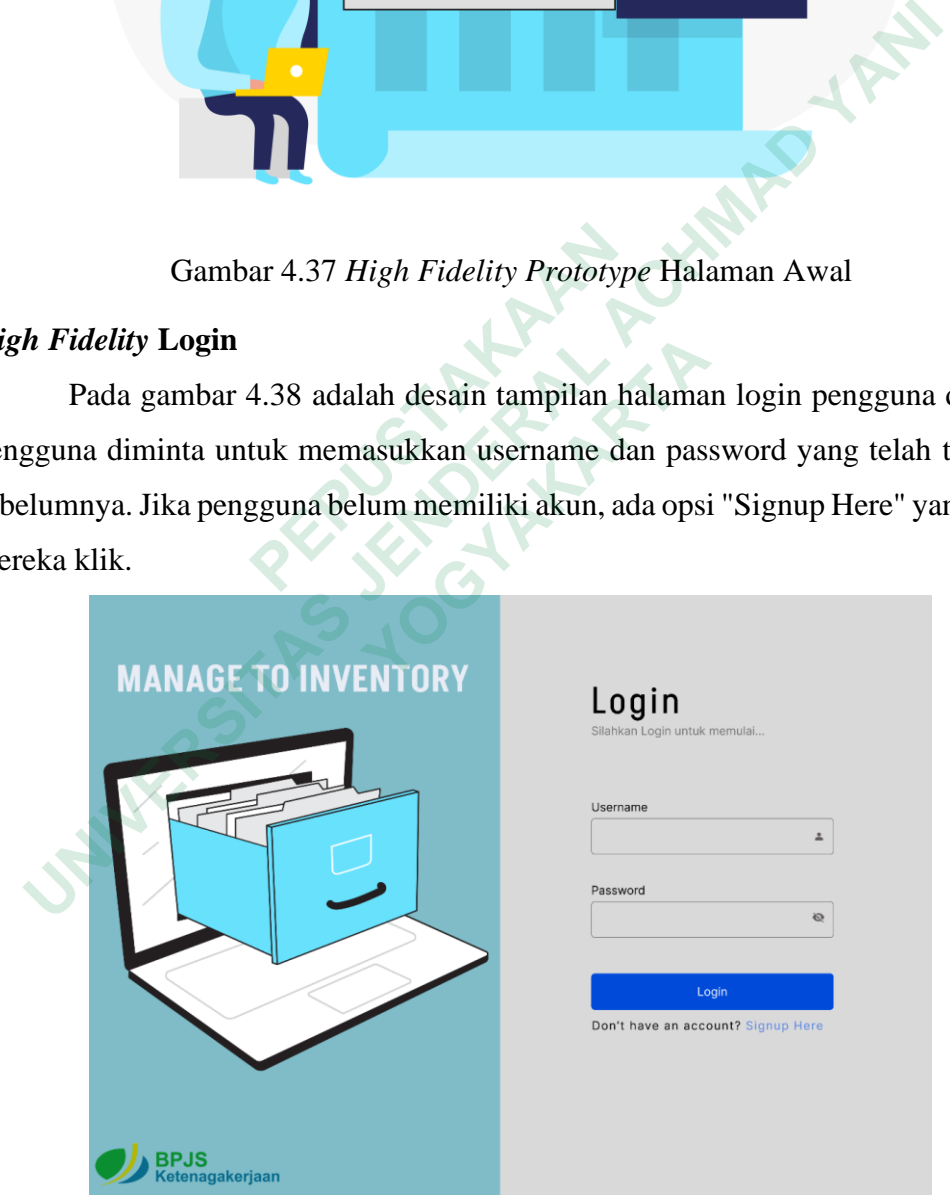

Gambar 4.38 *High Fidelity Prototype Login*

#### *High Fidelity Sign up*

Pada gambar 4.39 desain tampilan halaman sign up bertujuan untuk membuat akun yang akan digunakan untuk login ke sistem. Pada halaman ini, pengguna diminta untuk mengisi informasi seperti username, email, dan password sebagai persyaratan untuk membuat akun. Jika pengguna sudah memiliki akun, ada opsi "Login" yang dapat mereka klik

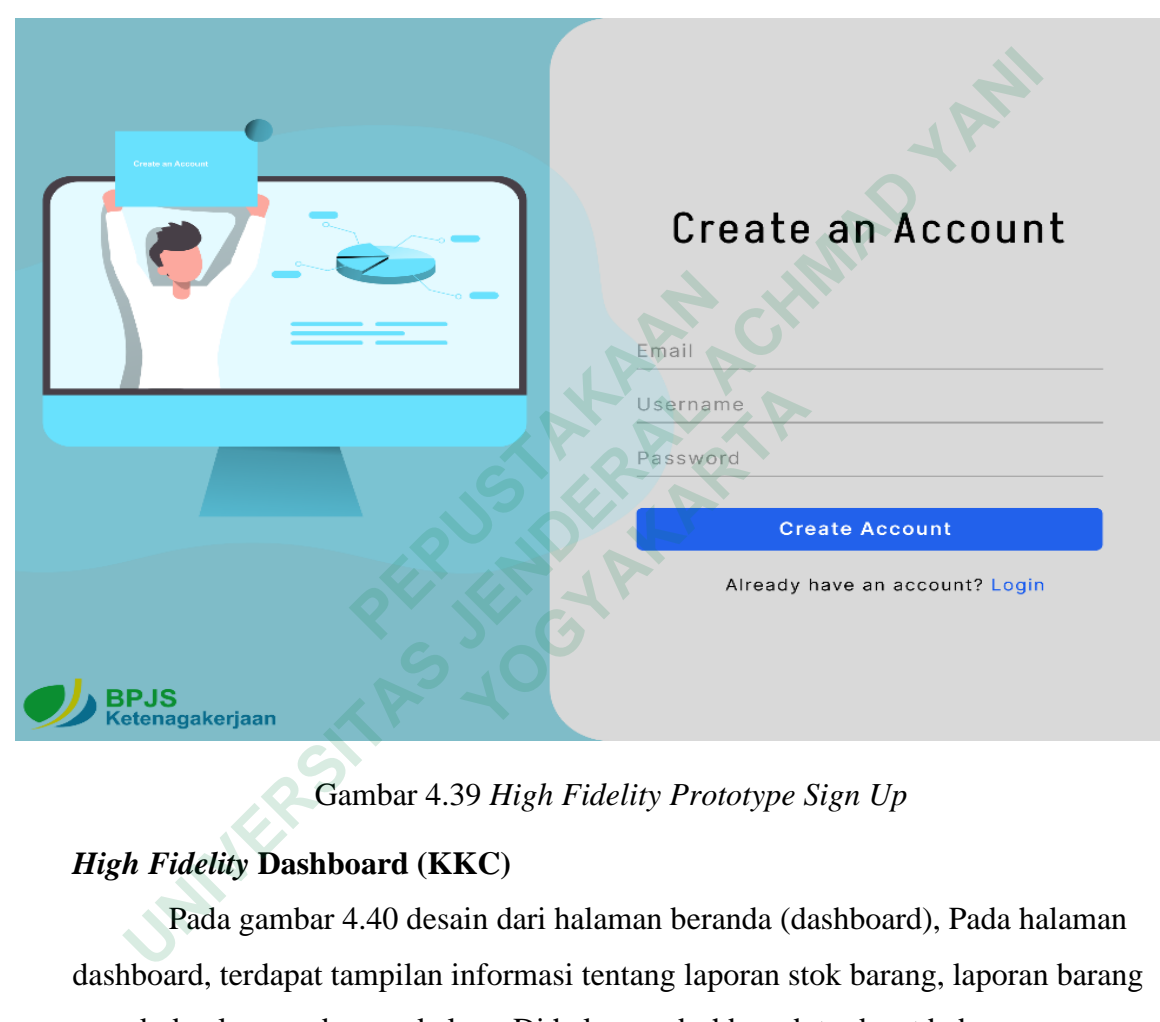

Gambar 4.39 *High Fidelity Prototype Sign Up*

### *High Fidelity* **Dashboard (KKC)**

Pada gambar 4.40 desain dari halaman beranda (dashboard), Pada halaman dashboard, terdapat tampilan informasi tentang laporan stok barang, laporan barang masuk dan laporan barang keluar. Di halaman dashboard, terdapat beberapa menu yang digunakan untuk melihat bagian-bagian lain dalam sistem.

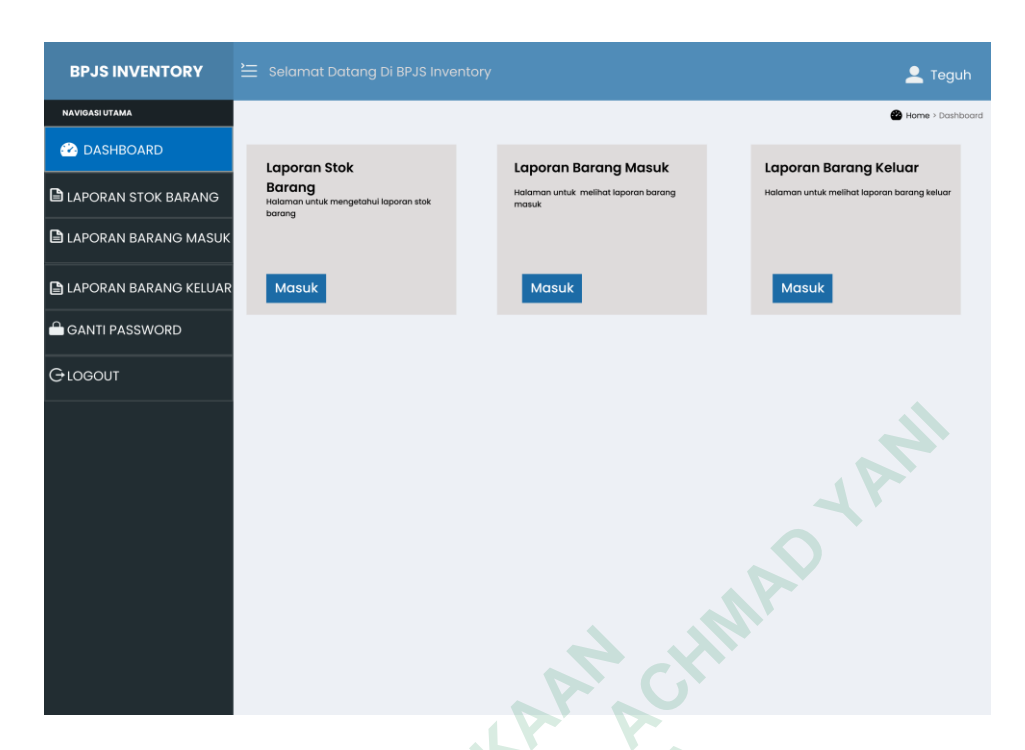

Gambar 4.40 *High Fidelity Prototype* Dashboard KKC

### *High Fidelity* **Laporan Stok (KKC)**

Pada gambar 4.41 dan gambar 4.42 halaman stok barang dirancang dengan tujuan untuk mengetahui stok barang, KKC dapat melihat halaman laporan stok barang, terdapat rentang tanggal, total barang dan total harga barang.

|                                                                      | Gambar 4.40 High Fidelity Prototype Dashboard KKC |                     |      |        |        |                     |
|----------------------------------------------------------------------|---------------------------------------------------|---------------------|------|--------|--------|---------------------|
| igh Fidelity Laporan Stok (KKC)                                      |                                                   |                     |      |        |        |                     |
| Pada gambar 4.41 dan gambar 4.42 halaman stok barang dirancang       |                                                   |                     |      |        |        |                     |
| juan untuk mengetahui stok barang, KKC dapat melihat halaman lapor   |                                                   |                     |      |        |        |                     |
| rang, terdapat rentang tanggal, total barang dan total harga barang. |                                                   |                     |      |        |        |                     |
| <b>BPJS INVENTORY</b>                                                | $\cong$ Selamat Datang Di BPJS Inventory          |                     |      |        |        | $2$ Teguh           |
| <b>NAVIGASI UTAMA</b>                                                |                                                   |                     |      |        |        | Home > Lappran Stok |
| <b>2</b> DASHBOARD<br><b>ELAPORAN STOK BARANG</b>                    |                                                   | Laporan Stok Barang |      |        |        |                     |
| <b>BLAPORAN BARANG MASUK</b>                                         | Nama Barang                                       | Kode Barang         | Stok | Satuar | Aksi   |                     |
| <b>E LAPORAN BARANG KELUAR</b>                                       | Pulpen                                            | <b>BP001</b>        | 100  | Buah   | Detail |                     |
| <b>GANTI PASSWORD</b>                                                | Pensil                                            | <b>BP002</b>        | 50   | Buah   |        |                     |
| Glogout                                                              | Kertas A4                                         | <b>BP003</b>        | 200  | Rim    |        |                     |
|                                                                      |                                                   |                     |      |        |        |                     |
|                                                                      |                                                   |                     |      |        |        |                     |
|                                                                      |                                                   |                     |      |        |        |                     |
|                                                                      |                                                   |                     |      |        |        |                     |
|                                                                      |                                                   |                     |      |        |        |                     |
|                                                                      |                                                   |                     |      |        |        |                     |
|                                                                      |                                                   |                     |      |        |        |                     |
|                                                                      |                                                   |                     |      |        |        |                     |

Gambar 4.41 *High Fidelity Prototype* Laporan Stok Barang

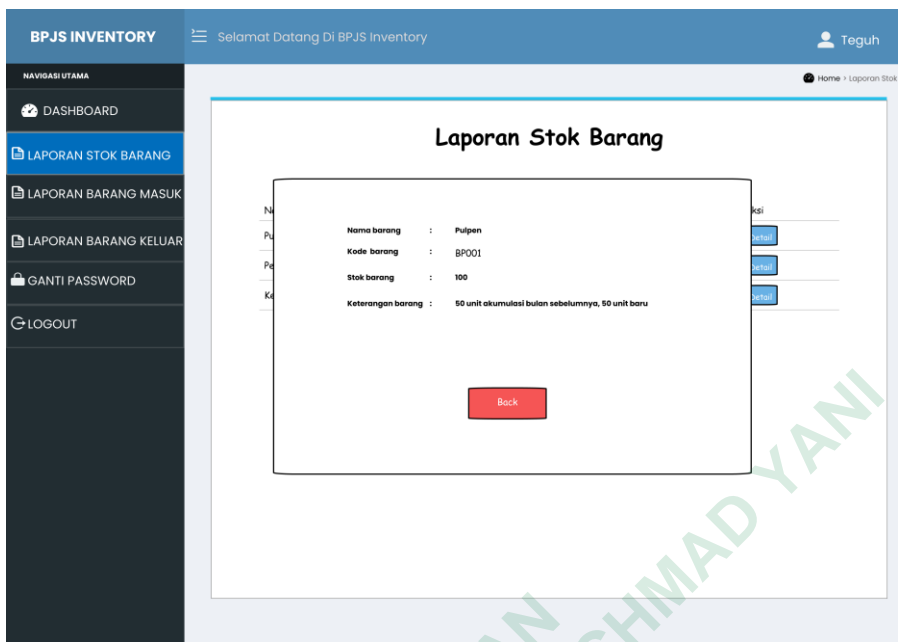

Gambar 4.42 *High Fidelity Prototype* Detail Laporan Stok Barang

# *High Fidelity* **Laporan Barang Masuk (KKC)**

Pada gambar 4.43 dan gambar 4.44 halaman laporan barang masuk dirancang dengan tujuan untuk mengetahui barang masuk yang sesuai dengan tanggal masuk barang, nama barang, jumlah barang, harga barang dan total harga dari semua barang yang masuk. KKC dapat melihat laporan barang masuk.

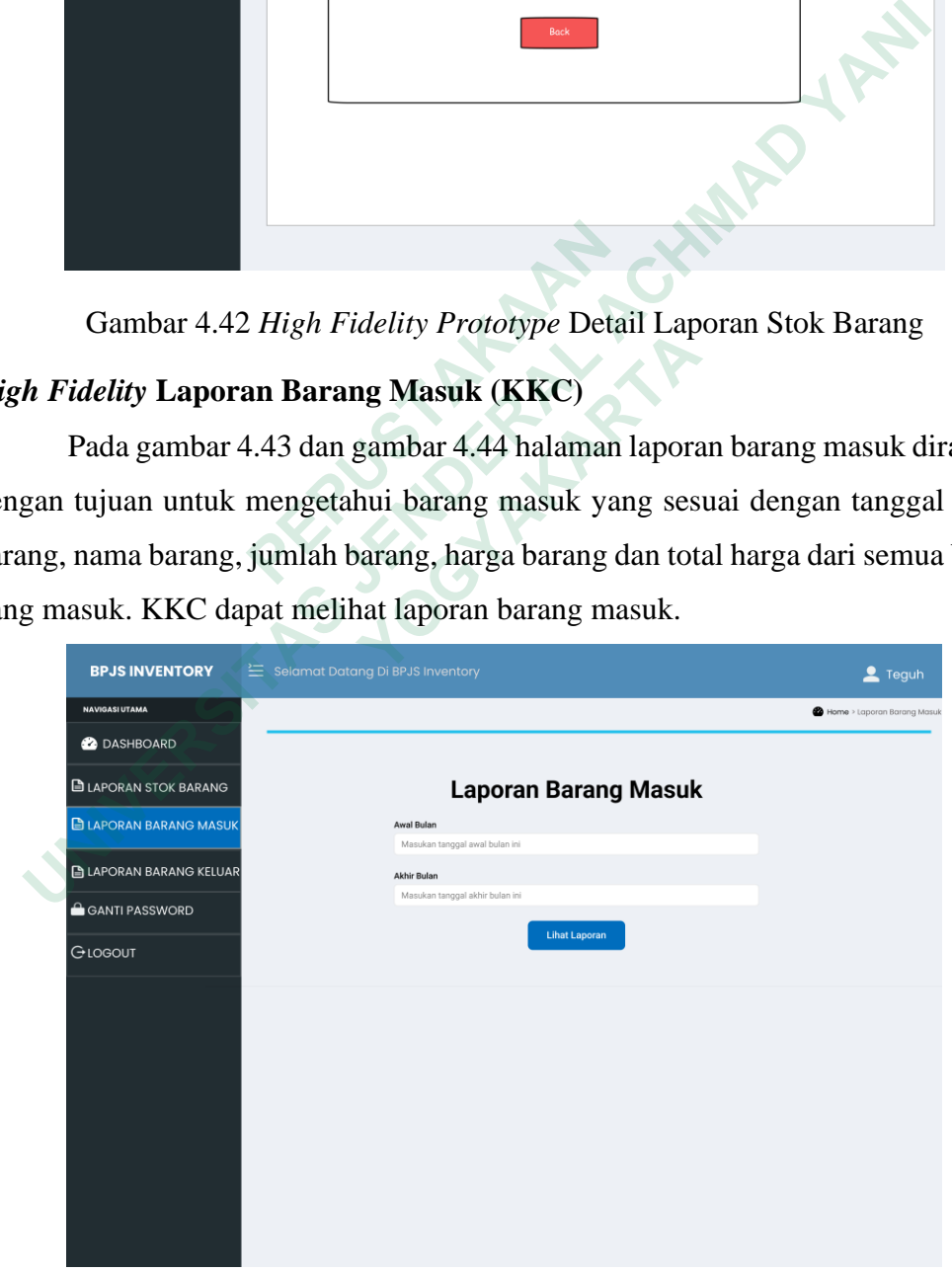

Gambar 4.43 *High Fidelity Prototype* Laporan Barang Masuk

| <b>BPJS INVENTORY</b><br><b>NAVIGASI UTAMA</b> | Selamat Datang Di BPJS Inventory |             |                        |                             | $2$ Teguh<br>Home > Laporan Barang Masuk |
|------------------------------------------------|----------------------------------|-------------|------------------------|-----------------------------|------------------------------------------|
| <b>2</b> DASHBOARD                             |                                  |             |                        | <b>Laporan Barang Masuk</b> |                                          |
| <b>ELAPORAN STOK BARANG</b>                    |                                  |             |                        |                             |                                          |
| <b>ELAPORAN BARANG MASUK</b>                   | Tanggal                          | Nama Barang | Jumlah                 | Harga Satuan                | Total Harga                              |
|                                                | 01/06/2023                       | Pulpen      | 5                      | Rp 5,000                    | Rp 25,000                                |
| <b>E LAPORAN BARANG KELUAR</b>                 | 01/06/2023                       | Pensil      | 5                      | Rp 3,000                    | Rp 15.000                                |
|                                                | 11/06/2023                       | Spidol      | $\mathbf{3}$           | Rp 5.000                    | Rp 15.000                                |
| <b>GANTI PASSWORD</b>                          | 02/06/2023                       | Tinta       | 5                      | Rp 10,000                   | Rp 50,000                                |
|                                                | 09/06/2023                       | Penggaris   | $\mathbf{1}$           | Rp 2.000                    | Rp 2.000                                 |
| GLOGOUT                                        | <b>Total Items: 19</b>           |             | Total Cost: Rp 107,000 |                             |                                          |
|                                                |                                  |             |                        |                             | W                                        |
|                                                |                                  |             |                        |                             |                                          |

Gambar 4.44 *High Fidelity Prototype* Laporan Barang Masuk

## *High Fidelity* **Laporan Barang Keluar (KKC)**

Pada gambar 4.45 dan gambar 4.46 halaman laporan barang keluar dirancang dengan tujuan untuk mengetahui barang keluar/digunakan yang sesuai dengan tanggal barang digunakan, nama barang, jumlah barang, jenis barang dan keterangan barang dari semua barang yang keluar, KKC dapat melihat laporan barang keluar.

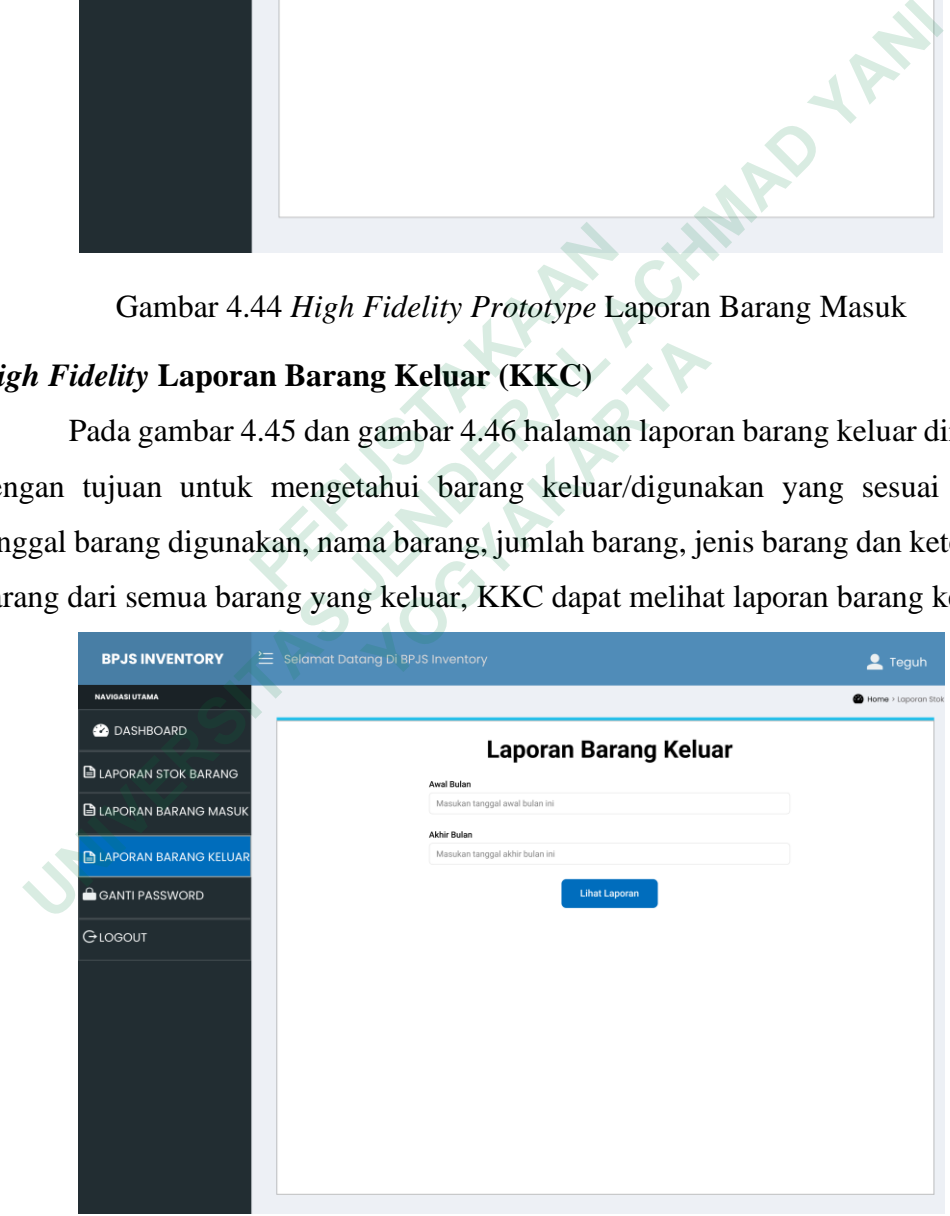

Gambar 4.45 *High Fidelity Prototype* Laporan Barang Keluar

| <b>BPJS INVENTORY</b>         |  |                | <sup>2</sup> Selamat Datang Di BPJS Inventory |                       |        |              | $2$ Teguh                 |
|-------------------------------|--|----------------|-----------------------------------------------|-----------------------|--------|--------------|---------------------------|
| <b>NAVIGASI UTAMA</b>         |  |                |                                               |                       |        |              | Home > Laporan Stok       |
| <b>2</b> DASHBOARD            |  |                |                                               |                       |        |              |                           |
| <b>ELAPORAN STOK BARANG</b>   |  |                |                                               | Laporan Barang Keluar |        |              |                           |
| <b>ELAPORAN BARANG MASUK</b>  |  |                |                                               |                       |        |              |                           |
|                               |  | No             | Tanggal Keluar                                | Nama Barang           | Jumlah | Penerima     | Keterangan                |
| <b>ELAPORAN BARANG KELUAR</b> |  | $\mathbf{1}$   | 2023-06-01                                    | Pensil                | 10     | Gusti Sagala | Diberikan kepada karyawan |
| <b>GANTI PASSWORD</b>         |  | $\overline{c}$ | 2023-06-02                                    | Penggaris             | 5      | Gusti Sagala | Diberikan kepada karyawan |
|                               |  | 3              | 2023-06-03                                    | Penghapus             | 20     | Gusti Sagala | Diberikan kepada karyawan |
|                               |  |                |                                               |                       |        |              | $\mathbf{z}$              |
|                               |  |                |                                               |                       |        |              |                           |

Gambar 4.46 *High Fidelity Prototype* Laporan Barang Keluar

### *High Fidelity Dashboard* **Manager**

Pada gambar 4.47 desain dari halaman beranda (dashboard), Pada halaman dashboard, terdapat tampilan informasi tentang persediaan barang, penerimaan barang, dan pengeluaran barang. Di halaman dashboard, terdapat beberapa menu yang digunakan untuk melihat bagian-bagian lain dalam sistem.

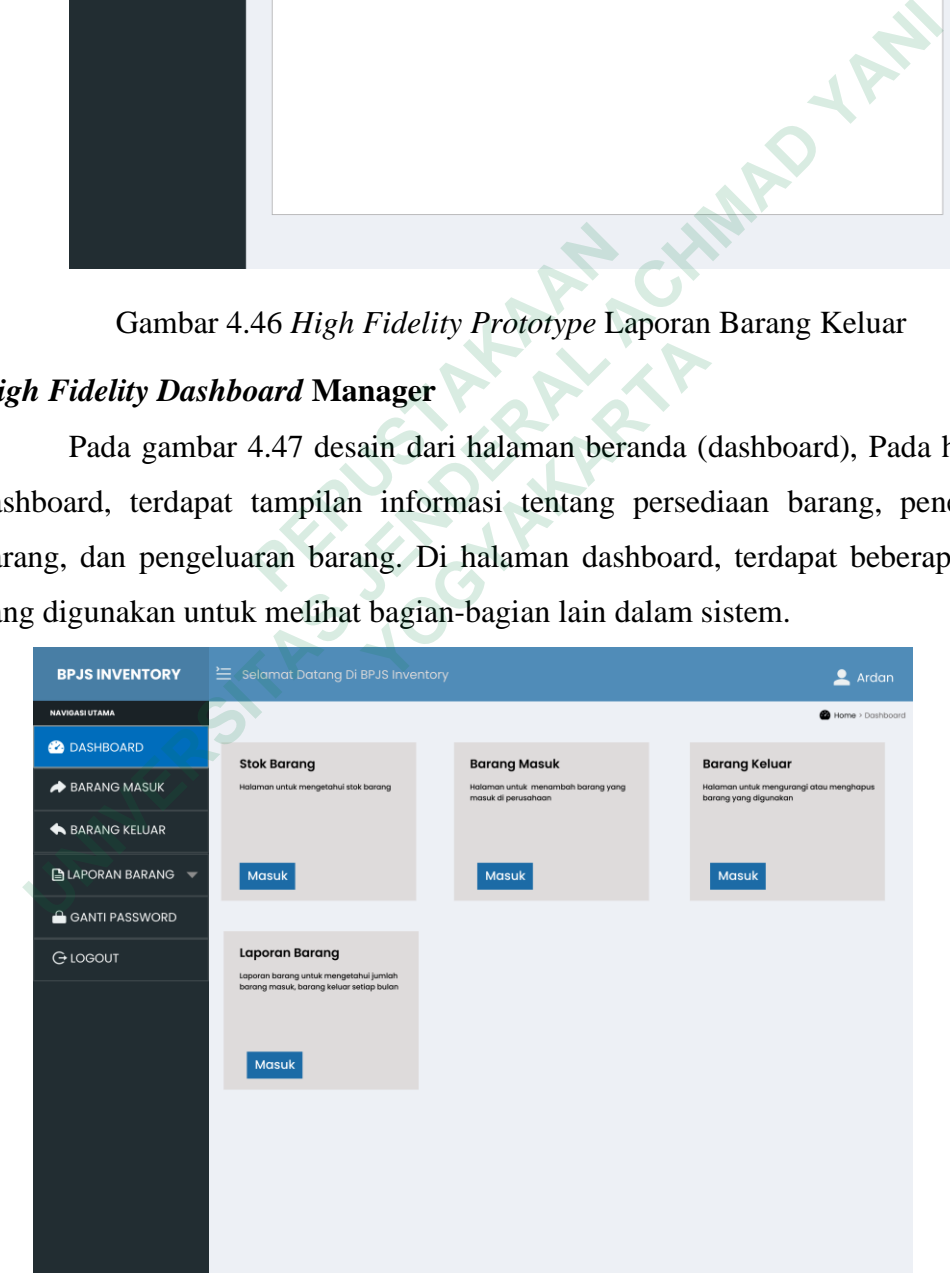

Gambar 4.47 *High Fidelity Prototype* Dashboard Manager

#### *High Fidelity* **Barang Masuk Manager**

Pada gambar 4.48 dan gambar 4.49 halaman barang masuk dirancang dengan tujuan untuk menginput data barangmasuk. Pengguna diminta untuk memasukkan data pada kolom-kolom yang tersedia. Setelah semua data terisi, pengguna dapat melihat data tersebut dengan mengklik tombol "Tambah Barang", yang akan menampilkan tabel berisi informasi barang masuk.

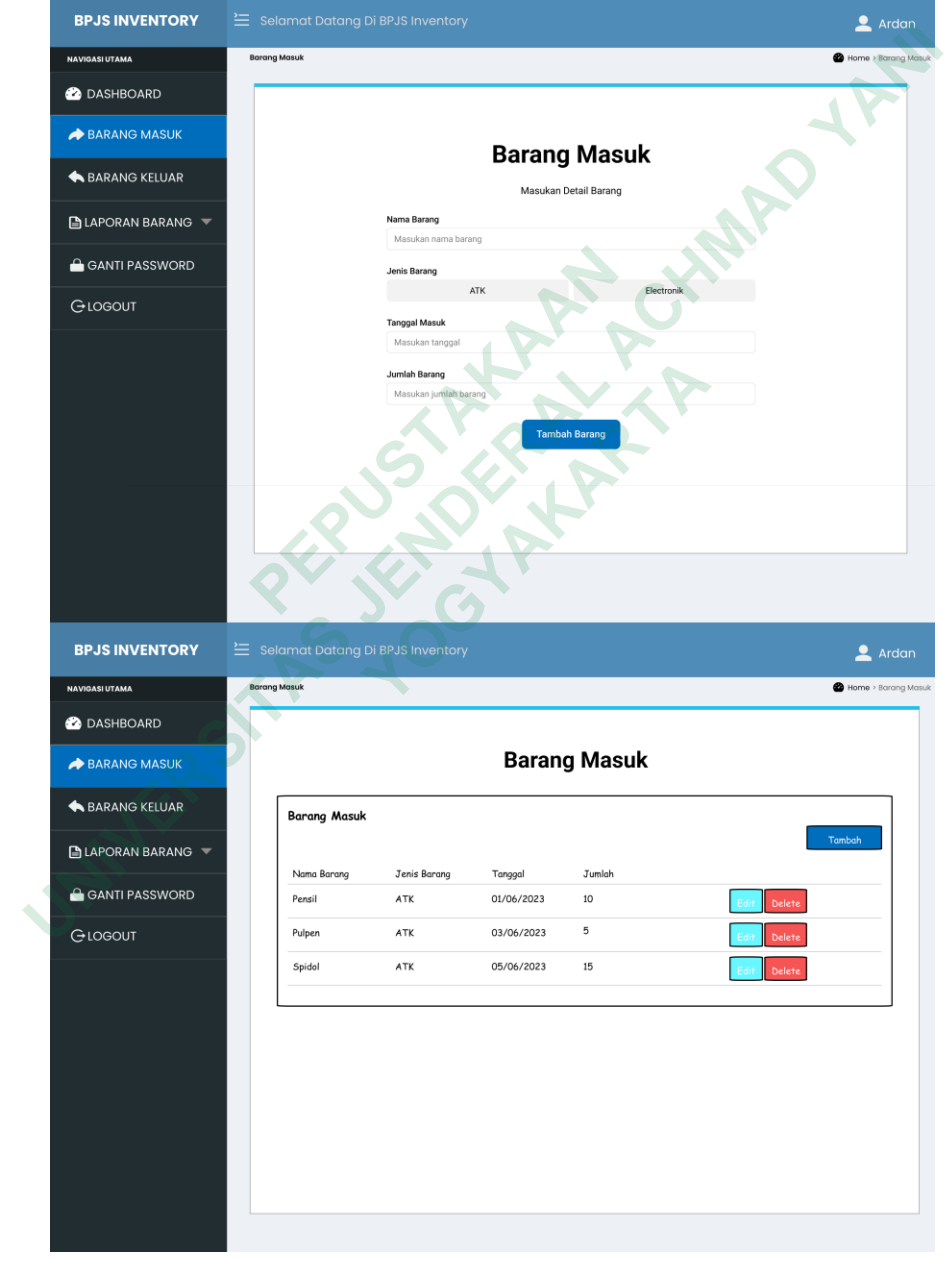

Gambar 4.48 *High Fidelity Prototype* Barang Masuk

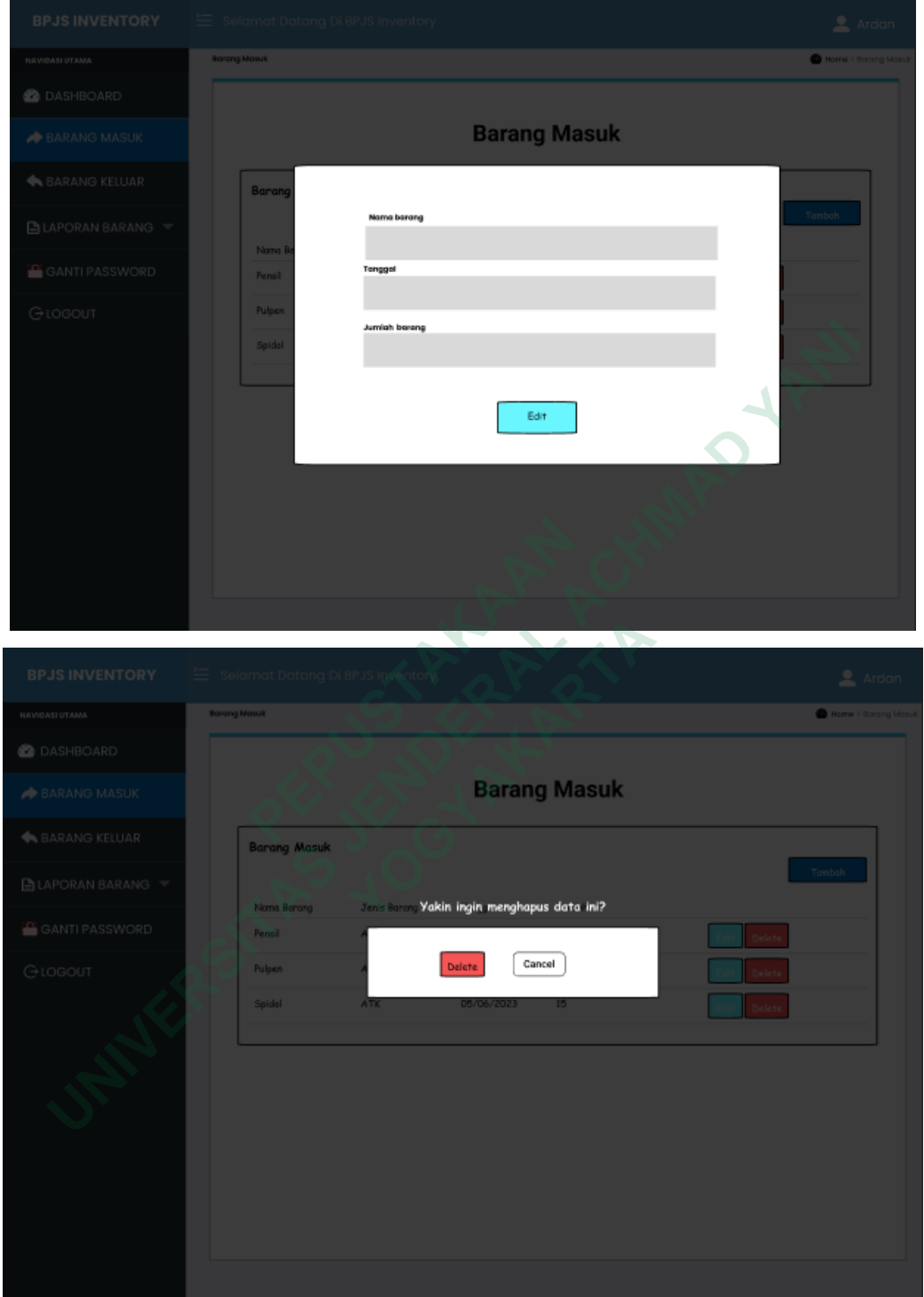

Gambar 4.49 *High Fidelity Prototype* Edit Barang Masuk

#### *High Fidelity* **Barang Keluar Manager**

Pada gambar 4.50 dan gambar 4.51 halaman barang keluar dirancang dengan tujuan untuk menginput data barang keluar. Pengguna diminta untuk memasukkan data pada kolom-kolom yang tersedia. Setelah isi, pengguna melihat data tersebut dengan mengklik tombol "Tambah", dan dapat menggunakan icon aksi edit dan delete data pada tabel berisi informasi barang keluar.

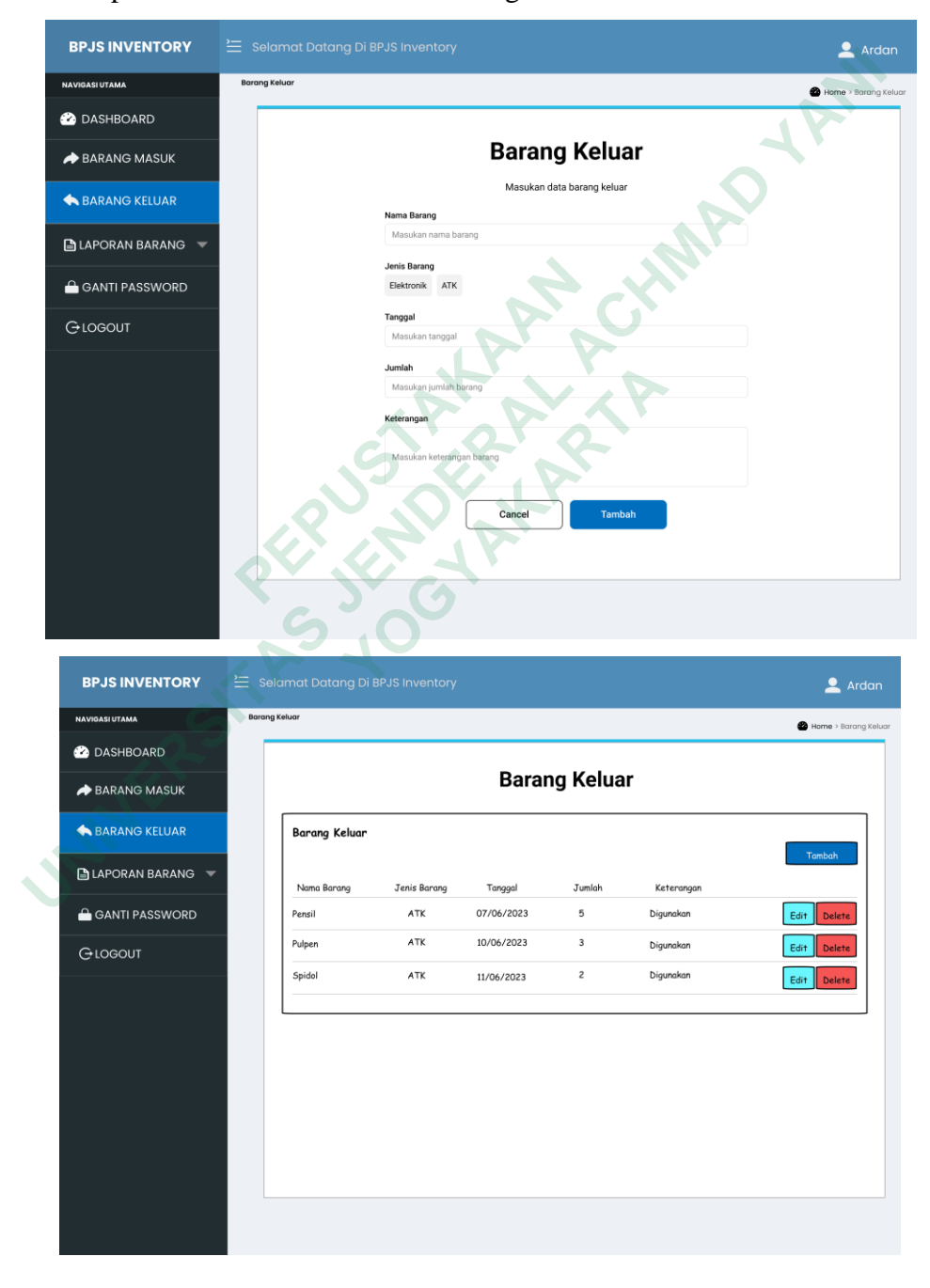

Gambar 4.50 *High Fidelity Prototype* Barang Keluar

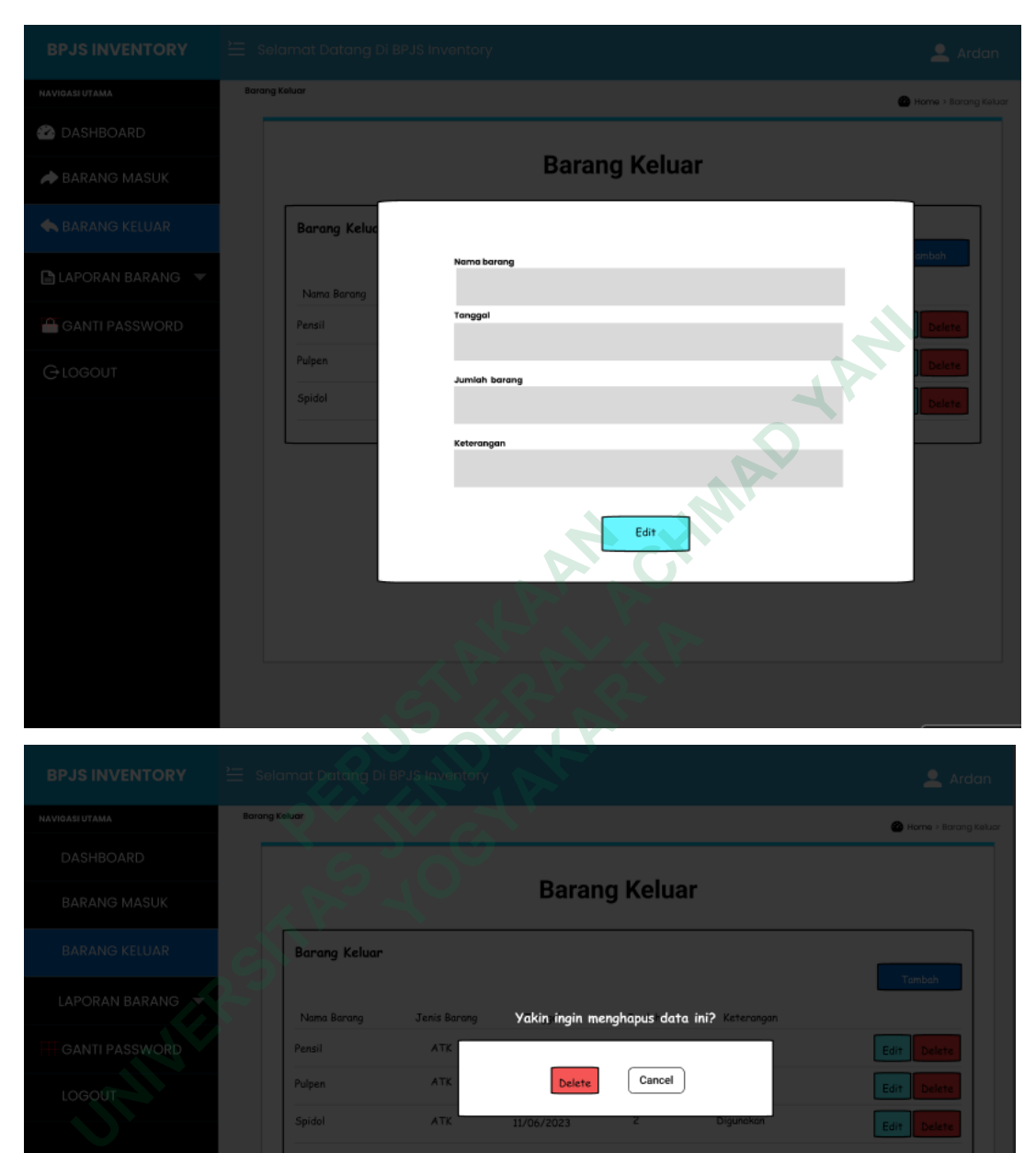

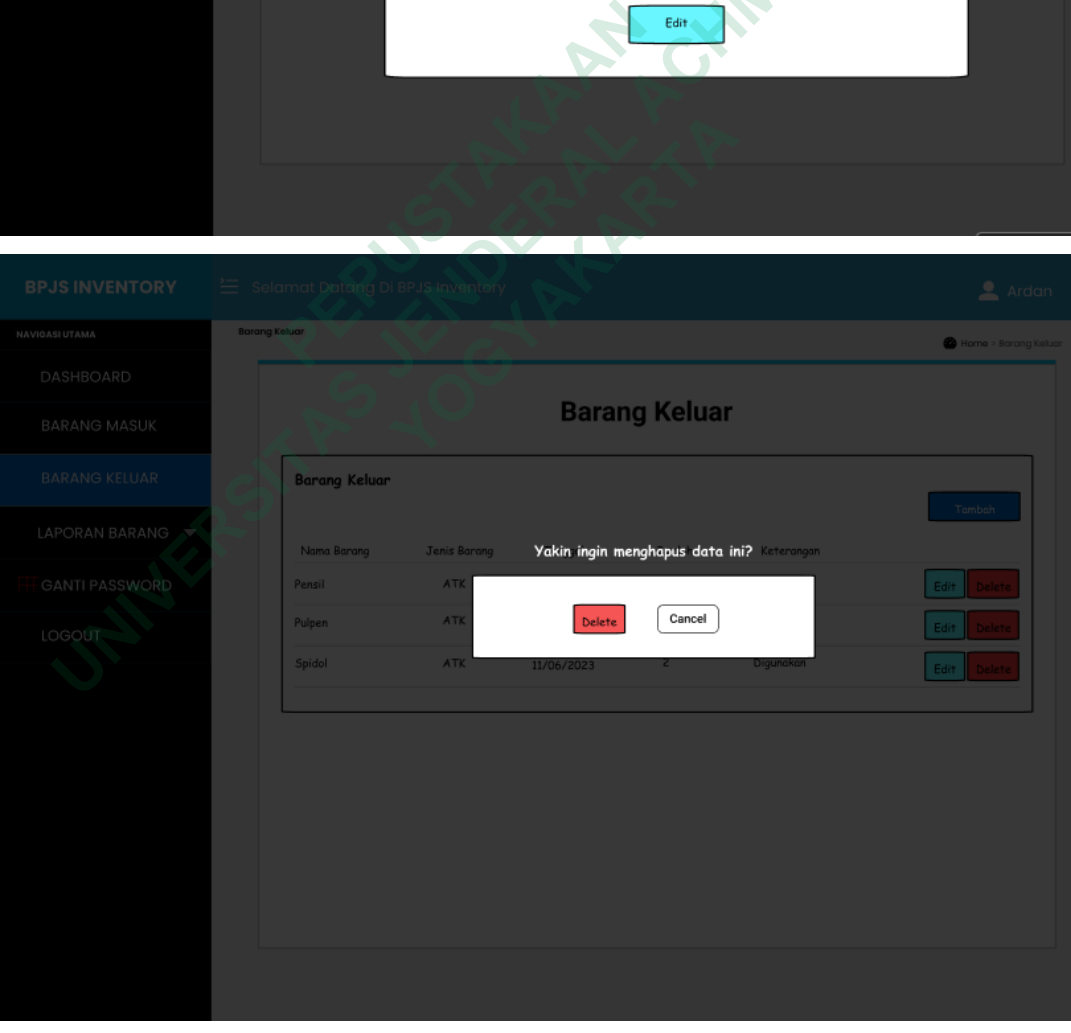

Gambar 4.51 *High Fidelity Prototype* Edit dan Delete

### *High Fidelity* **Laporan Stok Manager**

Pada gambar 4.52 dan gambar 4.53 halaman laporan stok barang dirancang dengan tujuan untuk mengetahui stok barang dengan cara menginput nama barang dan jenis barang kemudian terdapat menu "cek stok", pada halaman laporan stok barang terdapat rentang tanggal, total barang dan total harga barang.

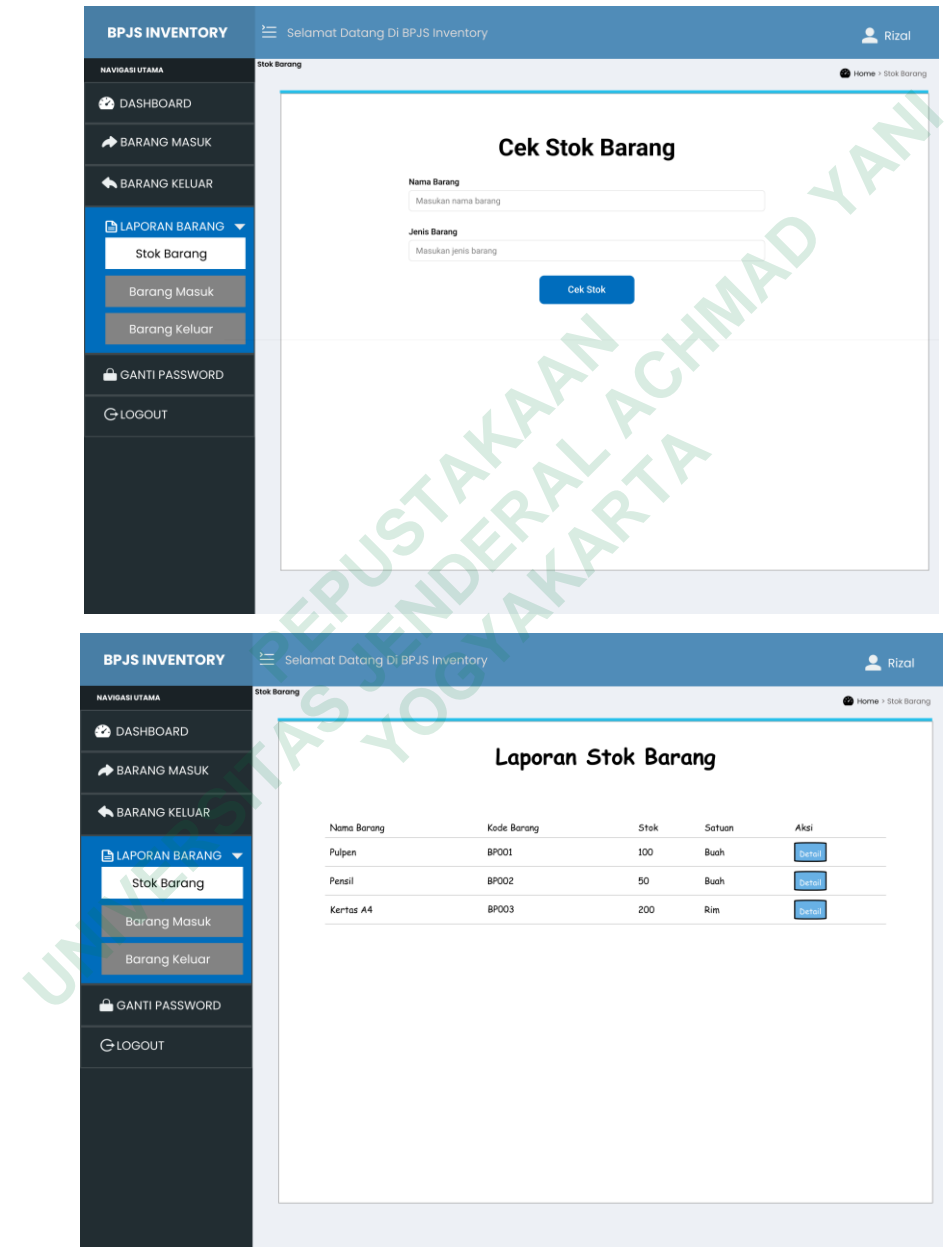

Gambar 4.52 *High Fidelity Prototype* Laporan Stok

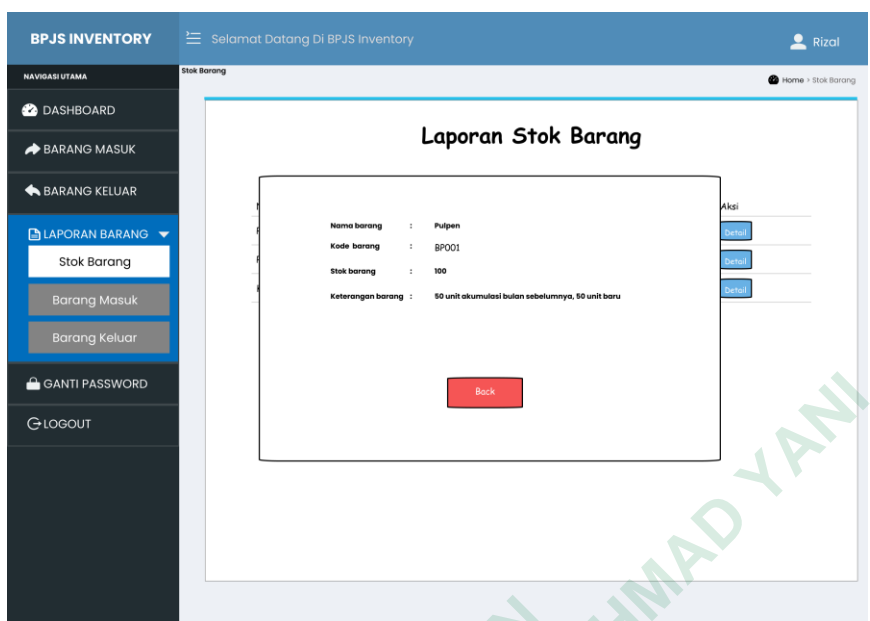

Gambar 4.53 *High Fidelity Prototype* Detail Laporan Stok

### *High Fidelity* **Laporan Barang Masuk Manager**

Pada gambar 4.54 dan gambar 4.55 halaman laporan barang masuk dirancang dengan tujuan untuk mengetahui stok barang masuk yang sesuai dengan tanggal masuk barang, nama barang, jumlah barang, harga barang dan total harga dari semua barang yang masuk, dengan diawali memasukan tanggal awal bulan dan tanggal akhir bulan dengan mengklik icon lihat laporan. **EXAMPLE 12000 PROPERTY AND AN ISSUE DRIVING A DISPUTED AN ISONARY CHUNG A PROPERTY ON A PROPERTY OF A PROPERTY OF A PROPERTY OF A PROPERTY OF A PROPERTY OF A PROPERTY OF A PROPERTY OF A PROPERTY OF A PROPERTY OF A PROPERT UNIVERSITAS JENDERAL ACHMAD YANI**

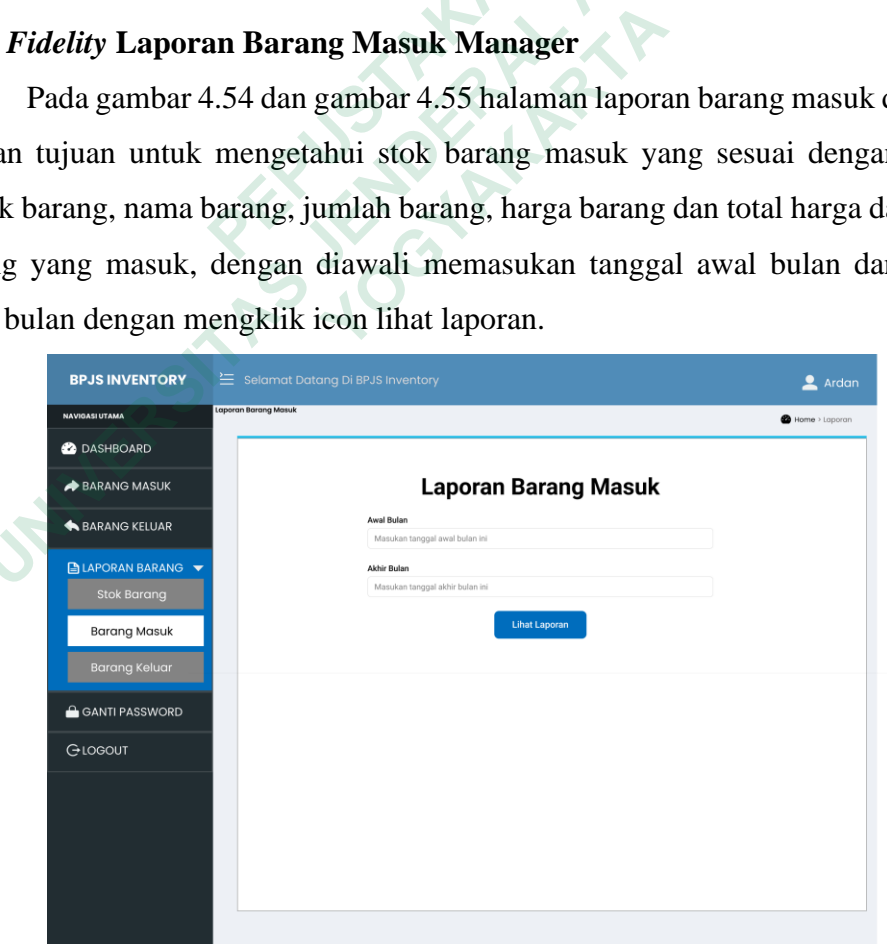

Gambar 4.54 *High Fidelity Prototype* Laporan Barang Masuk

| <b>BPJS INVENTORY</b>                                                      | $\equiv$ Selamat Datang Di BPJS Inventory |                                |                                        |                      | $\bullet$ Ardan                                                   |
|----------------------------------------------------------------------------|-------------------------------------------|--------------------------------|----------------------------------------|----------------------|-------------------------------------------------------------------|
| <b>NAVIGASI UTAMA</b>                                                      | Laporan Barang Masuk                      |                                |                                        |                      | Home > Laporan                                                    |
| <b>2</b> DASHBOARD                                                         |                                           |                                |                                        |                      |                                                                   |
| BARANG MASUK                                                               |                                           |                                |                                        | Laporan Barang Masuk |                                                                   |
|                                                                            | Tanggal                                   | Nama Barana                    | Jumlah                                 | Harga Satuan         | <b>Total Harga</b>                                                |
| BARANG KELUAR                                                              | 01/06/2023                                | Pulpen                         | 5                                      | Rp 5.000             | Rp 25.000                                                         |
| <b>ELAPORAN BARANG</b>                                                     | 01/06/2023                                | Pensil                         | 5                                      | Rp 3.000             | Rp 15.000                                                         |
| <b>Stok Barang</b>                                                         | 11/06/2023                                | Spidol                         | 3                                      | Rp 5.000             | Rp 15.000                                                         |
|                                                                            | 02/06/2023                                | Tinta                          | 5                                      | Rp 10.000            | Rp 50.000                                                         |
| <b>Barang Masuk</b>                                                        | 09/06/2023<br><b>Total Items: 19</b>      | Penggaris                      | $\mathbf{1}$<br>Total Cost: Rp 107.000 | Rp 2,000             | Rp 2,000                                                          |
| <b>Barang Keluar</b><br><b>GANTI PASSWORD</b>                              |                                           |                                |                                        |                      |                                                                   |
| GLOGOUT                                                                    |                                           |                                |                                        |                      |                                                                   |
| <b>High Fidelity Laporan Barang Keluar Manager</b>                         |                                           |                                |                                        |                      | Gambar 4.55 High Fidelity Prototype Laporan Barang Masuk          |
|                                                                            |                                           |                                |                                        |                      |                                                                   |
|                                                                            |                                           |                                |                                        |                      | Pada gambar 4.56 dan gambar 4.57 halaman laporan barang keluar di |
| dengan tujuan untuk mengetahui barang keluar/digunakan yang sesuai         |                                           |                                |                                        |                      |                                                                   |
| tanggal barang digunakan, nama barang, jumlah barang, jenis barang dan ket |                                           |                                |                                        |                      |                                                                   |
| barang dari semua barang yang keluar, dengan diawali memasukan tangg       |                                           |                                |                                        |                      |                                                                   |
| bulan dan tanggal akhir bulan dengan mengklik icon lihat laporan.          |                                           |                                |                                        |                      |                                                                   |
| <b>BPJS INVENTORY</b>                                                      | Selamat Datang Di BPJS Inventory          |                                |                                        |                      | $\bullet$ Ardan                                                   |
| <b>NAVIGASI UTAMA</b>                                                      | Laporan Barang Masuk                      |                                |                                        |                      | Home > Laporan                                                    |
| <b>2</b> DASHBOARD<br>BARANG MASUK                                         |                                           |                                | <b>Laporan Barang Keluar</b>           |                      |                                                                   |
|                                                                            |                                           | <b>Awal Bular</b>              |                                        |                      |                                                                   |
| <b>DADANO VELLIAD</b>                                                      |                                           | Masukan tanggal awal bulan ini |                                        |                      |                                                                   |

Gambar 4.55 *High Fidelity Prototype* Laporan Barang Masuk

### *High Fidelity* **Laporan Barang Keluar Manager**

Pada gambar 4.56 dan gambar 4.57 halaman laporan barang keluar dirancang dengan tujuan untuk mengetahui barang keluar/digunakan yang sesuai dengan tanggal barang digunakan, nama barang, jumlah barang, jenis barang dan keterangan barang dari semua barang yang keluar, dengan diawali memasukan tanggal awal bulan dan tanggal akhir bulan dengan mengklik icon lihat laporan. **Example 19 A Property Control Control Control Control Control Control Control Control Control Control Control Control Control Control Control Control Control Control Control Control Control Control Control Control Control** Gambar 4.55 *High Fidelity Prototype* Laporan<br> *lity* Laporan Barang Keluar Manager<br>
da gambar 4.56 dan gambar 4.57 halaman lapora<br>
iyuan untuk mengetahui barang keluar/diguna<br>
rang digunakan, nama barang, jumlah barang, j

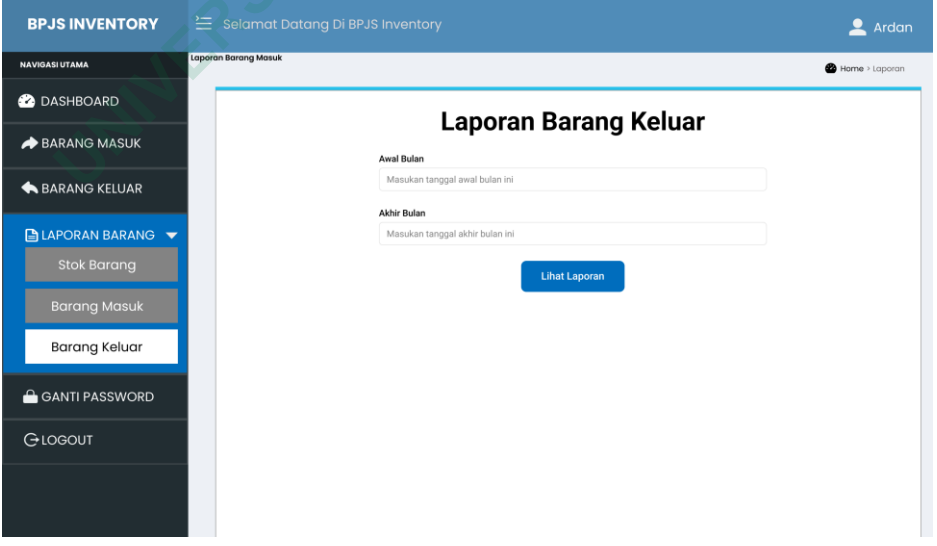

Gambar 4.56 *High Fidelity Prototype* Laporan Barang Keluar

| <b>BPJS INVENTORY</b>                                                                    |                             |        | $\equiv$ Selamat Datang Di BPJS Inventory                 |                       |         |                              | $\mathbf{\Omega}$ Ardan                                                    |  |
|------------------------------------------------------------------------------------------|-----------------------------|--------|-----------------------------------------------------------|-----------------------|---------|------------------------------|----------------------------------------------------------------------------|--|
| <b>NAVIGASI UTAMA</b>                                                                    | <b>Laporan Barang Masuk</b> |        |                                                           |                       |         |                              | B Home > Laporan                                                           |  |
| <b>2</b> DASHBOARD                                                                       |                             |        |                                                           |                       |         |                              |                                                                            |  |
| BARANG MASUK                                                                             |                             |        |                                                           | Laporan Barang Keluar |         |                              |                                                                            |  |
| <b>BARANG KELUAR</b>                                                                     |                             |        |                                                           |                       |         |                              |                                                                            |  |
| <b>BLAPORAN BARANG</b>                                                                   |                             | No     | Tanggal Keluar                                            | Nama Barang           | Jumlah  | Penerima                     | Keterangan                                                                 |  |
| <b>Stok Barang</b>                                                                       |                             | 1<br>2 | 2023-06-01<br>2023-06-02                                  | Pensil<br>Penggaris   | 10<br>5 | Gusti Sagala                 | Diberikan kepada karyawan<br>Diberikan kepada karyawan                     |  |
|                                                                                          |                             | 3      | 2023-06-03                                                | Penghapus             | 20      | Gusti Sagala<br>Gusti Sagala | Diberikan kepada karyawan                                                  |  |
| <b>Barang Masuk</b>                                                                      |                             |        |                                                           |                       |         |                              |                                                                            |  |
| <b>Barang Keluar</b>                                                                     |                             |        |                                                           |                       |         |                              |                                                                            |  |
| GANTI PASSWORD                                                                           |                             |        |                                                           |                       |         |                              |                                                                            |  |
| GLOGOUT                                                                                  |                             |        |                                                           |                       |         |                              |                                                                            |  |
|                                                                                          |                             |        |                                                           |                       |         |                              |                                                                            |  |
|                                                                                          |                             |        |                                                           |                       |         |                              |                                                                            |  |
|                                                                                          |                             |        |                                                           |                       |         |                              |                                                                            |  |
|                                                                                          |                             |        |                                                           |                       |         |                              |                                                                            |  |
|                                                                                          |                             |        |                                                           |                       |         |                              |                                                                            |  |
|                                                                                          |                             |        |                                                           |                       |         |                              |                                                                            |  |
|                                                                                          |                             |        |                                                           |                       |         |                              |                                                                            |  |
|                                                                                          |                             |        | Gambar 4.57 High Fidelity Prototype Laporan Barang Keluar |                       |         |                              |                                                                            |  |
|                                                                                          |                             |        |                                                           |                       |         |                              |                                                                            |  |
| .5<br><b>TAHAP TESTING</b>                                                               |                             |        |                                                           |                       |         |                              |                                                                            |  |
|                                                                                          |                             |        |                                                           |                       |         |                              | Tahapan terakhir dalam metode Design Thinking yaitu testing. Pada tahap in |  |
|                                                                                          |                             |        |                                                           |                       |         |                              |                                                                            |  |
| eneliti akan menggunakan metode Single Ease Question (SEQ). Dalam Single Eas             |                             |        |                                                           |                       |         |                              |                                                                            |  |
| Question <i>(SEQ)</i> , terdapat 13 tugas yang telah disiapkan oleh peneliti. Responde   |                             |        |                                                           |                       |         |                              |                                                                            |  |
| nengikuti pengujian terhadap <i>prototype</i> yang telah dibuat, dan mereka diminta untu |                             |        |                                                           |                       |         |                              |                                                                            |  |
| nengisi kuesioner berdasarkan pengalaman mereka setelah menggunakan <i>prototyp</i>      |                             |        |                                                           |                       |         |                              |                                                                            |  |
| ersebut. Kuesioner tersebut diakses melalui Google Form.                                 |                             |        |                                                           |                       |         |                              |                                                                            |  |

Gambar 4.57 *High Fidelity Prototype* Laporan Barang Keluar

### **4.5 TAHAP** *TESTING*

Tahapan terakhir dalam metode *Design Thinking* yaitu *testing*. Pada tahap ini peneliti akan menggunakan metode *Single Ease Question (SEQ)*. Dalam Single Ease Question *(SEQ)*, terdapat 13 tugas yang telah disiapkan oleh peneliti. Responden mengikuti pengujian terhadap *prototype* yang telah dibuat, dan mereka diminta untuk mengisi kuesioner berdasarkan pengalaman mereka setelah menggunakan *prototype* tersebut. Kuesioner tersebut diakses melalui Google Form.  **PEPUSTAKAAN Gambar 4.57 High Fidelity Prototype Laporan<br>
<b>IAP TESTING**<br> **AP TESTING**<br> **AP TESTING**<br> **AP TESTING**<br> **AP TESTING**<br> **AP TESTING**<br> **AP TESTING**<br> **AP TESTING**<br> **AP TESTING**<br> **AP TESTING**<br> **AP TESTING**<br> **AP TESTING**<br> **AP TES** 

### *4.5.1 Single Ease Question (SEQ)*

*Single Ease Question (SEQ)* adalah metrik pengalaman pengguna yang digunakan untuk mengetahui seberapa mudah atau sulit bagi pengguna untuk menyelesaikan sebuah tugas tertentu. Pertanyaan *SEQ* diajukan dalam bentuk skala 1 sampai 7, dan skor 1 menunjukkan sangat sulit dan skor 7 menunjukkan sangat mudah. Berikut ini keterangan skala pada *SEQ*:

- 1. Skala 1 : Sangat Sulit
- 2. Skala 2 : Sulit
- 3. Skala 3 : Cukup Sulit
- 4. Skala 4 : Netral
- 5. Skala 5 : Cukup Mudah
- 6. Skala 6 : Mudah
- 7. Skala 7 : Sangat Mudah

### Tabel 1. Tugas dan Skenario

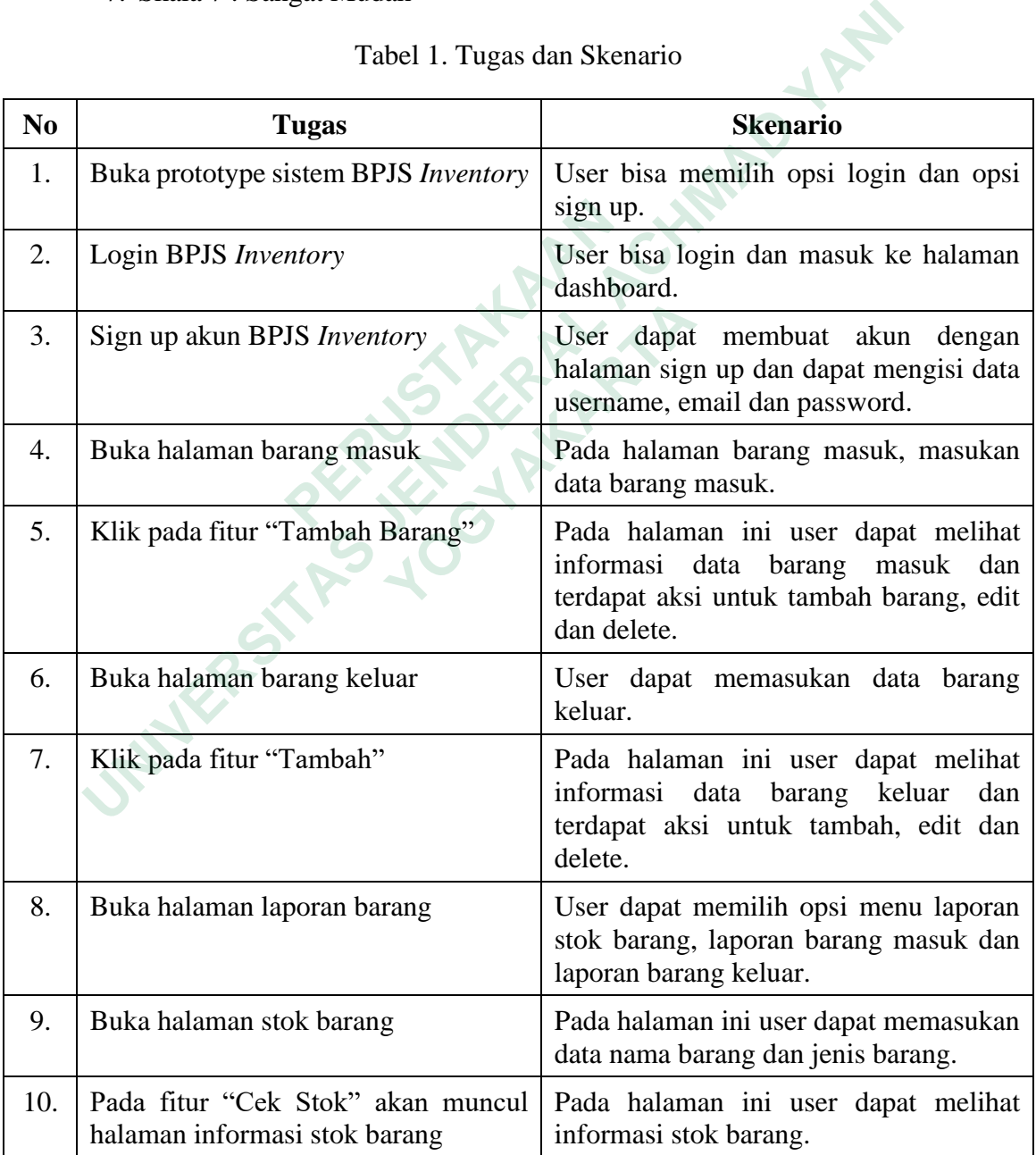

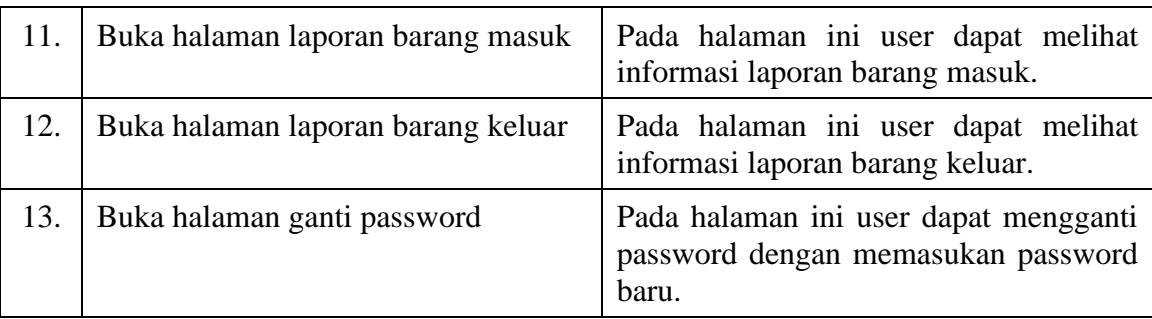

Pada tabel 3 ini adalah hasil dari *Single Ease Question* yang telah isi oleh Kepala Kantor Cabang (KKC), R adalah responden T adalah tugas sesuai dengan tugas dan skenario pada tabel 2.

Tabel 2. Hasil *Single Ease Question* KKC

| R | <b>Tugas</b> |  |                               |  |  |                                       |  |  |  |                         |            |                         |  |
|---|--------------|--|-------------------------------|--|--|---------------------------------------|--|--|--|-------------------------|------------|-------------------------|--|
|   | <b>T1</b>    |  |                               |  |  | T2   T3   T4   T5   T6   T7   T8   T9 |  |  |  | $\vert$ T <sub>10</sub> | <b>T11</b> | $\vert$ T12 $\vert$ T13 |  |
|   |              |  | $\overline{\phantom{0}}$<br>ີ |  |  |                                       |  |  |  |                         |            |                         |  |

Pada tabel 4 ini adalah hasil dari *Single Ease Question* yang telah isi oleh Manager, R adalah responden sesuai dengan tugas dan skenario pada tabel 2.

Tabel 3 Hasil *Single Ease Question* Manager

|                                |                         |              |                |           |                         |                         |           |                         |                         |                                            |                         | Pada tabel 3 ini adalah hasil dari Single Ease Question yang telah isi o   |                                                                          |
|--------------------------------|-------------------------|--------------|----------------|-----------|-------------------------|-------------------------|-----------|-------------------------|-------------------------|--------------------------------------------|-------------------------|----------------------------------------------------------------------------|--------------------------------------------------------------------------|
|                                |                         |              |                |           |                         |                         |           |                         |                         |                                            |                         | epala Kantor Cabang (KKC), R adalah responden T adalah tugas sesuai deng   |                                                                          |
| gas dan skenario pada tabel 2. |                         |              |                |           |                         |                         |           |                         |                         |                                            |                         |                                                                            |                                                                          |
|                                |                         |              |                |           |                         |                         |           |                         |                         | Tabel 2. Hasil Single Ease Question KKC    |                         |                                                                            |                                                                          |
| $\mathbf R$                    |                         | <b>Tugas</b> |                |           |                         |                         |           |                         |                         |                                            |                         |                                                                            |                                                                          |
|                                | <b>T1</b>               | <b>T2</b>    | <b>T3</b>      | <b>T4</b> | T <sub>5</sub>          | <b>T6</b>               | T7        | T <sub>8</sub>          | T <sub>9</sub>          | <b>T10</b>                                 | <b>T11</b>              | <b>T12</b>                                                                 | <b>T13</b>                                                               |
| $\mathbf{1}$                   | 5                       | 6            | 5              | 4         | $\overline{\mathbf{4}}$ | $\overline{\mathbf{4}}$ | 5         | 5                       | $\overline{\mathbf{4}}$ | 5                                          | $\overline{\mathbf{4}}$ | $\overline{\mathbf{4}}$                                                    | 5                                                                        |
|                                |                         |              |                |           |                         |                         |           |                         |                         | Tabel 3 Hasil Single Ease Question Manager |                         | lanager, R adalah responden sesuai dengan tugas dan skenario pada tabel 2. | Pada tabel 4 ini adalah hasil dari Single Ease Question yang telah isi o |
| $\mathbf R$                    |                         |              |                |           |                         |                         |           | <b>Tugas</b>            |                         |                                            |                         |                                                                            |                                                                          |
|                                | <b>T1</b>               | <b>T2</b>    | T <sub>3</sub> | <b>T4</b> | <b>T5</b>               | <b>T6</b>               | <b>T7</b> | T <sub>8</sub>          | T9                      | <b>T10</b>                                 | <b>T11</b>              | <b>T12</b>                                                                 | <b>T13</b>                                                               |
| $\mathbf{1}$                   | $\overline{\mathbf{4}}$ | 5            | 4              | 5         | 6                       | $\overline{\mathbf{4}}$ | 6         | $\overline{\mathbf{4}}$ | 4                       | 5                                          | 5                       | 6                                                                          | 4                                                                        |
| $=$ Responden<br>$=$ Tugas     |                         |              |                |           |                         |                         |           |                         |                         |                                            |                         |                                                                            |                                                                          |

 $R =$  Responden

 $T = Tuggas$ 

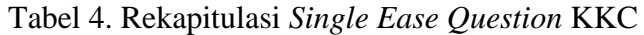

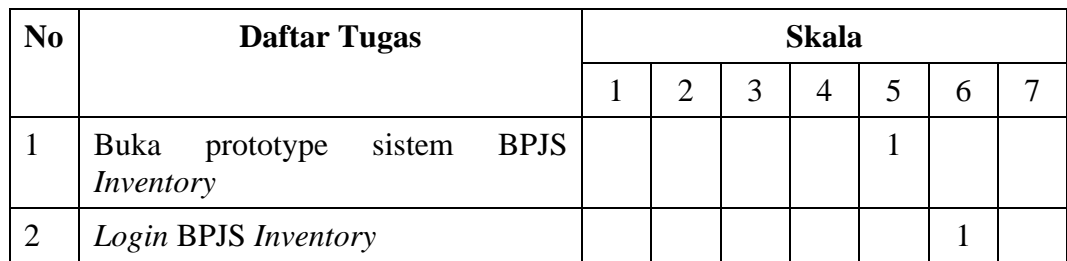

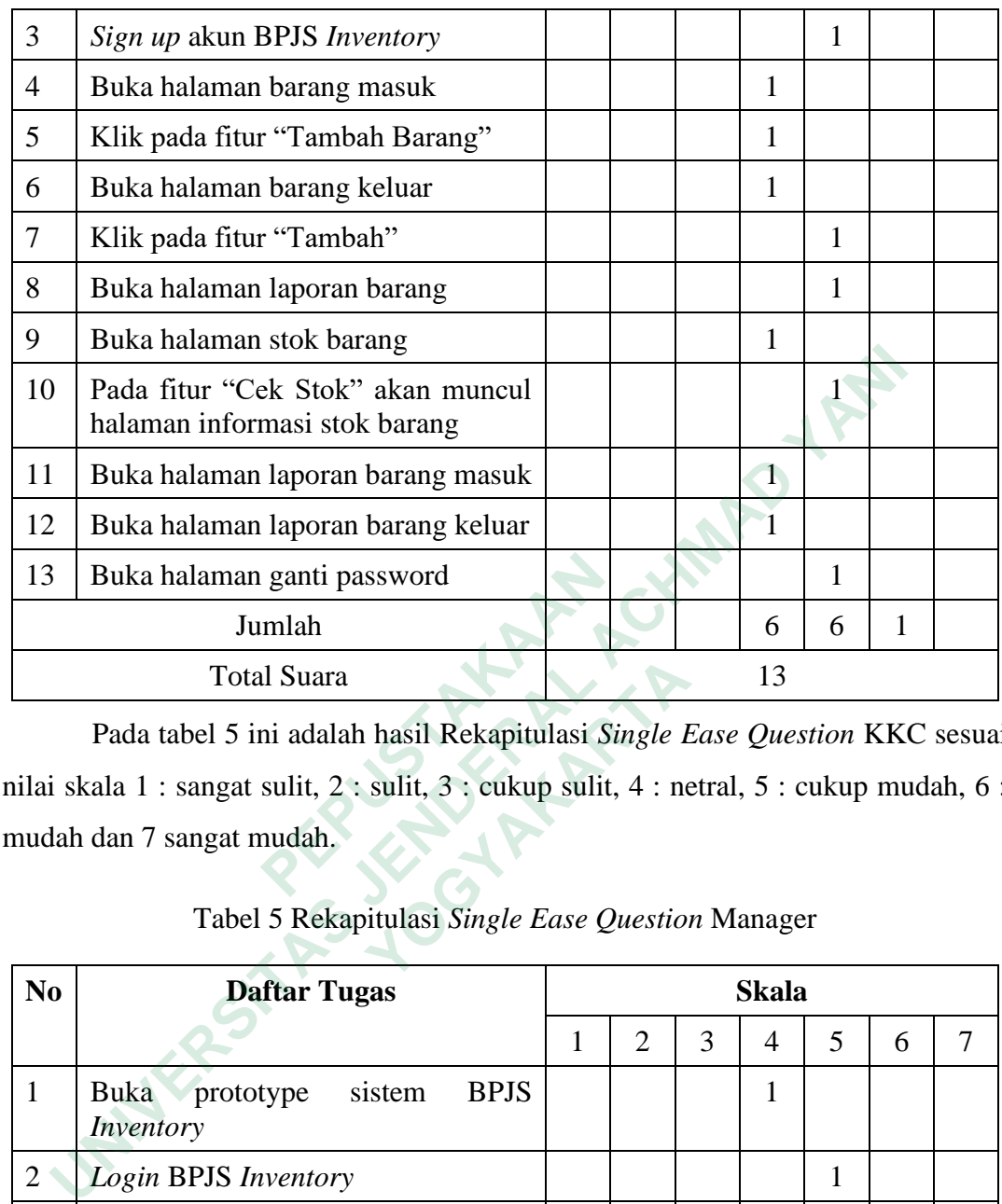

| 13             | Buka halaman ganti password                                                              |   |                |   |              | 1            |              |   |
|----------------|------------------------------------------------------------------------------------------|---|----------------|---|--------------|--------------|--------------|---|
|                | Jumlah                                                                                   |   |                |   | 6            | 6            | 1            |   |
|                | <b>Total Suara</b>                                                                       |   |                |   | 13           |              |              |   |
|                | Pada tabel 5 ini adalah hasil Rekapitulasi Single Ease Question KKC sesua                |   |                |   |              |              |              |   |
|                | nilai skala 1 : sangat sulit, 2 : sulit, 3 : cukup sulit, 4 : netral, 5 : cukup mudah, 6 |   |                |   |              |              |              |   |
|                | mudah dan 7 sangat mudah.                                                                |   |                |   |              |              |              |   |
|                |                                                                                          |   |                |   |              |              |              |   |
|                | Tabel 5 Rekapitulasi Single Ease Question Manager                                        |   |                |   |              |              |              |   |
| N <sub>0</sub> | <b>Daftar Tugas</b>                                                                      |   |                |   | <b>Skala</b> |              |              |   |
|                |                                                                                          | 1 | $\overline{2}$ | 3 | 4            | 5            | 6            | 7 |
| $\mathbf{1}$   | <b>Buka</b><br>sistem<br><b>BPJS</b><br>prototype<br>Inventory                           |   |                |   | $\mathbf{1}$ |              |              |   |
| $\overline{2}$ | Login BPJS Inventory                                                                     |   |                |   |              | $\mathbf{1}$ |              |   |
| 3              | Sign up akun BPJS Inventory                                                              |   |                |   | $\mathbf{1}$ |              |              |   |
| 4              | Buka halaman barang masuk                                                                |   |                |   |              | $\mathbf{1}$ |              |   |
| 5              | Klik pada fitur "Tambah Barang"                                                          |   |                |   |              |              | $\mathbf{1}$ |   |
| 6              | Buka halaman barang keluar                                                               |   |                |   | $\mathbf{1}$ |              |              |   |
| $\overline{7}$ | Klik pada fitur "Tambah"                                                                 |   |                |   |              |              | 1            |   |
| 8              | Buka halaman laporan barang                                                              |   |                |   | 1            |              |              |   |
| 9              | Buka halaman stok barang                                                                 |   |                |   | 1            |              |              |   |

Tabel 5 Rekapitulasi *Single Ease Question* Manager

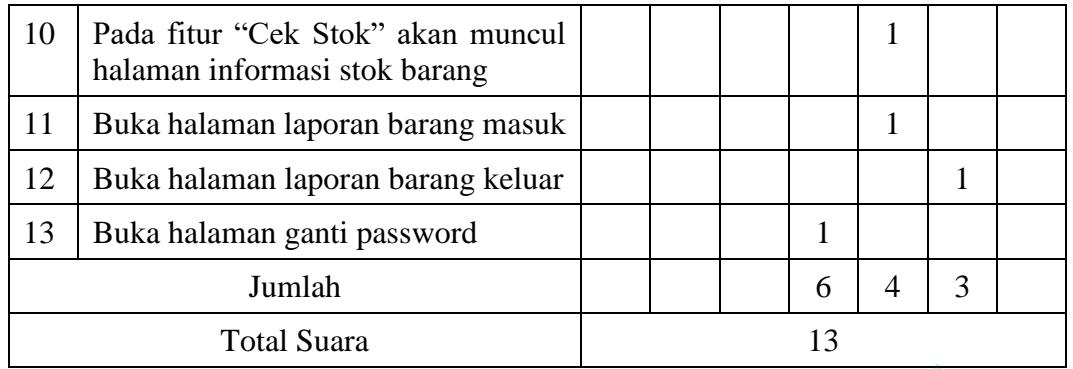

Pada tabel 6 ini adalah hasil Rekapitulasi *Single Ease Question* Manager sesuai nilai skala 1 : sangat sulit, 2 : sulit, 3 : cukup sulit, 4 : netral, 5 : cukup mudah, 6 : mudah dan 7 sangat mudah.

Hasil rekapitulasi Single Ease Question direpresentasikan dalam bentuk grafik *pie chart*. Responden memberikan skala penilaian dengan 3 pilihan, yaitu 4 (netral), 5 (cukup mudah) dan 6 (mudah). Sebagian besar skala yang diberikan responden adalah skala 4 dan 5 yang berarti antarmuka sistem informasi *inventory*  ini cukup mudah untuk digunakan, grafik *pie chart* dapat dilihat pada gambar 4.58 dan gambar 4.59.

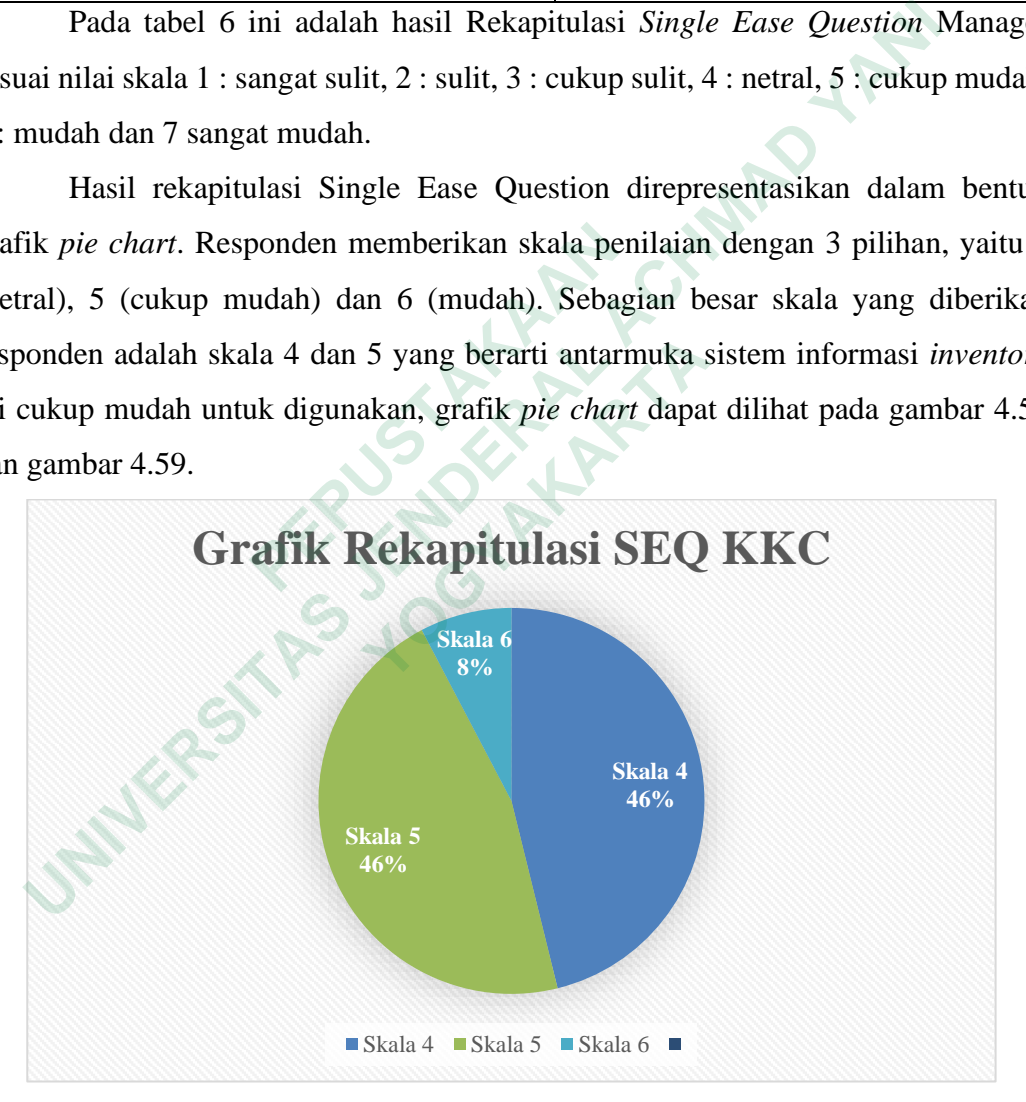

Gambar 4.58 Grafik Rekapitulasi *SEQ* KKC

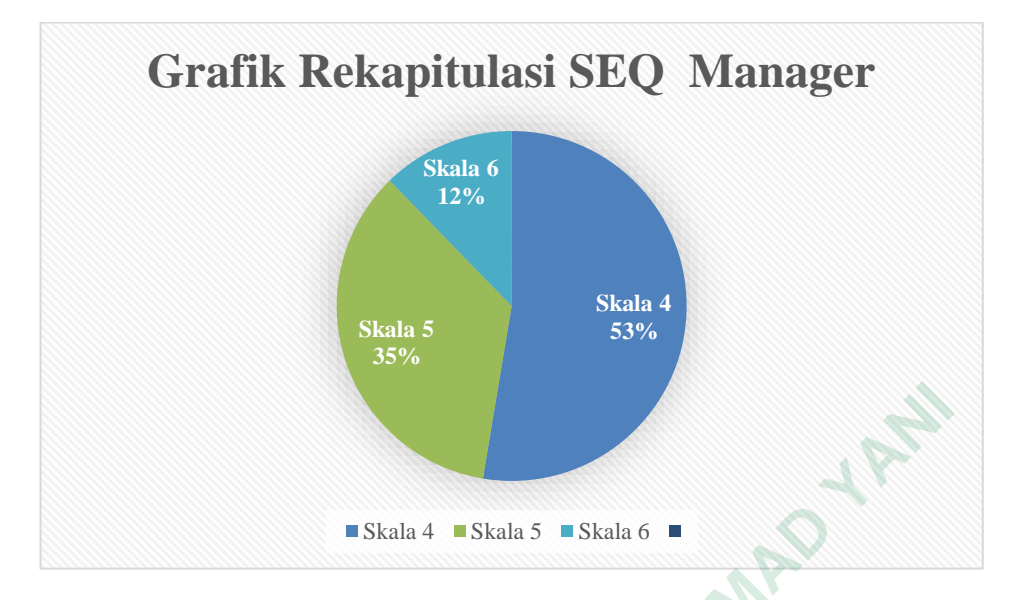

Gambar 4.59 Grafik Rekapitulasi *SEQ* Manager

**Gambar 4.59 Grafik Rekapitulasi UNIVERSITAS JENDERAL ACHMAD YANI MERSHARTARTARTARY**